# **ANÁLISIS, DISEÑO E IMPLEMENTACIÓN DE HISTORIAS CLINICAS DE REGIMEN SUBSIADO**

**JULIAN PARADA NIÑO**

**CORPORACION UNIVERSITARIA MINUTO DE DIOS FACULTAD DE INGENIERIA DEPARTAMENTO DE INFORMATICA, REDES Y ELECTRONICA PROGRAMA TECNOLOGIA E INFORMATICA BOGOTA D.C. II-2008**

## **ANÁLISIS, DISEÑO E IMPLEMENTACIÓN DE HISTORIAS CLINICAS DE REGIMEN SUBSIADO**

**JULIAN PARADA NIÑO**

**Trabajo presentado como requisito para optar al titulo de tecnólogo Profesional de ingeniería de sistemas**

> **Asesor Ingeniero de sistemas Fernando Pinto**

**CORPORACION UNIVERSITARIA MINUTO DE DIOS FACULTAD DE INGENIERIA DEPARTAMENTO DE INFORMATICA, REDES Y ELECTRONICA PROGRAMA TECNOLOGIA E INFORMATICA BOGOTA D.C. II-2008**

**Notas de Aceptación**

**\_\_\_\_\_\_\_\_\_\_\_\_\_\_\_\_\_\_\_\_\_\_\_\_\_\_\_\_\_\_\_**

**\_\_\_\_\_\_\_\_\_\_\_\_\_\_\_\_\_\_\_\_\_\_\_\_\_\_\_\_\_\_\_**

**\_\_\_\_\_\_\_\_\_\_\_\_\_\_\_\_\_\_\_\_\_\_\_\_\_\_\_\_\_\_\_**

**\_\_\_\_\_\_\_\_\_\_\_\_\_\_\_\_\_\_\_\_\_\_\_\_\_\_\_\_\_\_\_**

**\_\_\_\_\_\_\_\_\_\_\_\_\_\_\_\_\_\_\_\_\_\_\_\_\_\_\_\_\_\_\_**

**\_\_\_\_\_\_\_\_\_\_\_\_\_\_\_\_\_\_\_\_\_\_\_\_\_\_\_\_\_\_\_\_**

**\_\_\_\_\_\_\_\_\_\_\_\_\_\_\_\_\_\_\_\_\_\_\_\_\_\_\_\_\_\_**

**Analista de Gestión de régimen Subsidiado**

**Jorge Alexander Gómez Farfán**

**Auditor Medico**

**Maria Angélica Garay Rico**

**Asesor del proyecto**

#### **Bogota D.C. de 2008**

**Dedicatoria** 

**Este proyecto o trabajo esta dedicado a las personas que me han colaborado en este caso a los profesores Ricardo Bustos y Santiago Salazar colaboración para la elaboración de este proyecto. A mis padres Armando Parada Y Ruth Niño por ser mis guías y mi luz en el transcurso de toda la carrera permitiendo que la meta que me propuse desde el inicio se haya cumplido a cabalidad** 

**Agradecimientos**

**Agradezco a los funcionarios de la Fundación** 

**Universitaria de Ciencias de la Salud en este caso**

**Al médico Gómez Oscar**

**A mis padres: Que nos han dado la vida y los medios para luchar y alcanzar mis metas.**

**A la corporación Universitaria Minuto de Dios y en especial a la facultad de Tecnología de Informática por los aportes intelectuales recibidos.** 

#### **RESUMEN**

Análisis, diseño e implementación de historia clínicas de régimen subsiado es un proyecto de desarrollo de software para el manejo de historias clínicas, de pacientes, médicos, ARS y usuarios. La información que maneja a menudo el hospital San José. En el hospital San José en la actualidad lleva la información por medio de archivos físicos (Manuscritos carpetas), en los cuales lleva el control de las historias clínicas de sus pacientes.

Para poder comenzar en la creación de este software se comienza con un análisis exhaustivo del hospital San José con el fin de verificar cuales son los problemas que más le afectan, como manejo de pacientes, médicos, ARS y usuarios; para esto se realizo un estudio de como manipular la información, teniendo en cuenta los documentos que facilita al personal del hospital San José.

Para poder llevar a cabo este proyecto, nos acoplamos a la infraestructura del hospital San José, para contar con los recursos que tienen, así al momento de implantarlo no hallan inconvenientes.

En primera instancia análisis, diseño e implementación de historias clínicas de régimen subsiado es un software se trabaja bajo entorno web, ya que con él se familiarizan más los empleados. Además la información se trabajara de una forma más fácil y agradable para el usuario.

El aplicativo se lleva bajo una base de datos normalizada la cual nos da la integridad de nuestra información, dándonos así la confiabilidad de los datos que manejamos

Se busca con este aplicativo satisfacer la necesidad que tiene el Hospital San José, de tener un sistema que almacene y administre la información acerca del control de historias clínicas, de pacientes, médicos, ARS y usuarios.

# **CONTENIDO**

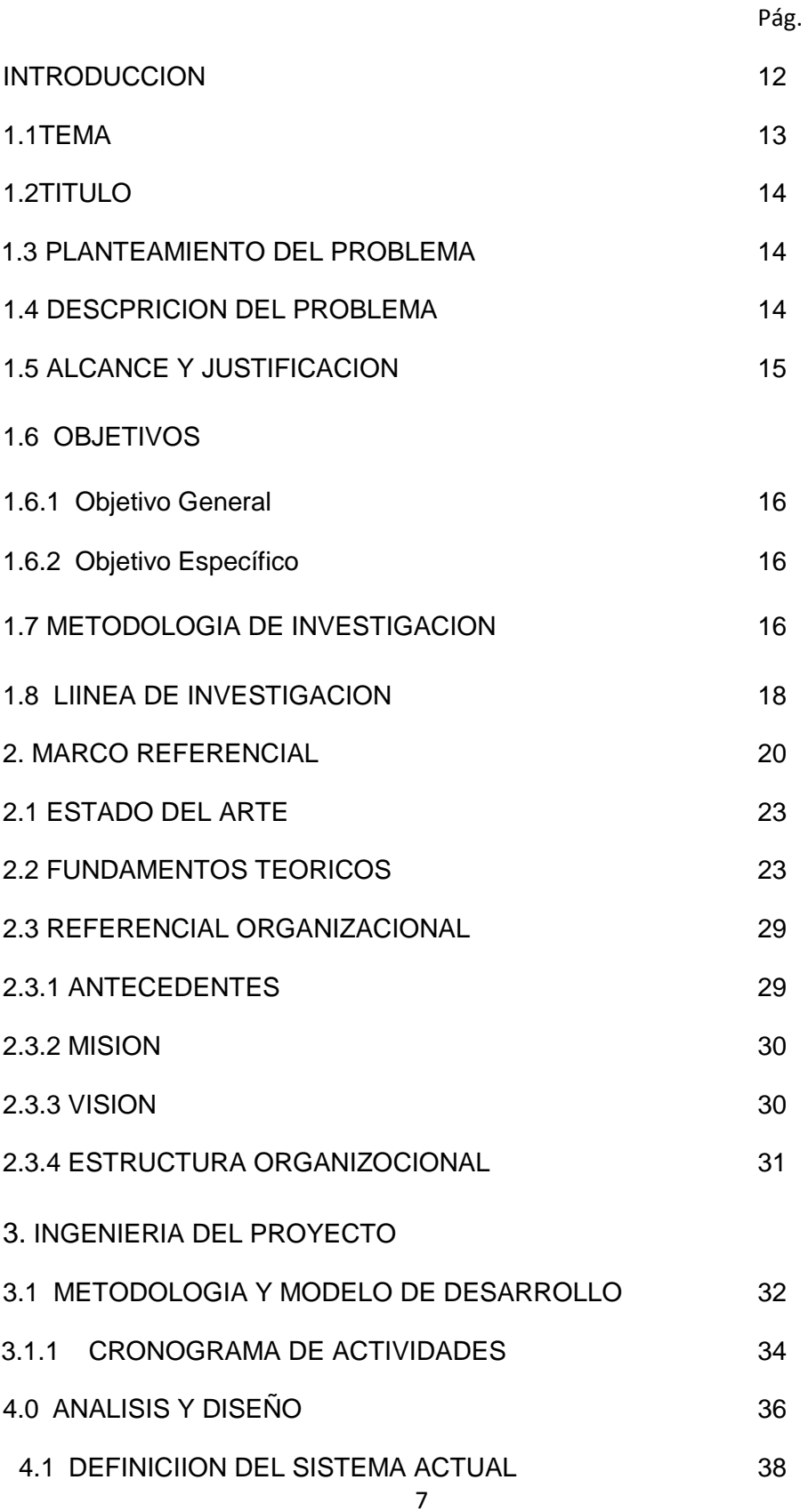

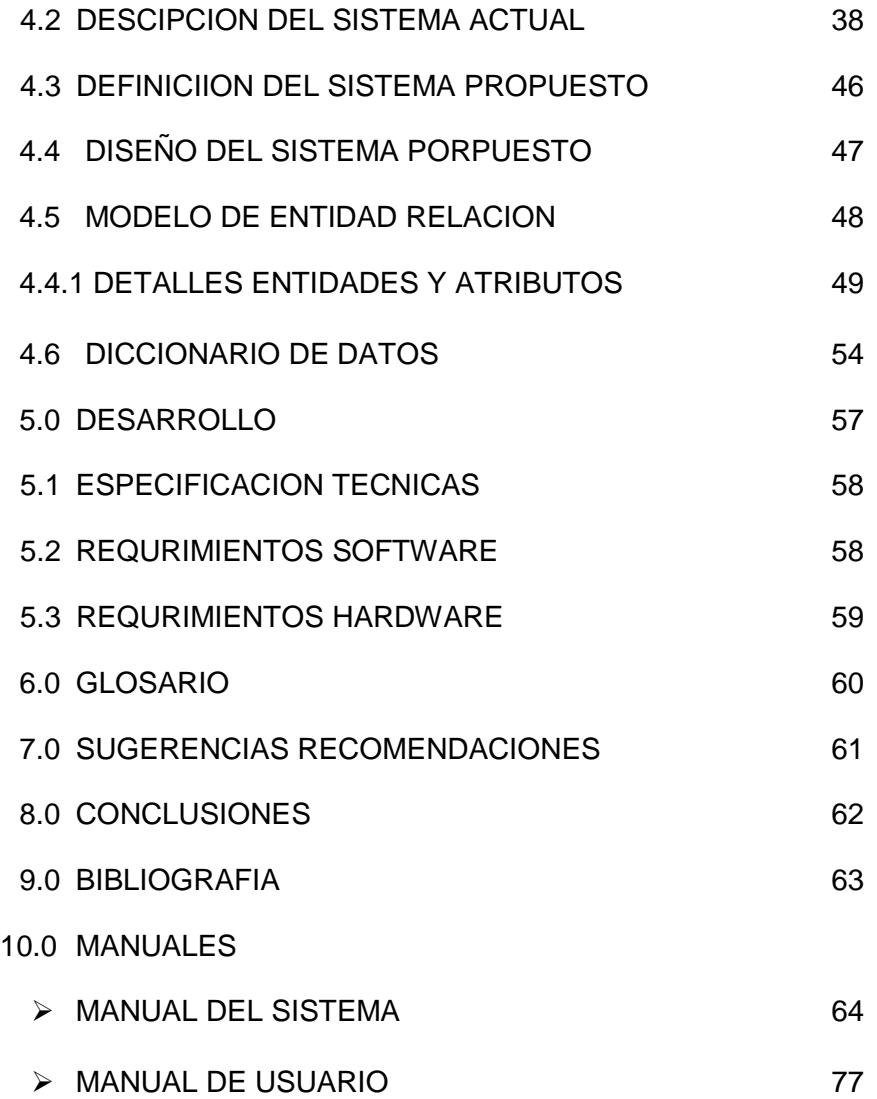

# **LISTA DE FIGURAS**

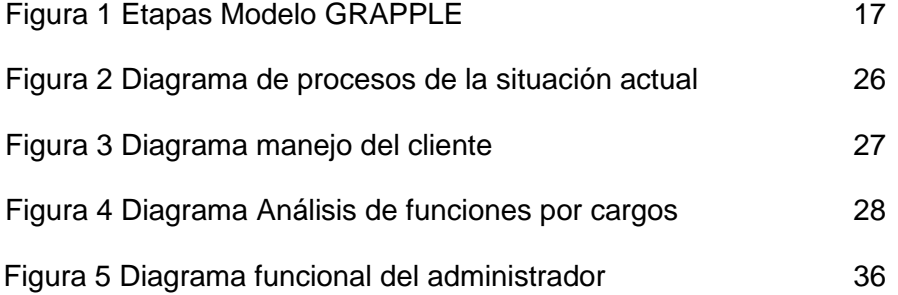

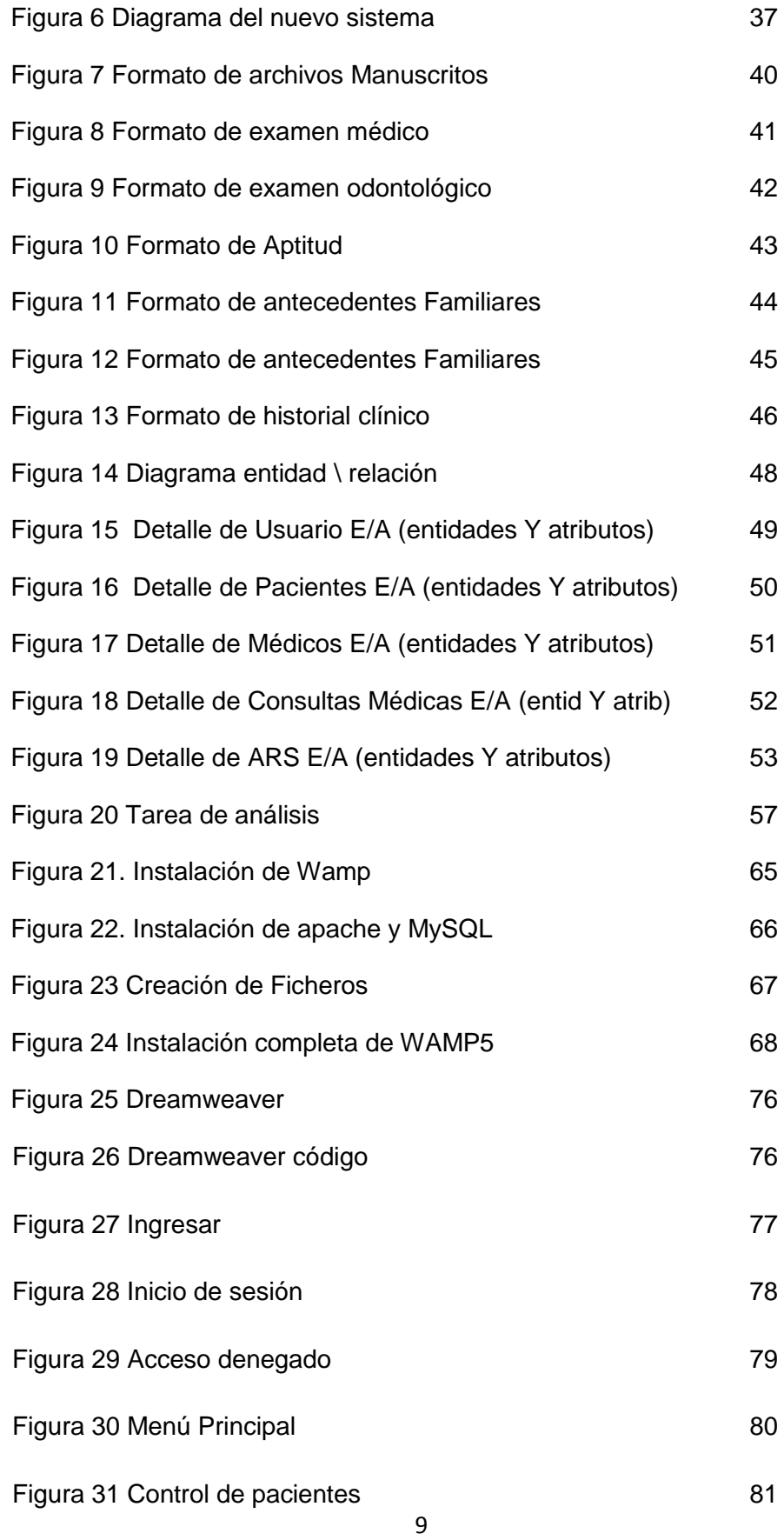

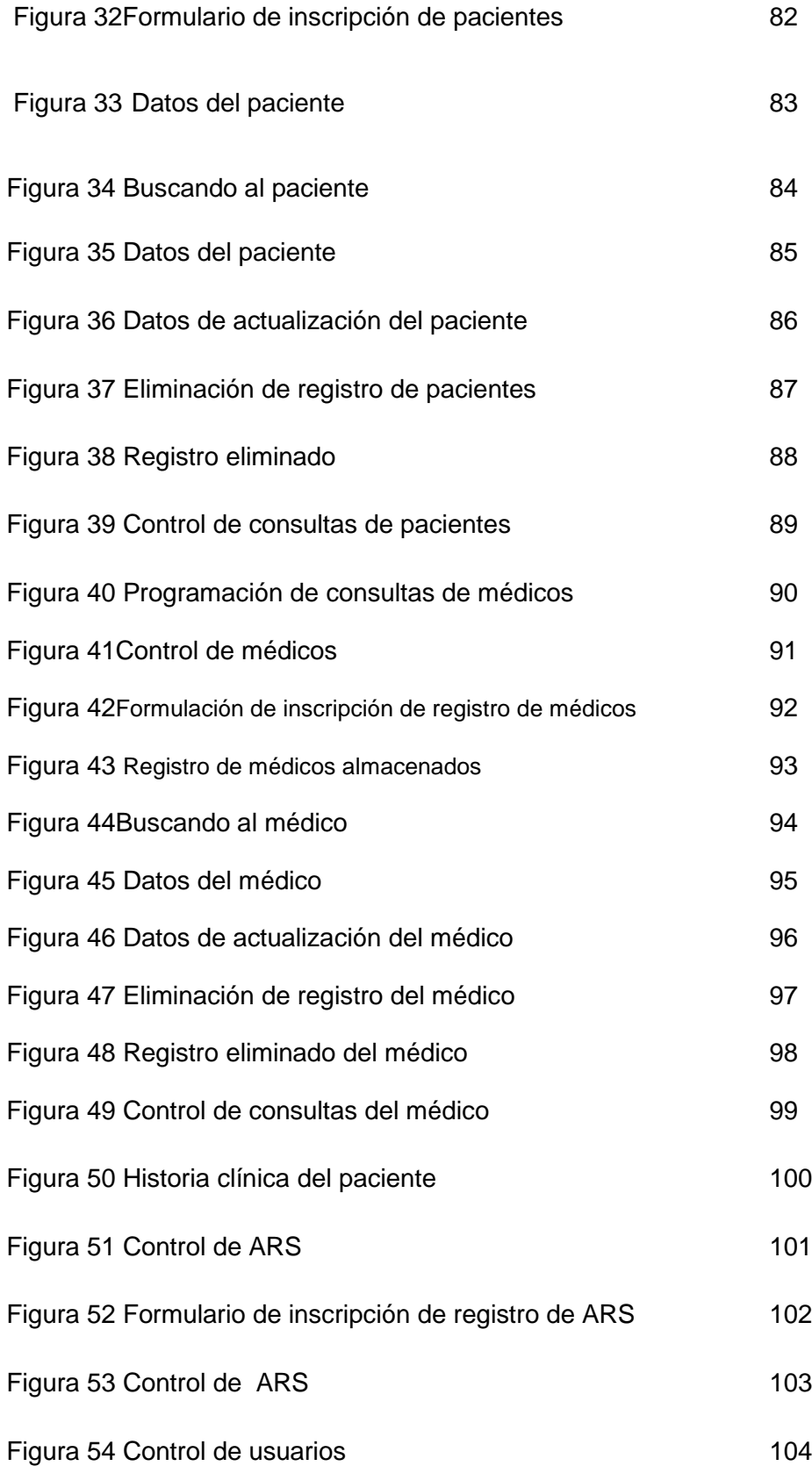

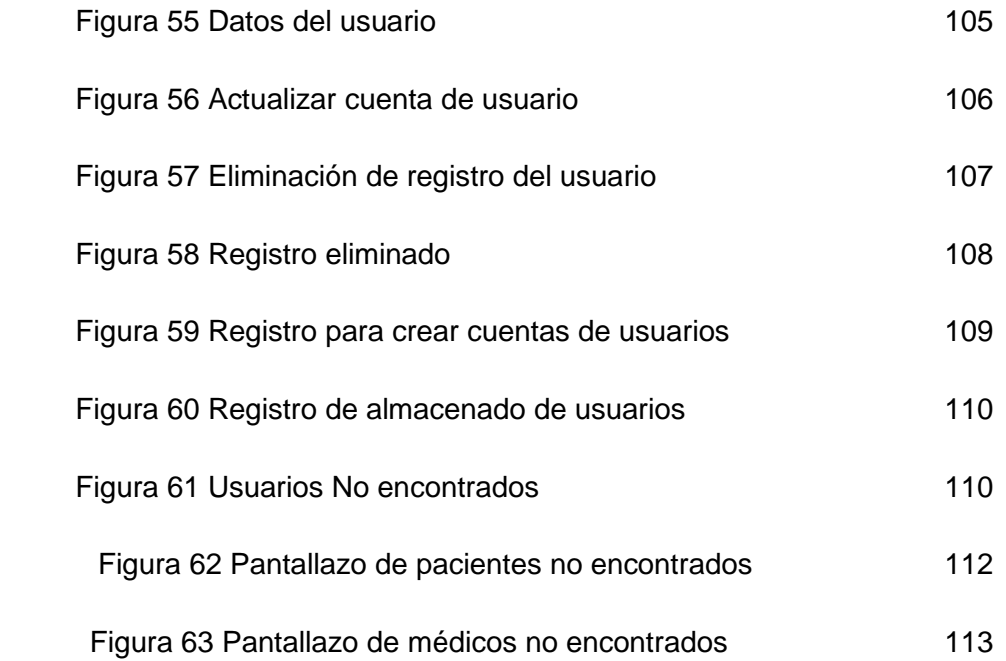

# **LISTA DE TABLAS**

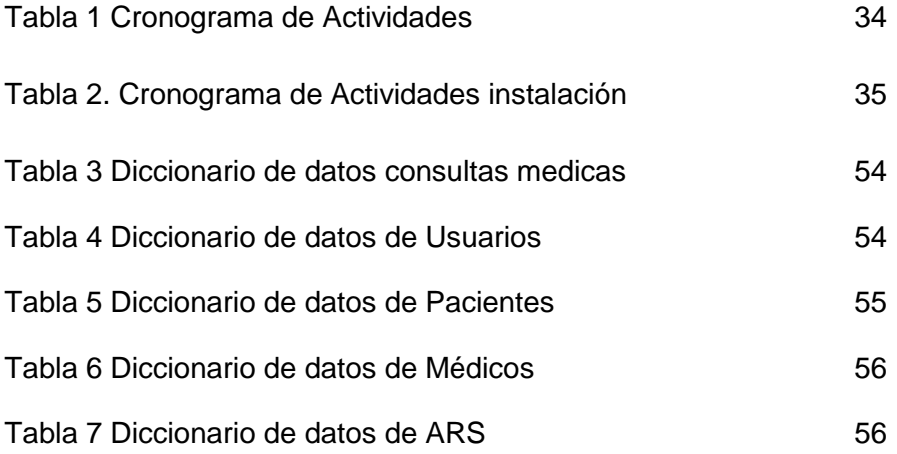

## **INTRODUCCION**

El hospital San José es una entidad en la ciudad de Bogota dirigida y orientada por médicos con profundos conocimientos de medicina. Actualmente busca un manejo automotizado de historias clínicas, de pacientes, médicos, ARS y usuarios

En primera instancia se analiza la viabilidad técnica, operativa y económica de la solución y se presenta al usuario para que se de vía libre a la ejecución del proyecto.

Una vez aprobada la ejecución del proyecto se analiza, diseña y desarrolla el prototipo de la solución, que sea de fácil entendimiento para los usuarios, para clarificar, entender y concretar las ideas expresadas por el cliente.

Ajustando el prototipo se procede analizar, diseñar y desarrollar e implementar cada uno de los módulos definidos que satisfagan los requerimientos del usuario.

## **TEMA**

Análisis, diseño e implementación de historia clínicas de régimen subsiado este software permite el manejo de control de pacientes con su respectiva historia clinica, médicos, ARS y usuarios. Este aplicativo grafico tiene una serie de formularios en los cuales el usuario que es el (Medico) o su (Asistente) son las únicas personas que van a manipular y observar la información de cada uno de sus pacientes de manera ordenada, los pantallazos muestra una información segura del paciente para su buena atención al mismo.

Lo importante de este programa es que se va generar una organización en la base en la cual el usuario (Medico) o su (Asistente) observa una serie de opciones en las cuales el usuario elige las siguientes:

- Buscar: El usuario para observar la historia clínica del paciente solo deberá introducir la cedula del usuario en la caja de texto que le deberá aparecer con un logo de identificación.
- Guardar: Después de observar al usuario, realiza su diagnostico y se desea registrar la atención suministrada deberá eligir esta opción.
- Actualizar: Si el médico desea algún motivo actualizar algún dato especifico de su paciente hará los cambios necesarios para hacer esta opción.

Lo que se busca con este tipo de Software es desarrollar un mejor mecanismo de tareas que se este llevando por parte de régimen subsiado del hospital San José.

Esto trae unos beneficios como son los siguientes:

- Ordenamiento de tareas.
- Eliminación o reducción de tareas manuales.
- Disponibilidad de información con la que hoy no se cuenta.
- Posibilidad de análisis y controles que hoy son impracticables.
- Información oportuna.
- Seguridad.

#### **TITULO**

## **ANÁLISIS, DISEÑO E IMPLENTACION DE HISTORIALES CLINICAS DE REGIMEN SUBSIADO**

Se selecciono este nombre para el aplicativo por que se lleva el manejo de historias clínicas depediendo del contrato que tiene el hospital con el régimen subsiado.

Por ultimo toda la información que se va a manejar es delhospital San José, la cual esta dispuesta al cambio, y se sabe que la mejor forma de llevar la información de su empresa es que este toda sistematizada.

#### **PLANTEAMIENTO DEL PROBLEMA**

El hospital San José se esta llevando un sistemas de control de archivos físicos (manuscritos y carpetas) en los cuales se encuentra las historias clínicas de los pacientes, y el control de manejo de médicos, ARS. Estos archivos son elaborados a mano y guardados en carpetas y almacenados en un lugar que solo tiene acceso el personal de la corporación.

Ya que esto genera mucha pérdida de tiempo al paciente y mala efisencia al hospital, tradicionalmente la historia clínica ha estado formada en mayor parte por [papel](http://es.wikipedia.org/wiki/Papel) escrito, sobre todo manuscrito. La historia clínica en papel tiene diversos inconvenientes como la legibilidad de la [caligrafía,](http://es.wikipedia.org/wiki/Caligraf%C3%ADa) del volumen de espacio que ocupa, de su deterioro con el de su destrucción programada, para recuperar espacio en los archivos del centro de salud.

Análisis, diseño e implementación de historia clínicas de régimen subsiado, lo importante de este programa es que se va a generar una organización en la base de datos del centro de salud en la cual el paciente u usuario va tener un registro de su propia historia clínica, y así podrá ser atendido más rápido y seguro.

#### **DESCPRICION DEL PROBLEMA**

El hospital San José no posee Software para manejo de controles de pacientes, con su respectiva historia clinica, médicos, ARS.

Se muestra diferentes situaciones deficientes en las cuales pueden ser las siguientes:

- En la demora en la búsqueda del paciente
- Se encuentra la información del paciente en archivos manuales, esto quiere decir que hay un margen de error en las posibilidades de un mal ordenamiento en los pacientes
- Un claro riesgo es el de la perdida de documentos del paciente, así generando una mala atención al mismo.

Lo importante que se busca con este tipo de Sistemas es desarrollar un mejor mecanismo de las tareas que el que se está llevando a cabo por parte del hospital San José.

## **ALCANCE Y JUSTIFICACION**

En el hospital san José los medicos se sentirían muy complacidos en el momento de observar por escrito de todo su proceso, (en una historia clínica), así como a recibir un Informe de Alta al finalizar su estancia hospitalaria y al informar de consultas externas. Con su respectivo identificación; con un número único por cada paciente y debe ser almacenada de forma centralizada en un único lugar.

De otro lado mejoramiento del trato a los pacientes por intermedio de este sistema, en la cual se encargara de organizar el documento o información recogida para su historia clínica.

¿Para que diseñar un prototipo de manejo y control de historias clinicas? En la actualidad el manejo de la información exige rapidez y precisión en su ejecución, a esto responde una sistematización que debe ser clara, sencilla y eficaz, para el manejo centralizado de los datos, así como la integridad, consistencia, seguridad y rapidez en el manejo de los mismos, lo cual nos exige análisis, diseño e implementación de historia clínicas de régimen subsiado es el aplicativo que se desarrolla para el hospital San José por sus siguientes características:

- Acceder a la información de forma fácil y rápida.
- Tener disposición de información precisa y actualizada.
- Mantener la información de forma compacta e integrada

Para ello se desarrolla un software que proporcione las herramientas, para mejorar las condiciones de trabajo en el hospital

### **OBJETIVOS**

## **Objetivo General:**

Diseñar e implementar un aplicativo que supla las necesidades informáticas del hospital San José, para así llevar un control de sistema para gestionar los servicios médicos de la institución.

## **Objetivo Específico:**

Se supervisara el funcionamiento del actual sistema de manejo de documentos del hospital San José de allí se sacaran las ventajas y desventajas que lleva el sistema actualmente.

- $\bullet$ Administrar la información de forma sencilla
- Brindar seguridad en el manejo de la información
- Asegurar un acceso rápido y seguro a la información que se solicite
- Mejorar el sistema actual para los inconvenientes que se encuentre en el sistema de documentación

## **Conclusiones:**

Estos objetivos servirá de gran ayuda en el crecimiento de la empresa puesto permite obtener información de forma rápida y general se espera solucionara las necesidades del manejo de la información presentadas en el hospital San José

## **METODOLOGIA DE INVESTIGACION**

Análisis, diseño e implementación de historia clínicas de régimen subsiado este proyecto se desarrolla mediante el método de investigación GRAPPLE (Guía para la ingeniería de aplicaciones rápidas) permite un análisis completo del sistema actual de la empresa utilizando recursos para la obtención de información.

observación, manejo de datos, diagramas UML (Lenguaje Unificado de Modelado) que permiten establecer y relacionar el manejo de toda la información recopilada para lograr así la interpretación de hechos reales, hallar los requisitos del sistema y el problema principal este método es solo la recopilación de ideas de otras personas.

UML es un lenguaje gráfico que permite a las personas que crean sistemas representar sus requerimientos, análisis y diseños orientado a objetos mediante un lenguaje común.

El modelo GRAPPLE es el implementado puesto que este acopla la forma de realizar el completo estudio del sistema, mediante las siguientes etapas:

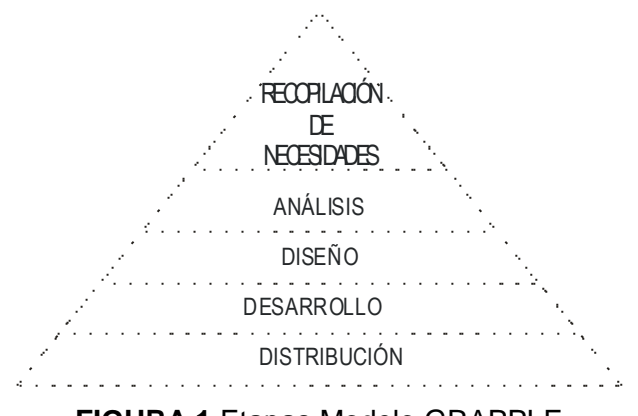

**FIGURA 1** Etapas Modelo GRAPPLE

**Recopilación de necesidades:** En esta etapa encontramos las verdaderas necesidades del sistema actual comprende la verdadera necesidad del usuario.

En el Hospital San José actualmente se maneja los archivos de las historias clínicas medios físicos (papel carpetas), donde se puede notar a simple vista el caos que genera este sistema

Manejo de un punto central de las historias clinicas es que a su vez sea distribuido la información por medio de magnéticos, correos, telefónicamente por el mecanismo de mensajería utilizando lo anterior como referencia informatica para la actualización de las historias clínicas.

#### **Análisis:**

En esta etapa se realiza un estudio de los datos encontrados,

Instalar el sistema aplicativo de manejo de documentos en cada punto de que los pacientes ejerciendo un mantenimiento de la base de datos mensualmente con su respectivo informe

#### **Diseño:**

En esta fase se culmina la fase de análisis por medio de los resultados que entrego la fase se procede a diseñar la solución

Instalar el software aplicativo en un punto y que la distribución de informe se deba hacer por medio central de llamadas o una red interna.

#### **Desarrollo:**

Análisis, diseño e implementación de historia clínicas de régimen subsiado lo importante es de saber programar y recalcar que en esta etapa se genera el código, se realiza un estudio de la documentación para verificar que este completa.

Instalar el sistema aplicativo de manejo de documentación para la actualización permanente y mantener referenciado cada usuario por un punto y generar un reporte trimestral de cambios, actualizaciones y porcentajes en promedio de manejo de productos por punto "este será presentado a quien se les ejerce ese cargo como contador``

#### **Distribución:**

Se realiza la debida instalación en el hardware y verifica que este cumpliendo con las expectativas.

La empresa debe tener los computadores perfentanmente en buen estado y configurados.

### **LIINEA DE INVESTIGACION**

De acuerdo al programa de tecnología en informática de la corporación universitaria Minuto de Dios comprendido por cuatro líneas de investigación las cuales son:

- Línea 1. Innovación educativa y transformación social.
- Línea 2. Lenguaje, comunicación y pensamiento.

Línea 3. - Innovaciones tecnológicas y cambio social.

Línea 4. - Gestión, participación y desarrollo comunitario.

Y en busca de la calidad de la investigación al interior del programa, los proyectos realizados deben contribuir al fortalecimiento y enriquecimiento de  $\overline{\phantom{a}}$ las sub.-líneas como son:<sup>1</sup>

Sub-línea 1. - Ingeniería de software Sub-línea 2. - Desarrollo de Software Sub-línea 3. - Redes de computadores

-

Sub-línea 4. - Plataformas

Motivo por el cual la línea de investigación corresponde a la propuesta de: Investigación Software Interactivo para el control de soluciones integrales en diversas infraestructuras informáticas y tecnológicas esto

se identifica plenamente con la línea de investigación institucional número 3 que corresponde a "innovaciones tecnológicas y cambio social", la sub-línea de investigación a la cual pertenece este proyecto es SISTEMAS DE INFORMACION, ya que el objetivo principal es procesar entradas, mantener archivos y presentar salidas.

Tener sistematizada toda la información de las historias clínicas de régimen subsidiado que se maneja dentro el hospital San José y así poder tener una información exacta y verídica de todas las historias clínicas del paciente.

### **MARCO REFERENCIAL**

### **MARCO HISTORICO**

#### **PHP**

El sistema fue desarrollado originalmente en el año 1994 por Rasmus Lerdorf como un CGI escrito en C que permitía la interpretación de un número limitado de comandos. El sistema fue denominado Personal Home Page Tools y adquirió relativo éxito gracias a que otras personas pidieron a Rasmus que les permitiese utilizar sus programas en sus propias páginas. Dada la aceptación del primer PHP y de manera adicional, su creador diseñó un sistema para procesar formularios al que le atribuyó el nombre de FI (Form Interpreter) y el conjunto de estas dos herramientas, sería la primera versión compacta del lenguaje: PHP/FI.

La siguiente gran contribución al lenguaje se realizó a mediados del 97 cuando se volvió a programar el analizador sintáctico, se incluyeron nuevas funcionalidades como el soporte a nuevos protocolos de Internet y el soporte a la gran mayoría de las bases de datos comerciales. Todas estas mejoras sentaron las bases de PHP versión 3. Actualmente PHP se encuentra en su versión 4, que utiliza el motor Zend, desarrollado con mayor meditación para cubrir las necesidades actuales y solucionar algunos inconvenientes de la anterior versión. Algunas mejoras de esta nueva versión son su rapidez gracias a que primero se compila y luego se ejecuta, mientras que antes se ejecutaba mientras se interpretaba el código.

## **Apache**

Al principio, el NCSA (National Center for Super Computing Applications) creo un servidor Web que sé convirtió en el numero uno en 1995. Sin embargo, el principal desarrollador de servidores Web del NCSA abandono el NCSA casi en ese mismo momento y el proyecto del servidor empezó a bloquearse. Entretanto, la gente que estaba utilizando el servidor Web de NCSA, empezó a intercambiar sus propios paquetes para el servidor y pronto pensaron que era necesario un grupo para gestionarlos. Nació el grupo Apache el grupo utilizaba el código del servidor Web de NCSA y dio nacimiento a un nuevo servidor Web Llamado apache.

Apache, nació como sustitución para el servidor de red httpd 1.3 desarrollado por el NCSA, incluyendo las características, solucionando los problemas e implementando nuevas estructuras

En los siguientes tres años, adquirió el papel de servidor líder del mercado. La primera versión (0.6.2) de Apache que fue distribuida al público se estreno en abril de 1995. La versión 1.0 se estreno el 1 de diciembre de 1995. El grupo Apache se amplio y se convirtió en un grupo sin animo de lucro.

#### **MySQL**

IBM empezó a comercializar en 1.981 el SQL y desde entonces este producto ha tenido un papel importante en el desarrollo de la bases de datos relaciónales. IBM propuso y fue aceptada, una versión de SQL al Instituto de Estándares Nacional Americano (ANSI) y desde entonces es utilizado de forma generalizada en las bases de datos relaciónales. En 1.983 nació DB2 la más popular (por lo menos en los grandes ordenadores) de las bases de datos de este tipo hasta estos mismos momentos.

En el mundo GNU, una de las bases de datos que se reseña en cualquier referencia de aplicaciones de éste tipo bajo LINUX, es MySQL aunque no está incluida en ninguna distribución ya que no tiene licencia GNU como tal, para comercializarla a ella o a cualquier software que la utilice o se sirva de ésta habrá que adquirir una licencia.

Alrededor de la década del 90, Michael Windenis comenzó a usar mSQL para conectar tablas usando sus propias rutinas de bajo nivel (ISAM). Sin embargo, después de algunos testeos llego a la conclusión que mSQL no era lo suficientemente rápido ni flexible para sus necesidades. De todo esto surgió en una nueva interfaz SQL (claro que con código mas portable) con algunas apariencias similares en la API de C y en los nombres y funciones de muchos de sus programas. Esto había sido hecho para lograr con relativa facilidad portar aplicaciones y utilidades de MiniSQL a MySQL.

El Origen del nombre MySQL no esta perfectamente claro. Algunos lo atribuyen al hecho de que un gran numero de nuestras librerías y herramientas le asignamos el prefijo "My" por costumbre. Sin embargo la hija de "Monty" es además llamada My. Así que cual de las dos razones da el nombre a MySQL es aun un misterio

### **MARCO CONCEPTUAL**

### **Php**

(Siglas que originalmente significaban Personal Home Page) fue primero escrito por Rasmus Lerdorf como un simple conjunto de scripts de Perl para guiar a los usuarios en sus páginas. Luego para satisfacer inquietudes del mismo tipo por parte de otra gente lo reescribe, pero esta vez como un lenguaje de script agregándole entre otras características soporte para formularios. Al ver como la popularidad del lenguaje aumenta, un grupo de desarrolladores crea para él un API, convirtiéndose así en el PHP3. Fue en ese momento cuando el parser de scripts PHP es completamente reescrito (el Zend Engine) dando vida al PHP4 mucho mas rápido, tal y como lo conocemos en la actualidad.

PHP actualmente significa Hypertext Preprocessor y esta listo para su mejor momento. Las cosas para tener en cuenta en un lenguaje de scripts.

Las cuatro grandes características: Velocidad, estabilidad, seguridad y simplicidad.

- **Velocidad:** No solo la velocidad de ejecución, la cual es importante, sino además no crear demoras en la máquina. Por esta razón no debe requerir demasiados recursos de sistema. PHP se integra muy bien junto a otro software, especialmente bajo ambientes UNIX, cuando se configura como módulo de Apache, esta listo para ser utilizado.
- **Estabilidad:** La velocidad no sirve de mucho si el sistema se cae cada cierta cantidad de ejecuciones. Ninguna aplicación es 100% libre de bugs, pero teniendo de respaldo una increíble comunidad de programadores y usuarios es mucho mas difícil para lo bugs sobrevivir. PHP utiliza su propio sistema de administración de recursos y dispone de un sofisticado método de manejo de variables, conformando un sistema robusto y estable.
- **Seguridad:** El sistema debe poseer protecciones contra ataques. PHP provee diferentes niveles de seguridad, estos pueden ser configurados desde el archivo .ini
- **Simplicidad:** Se les debe permitir a los programadores generar código productivamente en el menor tiempo posible. Usuarios con experiencia en C y C++ podrán utilizar PHP rápidamente.

## **Apache**

Apache surgió a partir del servidor de HTTP más famoso y difundido en su época: NCSA. Desde entonces se convirtió en un poderoso rival de todos los

servidores Unix utilizados hasta la fecha por su eficiencia, funcionalidad y rapidez. Es por ello que se conoce como el rey de los servidores *Web*. Se desarrolla de forma estable y segura gracias a la cooperación y los esfuerzos de un grupo de personas conocidas como grupo Apache (*Apache Group*), los cuales se comunican a través de Internet y del *Web*. Juntos se dedican a perfeccionar el servidor y su documentación regidos por la ASF (*Apache Software Foundation*).

En la actualidad Apache es el servidor *Web* más utilizado en el mundo.

#### **MySQL**

Es muy rápido, confiable, robusto y fácil de usar tanto para volúmenes de datos grandes como pequeños. Además tiene un conjunto muy práctico de características desarrolladas en cooperación muy cercana con los usuarios. Sin embargo bajo constante desarrollo, MySQL hoy en día ofrece un rico y muy útil conjunto de funciones. La conectividad, velocidad y seguridad hace de MySQL altamente conveniente para acceder a bases de datos en Interna.

## **ESTADO DEL ARTE**

Actualmente este tipo de software se encuentra en el mercado para hospitales como este software **MedFile 5.x** Para PC's y redes permite crear y mantener Historias Clínicas Electrónicas de sus pacientes en un formato especial de Base de Datos, asignar Turnos (Citas) para la consulta con agenda personalizada para cada médico, y emitir Prescripciones y Órdenes Médicas en forma altamente personalizable y configurable.

Cuenta con un Módulo de Imágenes médica que incorpora herramientas gráficas adecuadas para visualizar, exportar, imprimir y copiar imágenes médicas de cualquier tipo (endoscopia, radiología, tomografía, resonancia magnética, ultrasonido), o fotografías digitales, que se archivan junto con la Historia Clínica.

**MedFile 5.x** cuenta La asignación de Turnos (Citas) es también configurable y altamente flexible, permitiendo establecer días de atención, franjas horarias, duración de la consulta, feriados y días no laborables y asignar "sobre turnos" para cada uno de los usuarios.

[www.medical-soft.com/](http://www.medical-soft.com/) google.com.co

#### **FUNDAMENTOS TEORICOS**

Estos fundamentos salen de la inicialización de plantear una solución del problema en que se esta llevando la organización de las historias clínicas de régimen subsidiado en el hospital San José, ya que las directivas en este momento solo ponen una cuota de interés para hallar la solución que muchas veces a simple vista no se puede ver.

Dentro de muchas de las opciones de crear el aplicativo de Análisis, diseño e implementación de historia clínicas de régimen subsiado se investigan las diferentes herramientas que de alcance a la solución que necesita la corporación y mediante un generador bases de datos, se da por concluido que es la mejor opción para implementar el aplicativo.

#### **Php**

Es un lenguaje de "scripting" que se inserta en páginas HTML:

*<html>*

*<head> <title>ADASYS v1.0</title> </head> <body> <?php echo "Esto es una prueba"; ?> </body>*

### *</html>*

Lo que diferencia a PHP de otros lenguajes de scripting (como Javascript) es que el código se ejecuta en el lado del servidor, es decir, el código se interpreta y se ejecuta antes de ser entregado por el servidor web. Así la página que recibiríamos en nuestro navegador sería algo parecido a:

*<html>*

*<head> <title>ADASYS v1.0</title> </head> <body> Esto es una prueba </body> </html>*

#### **Apache**

Apache surgió a partir del servidor de HTTP más famoso y difundido en su época: NCSA. Desde entonces se convirtió en un poderoso rival de todos los servidores Unix utilizados hasta la fecha por su eficiencia, funcionalidad y rapidez. Es por ello que se conoce como el rey de los servidores *Web*. Se desarrolla de forma estable y segura gracias a la cooperación y los esfuerzos de un grupo de personas conocidas como grupo Apache (*Apache Group*), los cuales se comunican a través de Internet y del *Web*. Juntos se dedican a perfeccionar el servidor y su documentación regidos por la ASF (*Apache Software Foundation*).

En la actualidad Apache es el servidor *Web* más utilizado en el mundo.

#### *MySQL*

MySQL es un Sistema de Gestión de Base de Datos.

Una Base de Datos es una colección estructurada de datos. Puede ser, desde una simple lista de artículos a las inmensas cantidades de información en una red corporativa.

MySQL es un gestor de bases de datos SQL (Structured Query Language). Es una implementación Cliente-Servidor que consta de un servidor y diferentes clientes. Podemos agregar, acceder, y procesar datos grabados en una base de datos. Actualmente el gestor de base de datos juega un rol central en la informática, como única utilidad, o como parte de otra aplicación.

Es un Sistema de Gestión de Base de Datos Relacional. El modelo relacional se caracteriza a muy grandes rasgos por disponer que toda la información debe estar contenida en tablas, y las relaciones entre datos deben ser representadas explícitamente en esos mismos datos. Esto añade velocidad y flexibilidad.

MySQL es un software de código abierto esto quiere decir que es accesible para cualquiera, para usarlo o modificarlo. Podemos descargar MySQL desde Internet y usarlo sin pagar nada, de esta manera cualquiera puede inclinarse a estudiar el código fuente y cambiarlo para adecuarlo a sus necesidades. MySQL usa el GPL (GNU Licencia Publica General) para definir que podemos y no podemos hacer con el software en diferentes situaciones. Entre otras cuestiones esta licencia aclara que no cuesta dinero a menos que lo incluyamos en un software comercial y tenemos el código fuente.

**Diagramas de casos de uso:**

# *D.1 DIAGRAMAS DE PROCESOS DE LA SITUACION ACTUAL (MANEJO DE CLIENTES)*

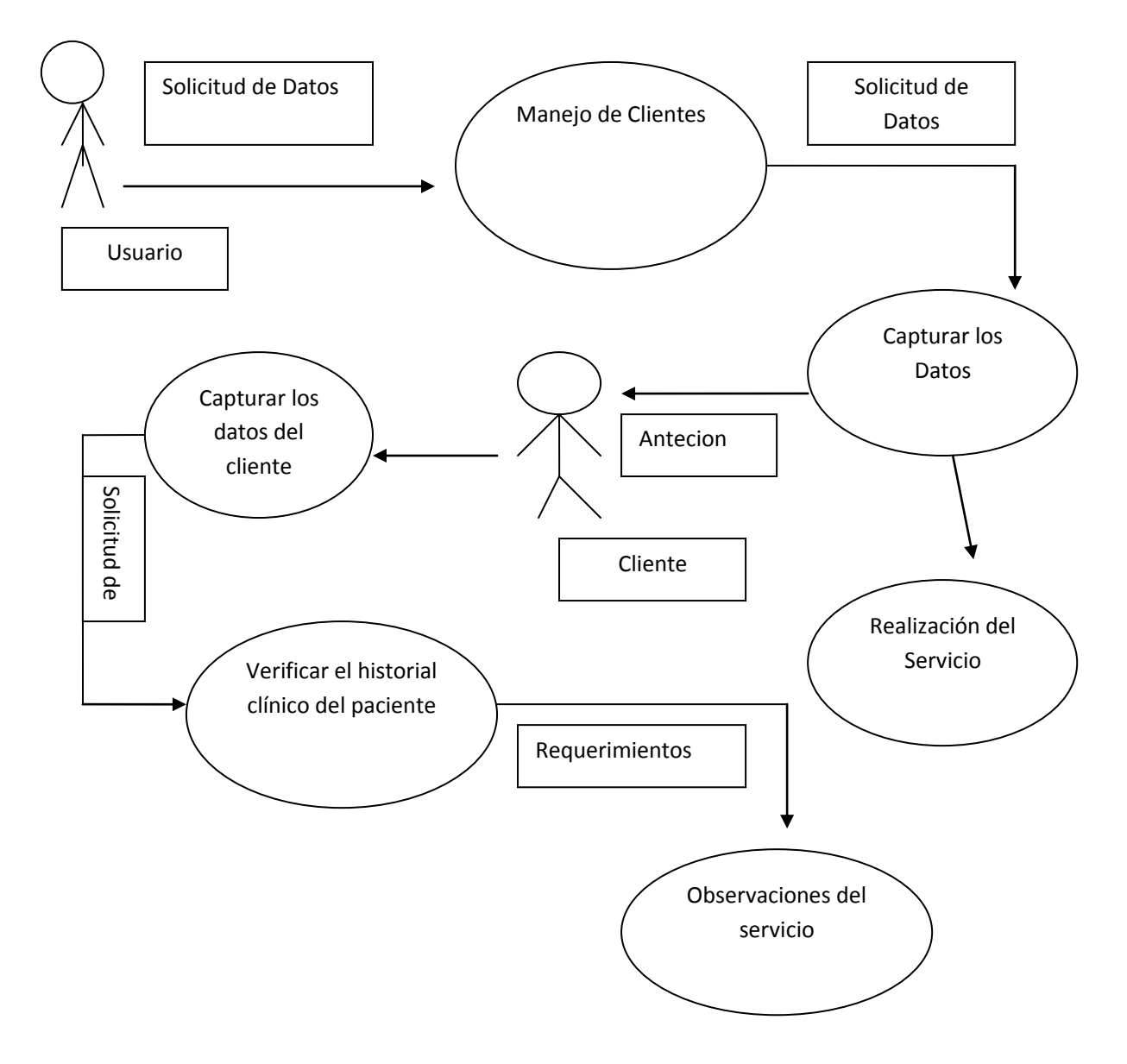

*Figura2 DIAGRAMAS DE PROCESOS DE LA SITUACION ACTUAL*

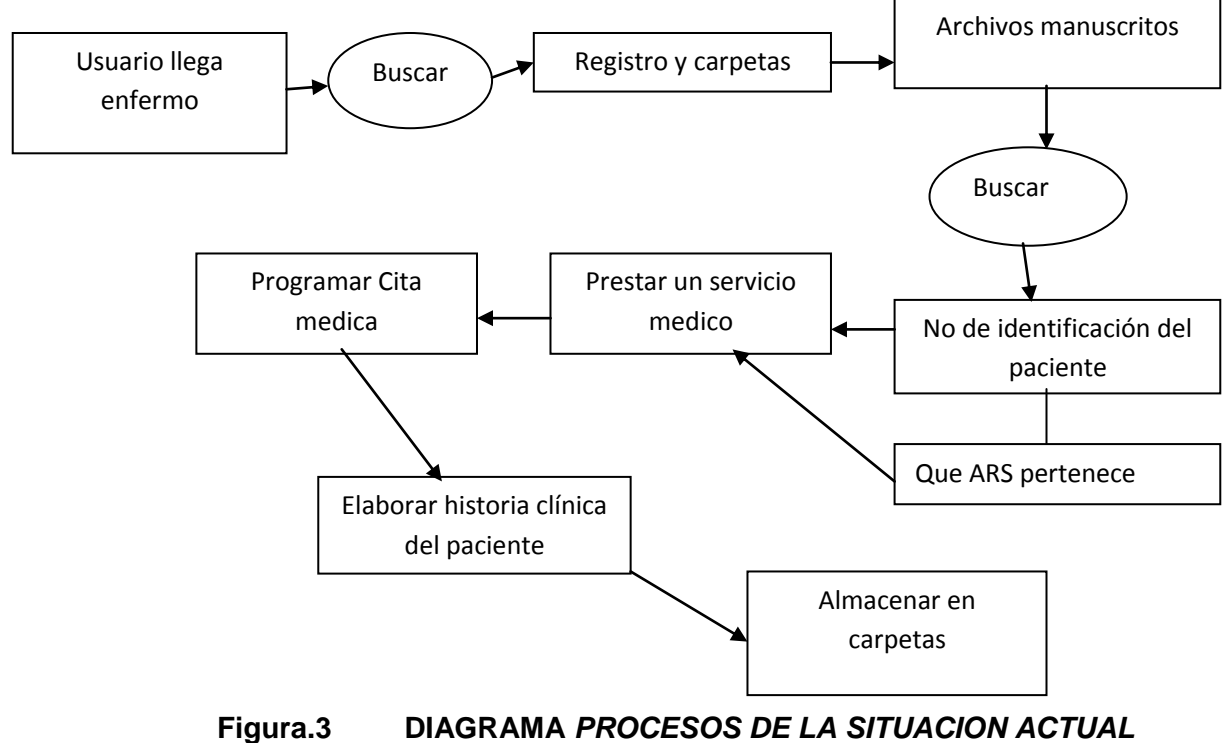

**(MANEJO DEL USUARIO)**

## **Diagrama de clases:**

Modela la vista estática del sistema, recoge los conceptos de dominio de la aplicación como los que forman parte de la aplicación y relaciones para asociar las clases.

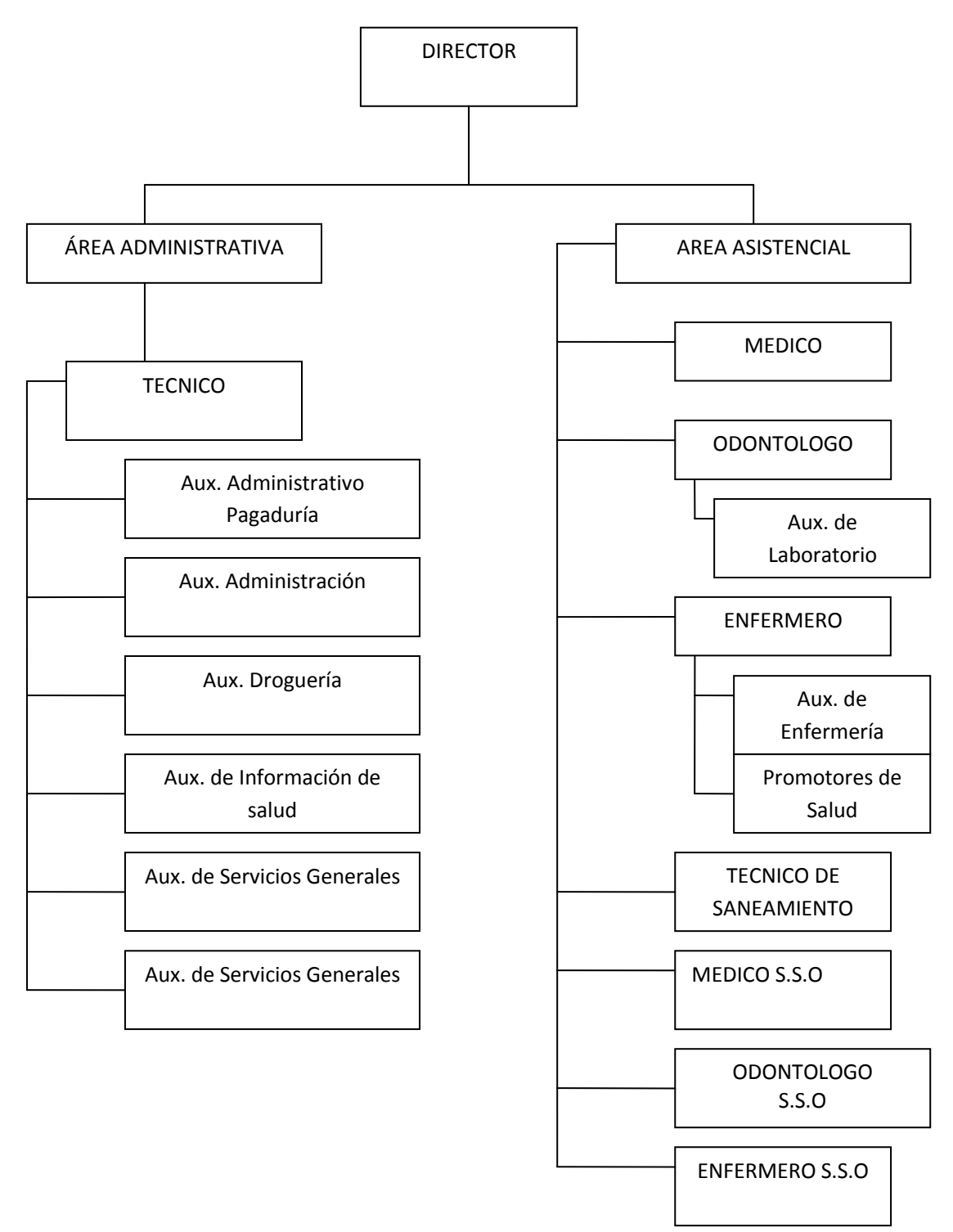

**Figura.4 Diagrama Análisis de funciones por cargos**

● Área Administrativa: Es la encargada de gestión de pacientes para cumplimiento de las normas establecidas en cada consulta, es decir su función principal es de llevar a cabo la planificación estratégica del hospital.

● Área Asistencial: Son aquellos que conforma el hospital, es decir los participantes de cada cargo

● Área Asistencial: Es el encargado de:

- Establecer contacto con los pacientes
	- Brindar un servicio a los pacientes
- Área Administrativa:
	- Administrar el funcionamiento general del hospital.
	- Organizar las rutas de distribución de los pedidos

## **REFERENCIAL ORGANIZACIONAL**

Actualmente el sistema de la historia clínica es muy ambiguo por el presupuesto de las directivas en el régimen subsidiado ya que el costo operativo lo tiene congelado con el sistema que lleva. Lo que se quiere hallar un mecanismo de organización y mejoramiento en la prestación de servios de salud administrativamente.

Todo esto se pede llevar un proyecto de una aplicación con un bajo presupuesto para que mas adelante se haga las modificaciones necesarias para diferentes referencias organizacionales.

### **ANTECEDENTES**

22 de julio de 1902 un grupo de diez prestigiosos médicos de la época constituyeron la Sociedad de Cirugía de Bogotá – Hospital San José. El capital con el cual iniciaron labores fue de diez mil pesos y la entidad sin ánimo de lucro, pero guiada por una profunda misión de servicio se ubicó en una sede al oriente de Bogotá.

En 1909, el gobierno del general Reyes destinó \$10.000 para la construcción de una sede para el hospital. El lote fue donado por el general Juan Nepomuceno Valderrama y escriturado en 1903.

El diseño se le encargó al arquitecto Pietro Cantini (familiar de uno de los actuales médicos de la institución) quien se basó en los planos del Policlínico de Roma, y lo orientó de tal manera que recibiera luz natural y adecuada ventilación. La "Primera piedra" se colocó el 14 de agosto de 1904 y luego de varios años de esfuerzos el hospital fue abierto el 8 de febrero de 1925.

En 1925, después de muchos trabajos y esfuerzos, los fundadores dieron al servicio la sede actual del hospital y desde ese momento comenzó a afianzarse la institución como un verdadero líder en la prestación de servicios especializados de altísima calidad en las diversas ramas de la medicina.

Hoy, al Hospital de San José se considera como uno de los más importantes y especializados del país en los niveles de atención tres y cuatro, aparte de la importante contribución que ha hecho en la formación de nuevos profesionales de la salud, pues desde sus comienzos facultades de medicina como la de la Universidad Javeriana, la Nacional y el Colegio Mayor del Rosario encontraron el sitio ideal para enseñar, capacitar y preparar a los estudiantes en las etapas de internado, residencia y especialización.

En la actualidad, la Sociedad de Cirugía de Bogotá – Hospital de San José y la Fundación Universitaria de Ciencias de la Salud son entidades dirigidas y orientadas por médicos con profundos conocimientos de medicina, y con sentido y preparación administrativa hechos que les permite que en medio de tiempos de crisis mantengan su proyecto financieramente sano.

Como presidente de la Junta Directiva se desempeña actualmente el Dr. Jorge Gómez Cusir, el rector de la Fundación Universitaria de Ciencias de la Salud, es el Dr. Roberto Jaramillo Uriocoechea y e l Director Médico es el Dr. Carlos Pérez.

Estas historias clínicas son un documento, en las cuales surgen un contacto entre el Equipo de Salud y los usuarios, a partir de la segunda mitad del siglo XX entre los usuarios y el hospital o Atención Primaria. La historia clínica es el único documento válido desde el punto de vista clínico y de ley. En atención primaria la historia clínica se llama historia de salud. Facilita y fortalece la práctica médica. Tiene beneficios para el paciente, para el médico y para la institución, tales como la rapidez, la claridad, la seguridad y la comodidad.

#### **MISION**

Nuestra misión es brindar y organizar un mejor servicio en la calidad de las historias clínicas de régimen subsidiado, ya que el paciente para que halle una mayor rentabilidad en los servicios prestados por el hospital San José.

#### **VISION**

Los usarios van recibir un servicio ejemplar digno de una calidad humana sin ningún tipo de contra tiempos en la prestación de servicios de salud al usuario, dejándolos satisfechos en el hospital San José como debe ser.

## **ESTRUCTURA ORGANIZOCIONAL**

El sistema estará organizado mediante un aplicativo que organizara los datos de su historia clínica de régimen subsidiado de los pacientes, para llevar mejor control de los eventos que se están afrontando en el hospital San José. Este aplicativo tendrá un control de prueba en el cual nos mostrara los detalles de los errores que puede tener este sistema para que luego así se pueda corregir.

### **INGENIERIA DEL PROYECTO**

### **3.1 METODOLOGIA Y MODELO DE DESARROLLO**

Nuestra metodología para el óptimo desarrollo de los requerimientos que son solicitados por la institución son los siguientes:

**●** Analizar y especificar los requerimientos previamente descritos por nuestro cliente (la institución) los cuales serán tomados en la primera etapa del proceso donde evaluamos las necesidades que se deben superar al terminar nuestra aplicación

**●** Evaluar y analizar estructuradamente el sistema actual con el cual se están realizando los procesos de las historias clínicas de régimen subsidiado, además indagar a los auxiliares los cuales están interactuando con el sistema actual, para así poder saber también cuales son las mayores dificultades que se están teniendo con este sistema actual.

**●** Realizar una planificación del proyecto, esto quiere decir que debemos prevenir los posibles problemas que se puedan presentar a trabes del desarrollo y o ejecución de nuestro sistema, esto con el fin de que en el transcurso de la ejecución e implementación no se nos alteren los costos programados del proyecto.

**●** Fijar los recursos con los cuales disponemos para llevar a cobo el diseño, ejecución, planificación, desarrollo, implementación y mantenimiento de nuestro sistema, con esto queremos decir que con el personal que tenemos podemos enfrentar con solides la ejecución del proyecto, o que por el contrario necesitamos mas personal para llevar a cobo nuestra cometida.

**●** Redactar una propuesta detallada de los objetivos del proyecto donde reflejamos los procesos que vamos a realizar o implementar en nuestro sistema, teniendo en cuenta que debemos mostrar una propuesta evolutiva obviamente diferente al sistema actual para así poder completar nuestros objetivos.

**●** Luego de analizar estructuradamente el sistema que se esta ejecutando actualmente y tener culminados los procesos de análisis y manejo del sistema actual podemos fijar una facha en la cual nuestro nuevo sistema podrá ser mostrado y ejecutado con toda su plenidad, durante este proceso se deben manejar internamente un cronograma de actividades previamente diseñado por nuestro equipo, en la cual se describen las tareas que cada integrante debe realizar y entregar con su día y fecha correspondiente.

# **CRONOGRAMA DE ACTIVIDADES**

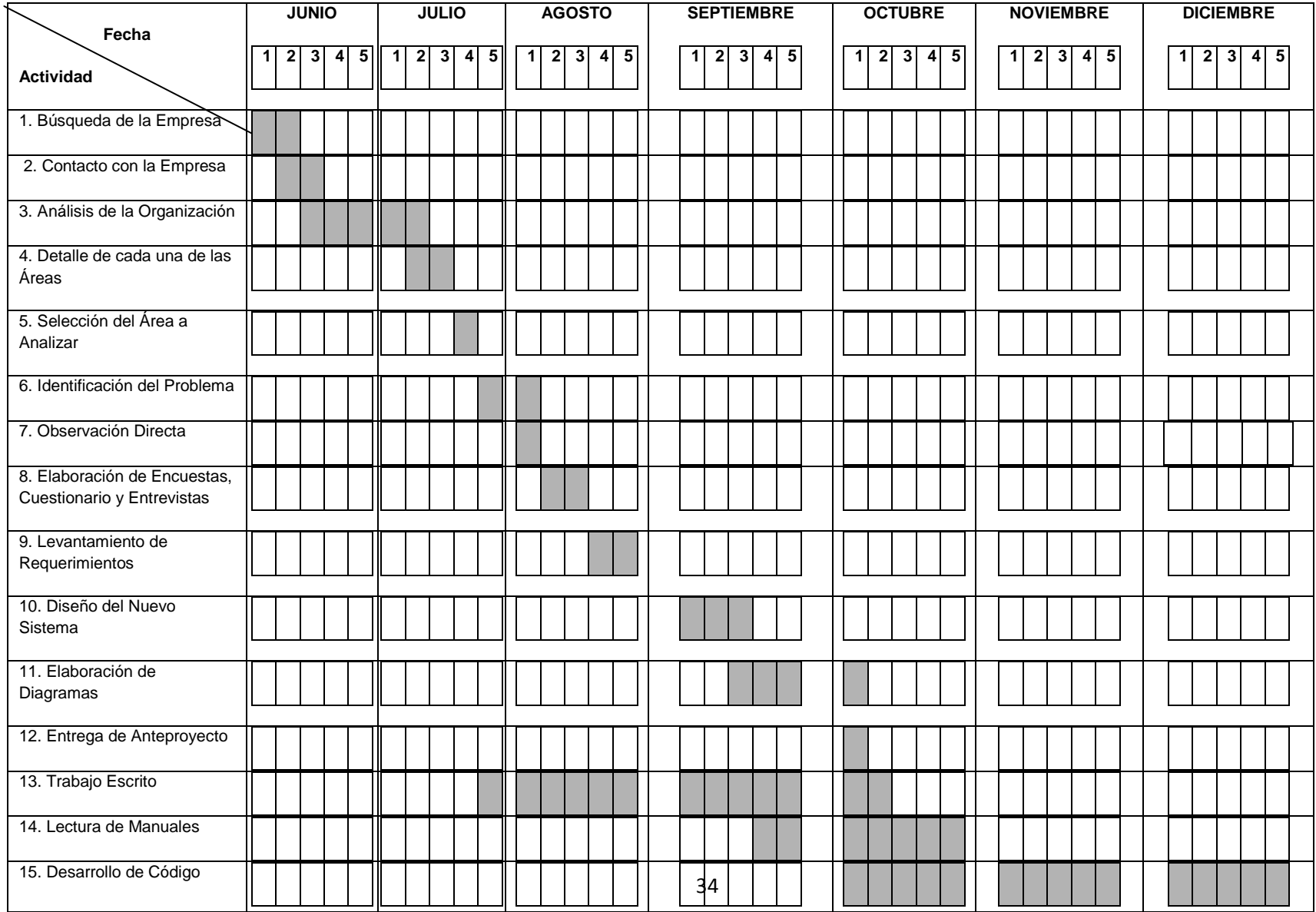

Tabla 1. Cronograma de Actividades.

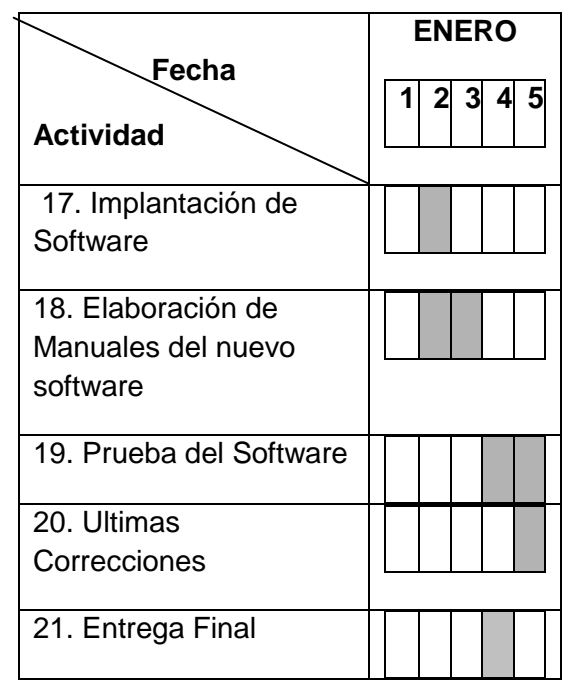

Tabla 2. Cronograma de Actividades instalación.

# **Análisis Y Diseño**

## 4.0.1 Diagrama funcional del administrador

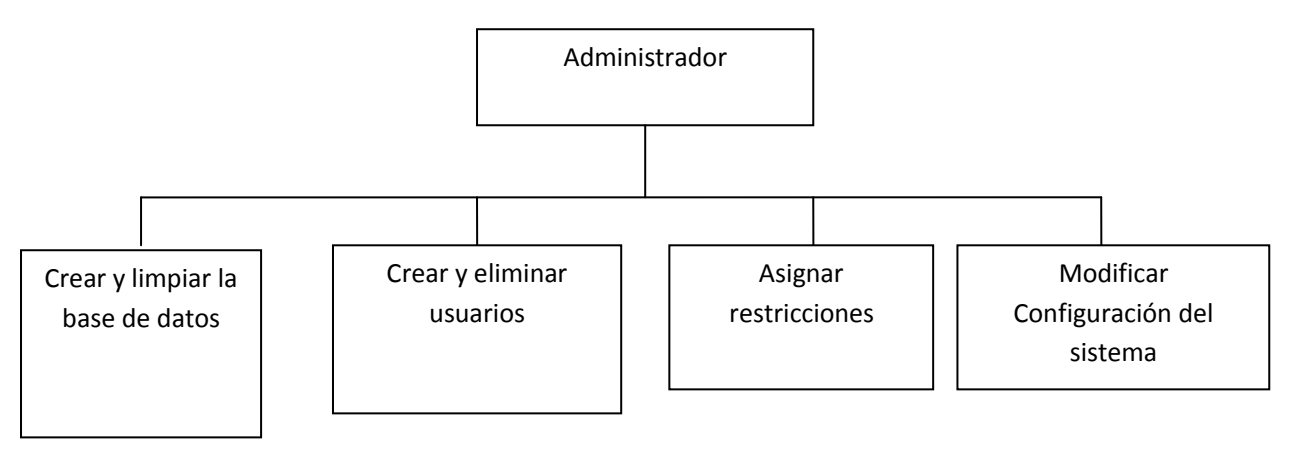

### **Figura 5** Diagrama funcional del administrador

Dentro de las funciones del administrador están:

- Crear o limpiar la base de datos: Esto con el fin de evitar con personas que ingresen al sistema con fines inadecuados, como el de eliminar información importante de la base de datos pueda afectar a la empresa.
- Crear y eliminar usuarios**:** Para tener el control de restricciones de los usuarios que puede hacer uso del sistema.
- Asignar permisos y restricciones de acceso: Esto con el fin de controlar el acceso y manejo de la información.
- Modificar la configuración del sistema: El administrador puede elegir si cambiar o no información importante de la aplicación.

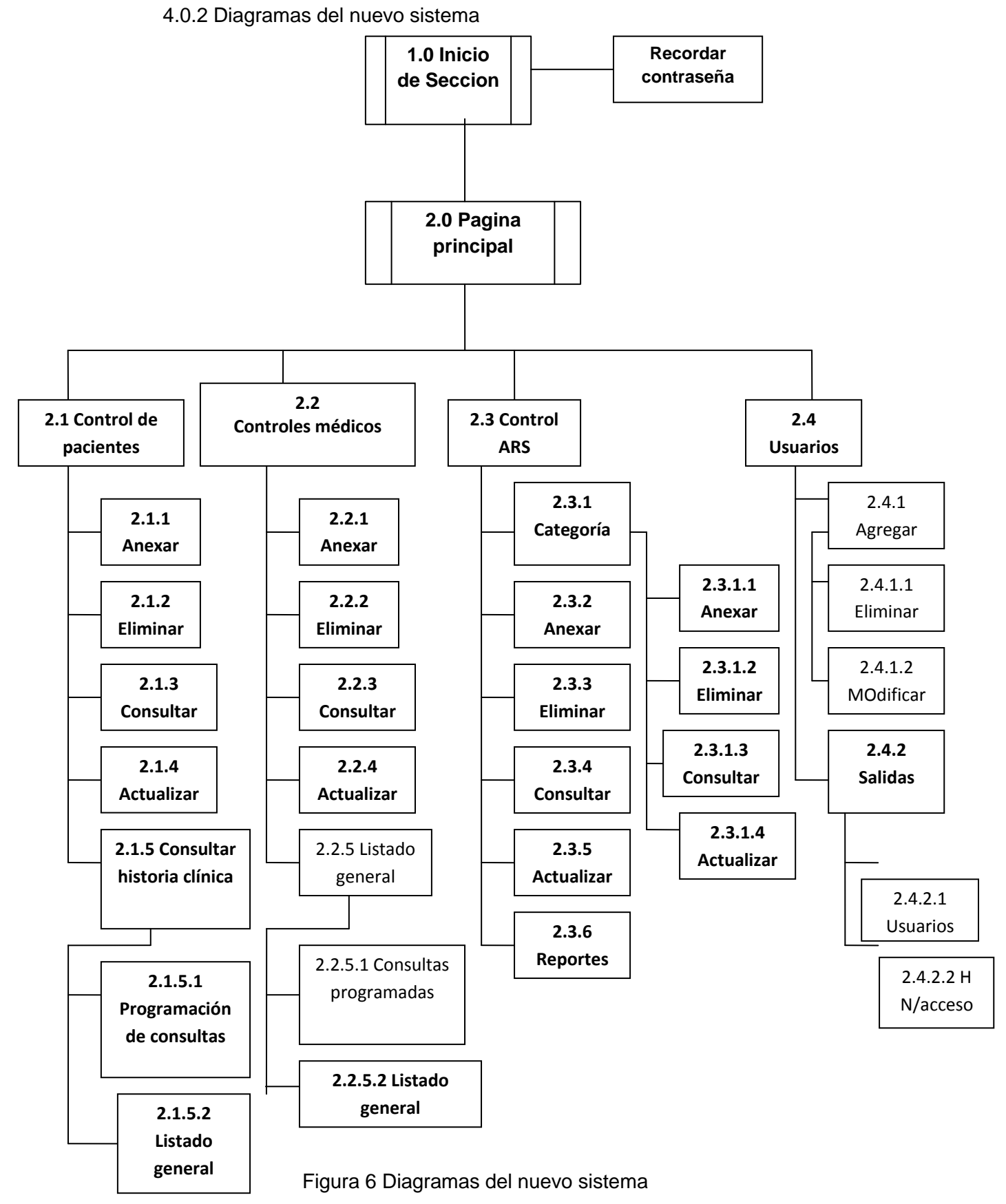
- 1.0 Inicio de Seccion: Venta para el ingreso de usuario y clave
- 2.0 Pagina principal: Vista principal de la aplicación
	- 2.1 Control de pacientes: Modulo de administración del paciente
	- 2.2 Control médico: Modulo de administración del médico
	- 2.3 Control A.R.S: Modulo de administración de área régimen subsiado
	- 2.4 Usuario: Modulo de administración de control de Usuarios

#### **DEFINICIÓN DEL SISTEMA ACTUAL**

**Que:** No posee Software de organización para controles de los usuarios.

Se muestra diferentes situaciones deficientes donde pueden ser las siguientes:

**●** En la demora de la búsqueda de un registro para un paciente.

**●** Se encuentra la información de las historias en archivos manuales, esto quiere decir que hay un margen de error en las posibilidades de un mal ordenamiento en las tareas.

**●** Un claro riesgo es el de la perdida de documentos del usuario, así generando una mala atención al mismo. Así se podrá observar muchas deficiencias donde el sistema que se esta llevando debe ser analizado pronto antes de que la competencia avance en la elaboración de un nuevo sistema o que ya lo hayan implementado.

## **DESCRIPCIÓN DEL SISTEMA ACTUAL**

Actualmente se esta llevando un sistema de control de archivos físicos (Manuscritos carpetas) en los cuales se encuentra las historias clínicas de los pacientes. Este control se realiza como un sistema anticuado lleno de falencias errores de los mismos usuarios y funcionarios del hospital San José

**Como:** Se maneja manualmente y es manipulado por varias personas esto hace que no se lleve un análisis cuando se quiera, o un tipo de control necesario para la empresa.

**Quienes:** Médicos, Auxiliares de enfermería y de archivo su formación es tipo de bachilleres académicos.

**Cuando:** Este sistema se maneja a diario donde el paciente es atendido, y por consiguiente se requiere su historia en la cual a veces no las encuentran y que tiene que aplazar su cita, o su tipo de información se ha perdido y refundido.

**Donde:** Se lleva a cabo en la Carrera 19 Nº 8A-32 Bogotá D.C., Colombia, segundo y tercer piso, cuenta con unos consultorios de 42 metros cuadrados con implementos de atención a los pacientes como tensiómetros, jeringas, camillas, etc. Y un escritorio, pero el cual le hace falta los requerimientos de información

**Por que:** No se han dado cuenta que este sistema es muy antiguo y que están un poco actualizados con las demás A.R.S. y a demás nunca han intentado mejorar la atención al usuario.

**Para que:** Cumplir con las necesidades básicas requeridas por la empresa en cuestión de manejo de aquellos procedimientos de la EPS.

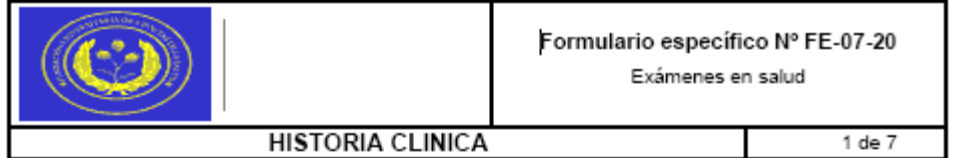

#### HISTORIA CLÍNICA PARA LOS EXÁMENES MEDICOS EN SALUD

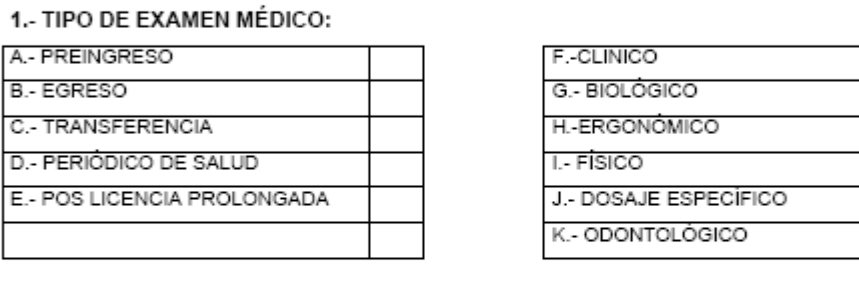

### 2.- DATOS DEL TRABAJADOR:

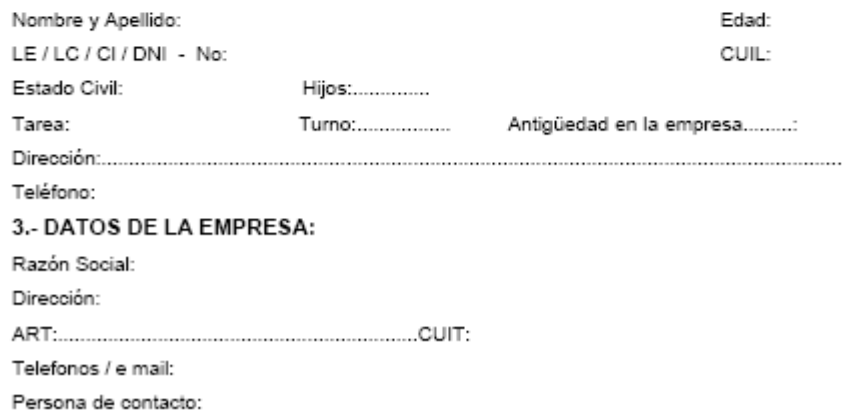

# **Figura 7 Formato de archivos Manuscritos**

#### 4.- EXAMEN CLÍNICO:

FECHA:  $-1$ ,  $-1$ ,  $-1$ ,  $-2$ ,  $-2$ 

Hora:  $\ldots$ 

#### 4.1.- EXAMEN CLINICO GENERAL:

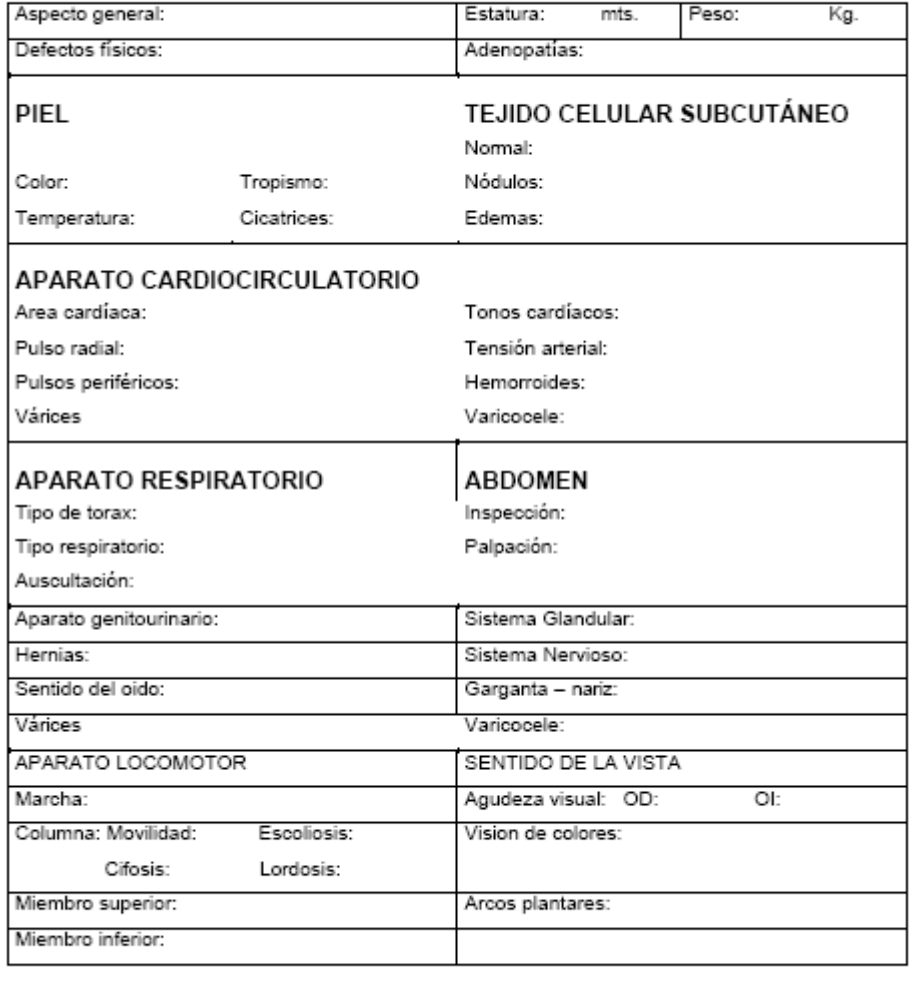

Firma

Sello Profesional

# **Figura 8 Formato de examen medico**

#### 4.2.- EXAMEN ODONTOLÓGICO:

FECHA: -- /- - /- - - -Hora: .......

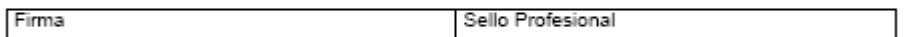

#### 4.3.- RADIOLOGÍA:

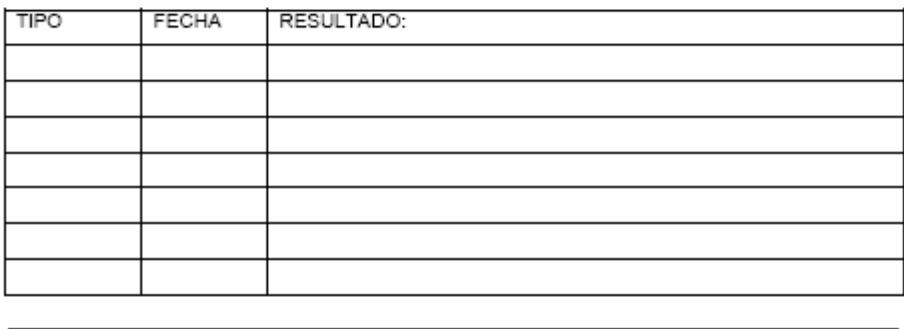

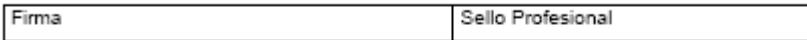

#### 4.4.- DOSAJES ESPECÍFICOS

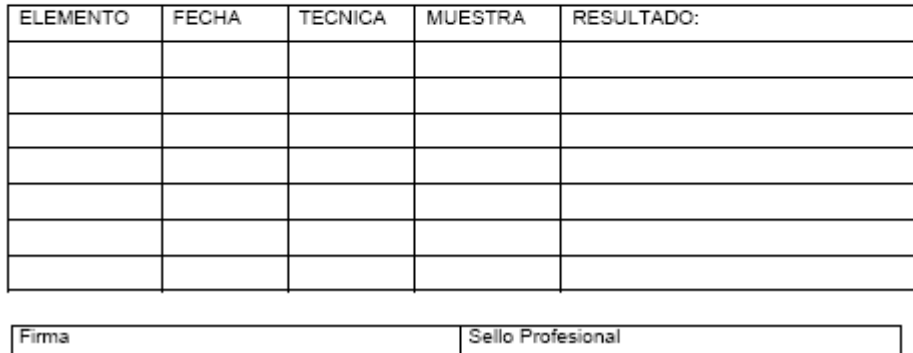

## **Figura 9 Formato de examen odontologico**

#### 4.5.-APTITUD

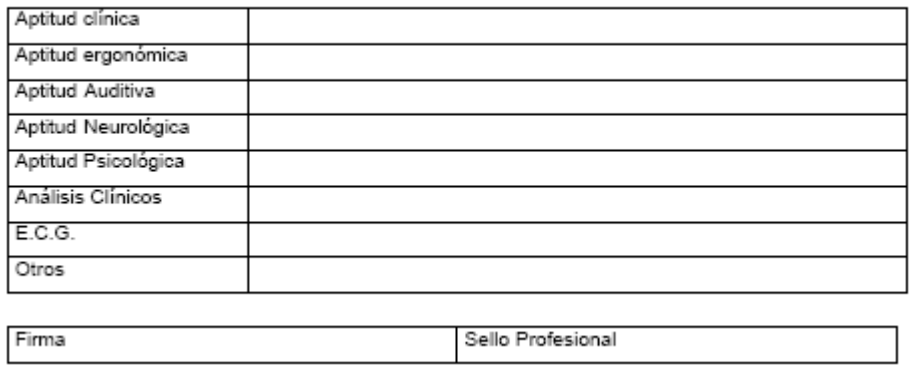

# **Figura 10 Formato de Aptitud**

#### 4.7 ANTECEDENTES PERSONALES CLINICOS Y QUIRÚRGICOS. FECHAS

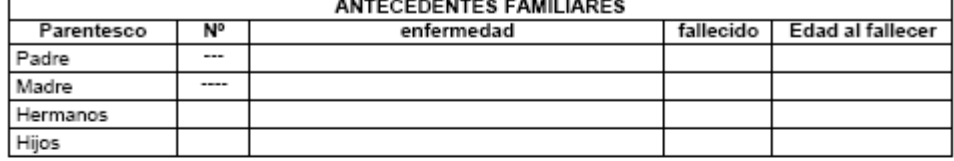

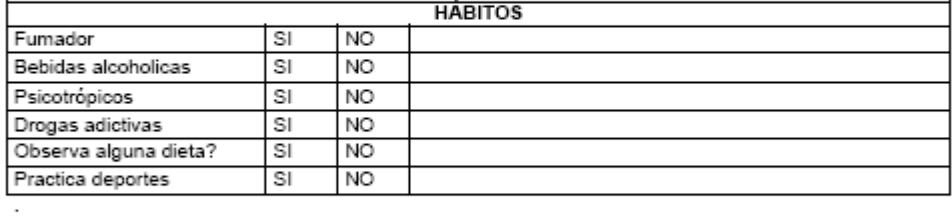

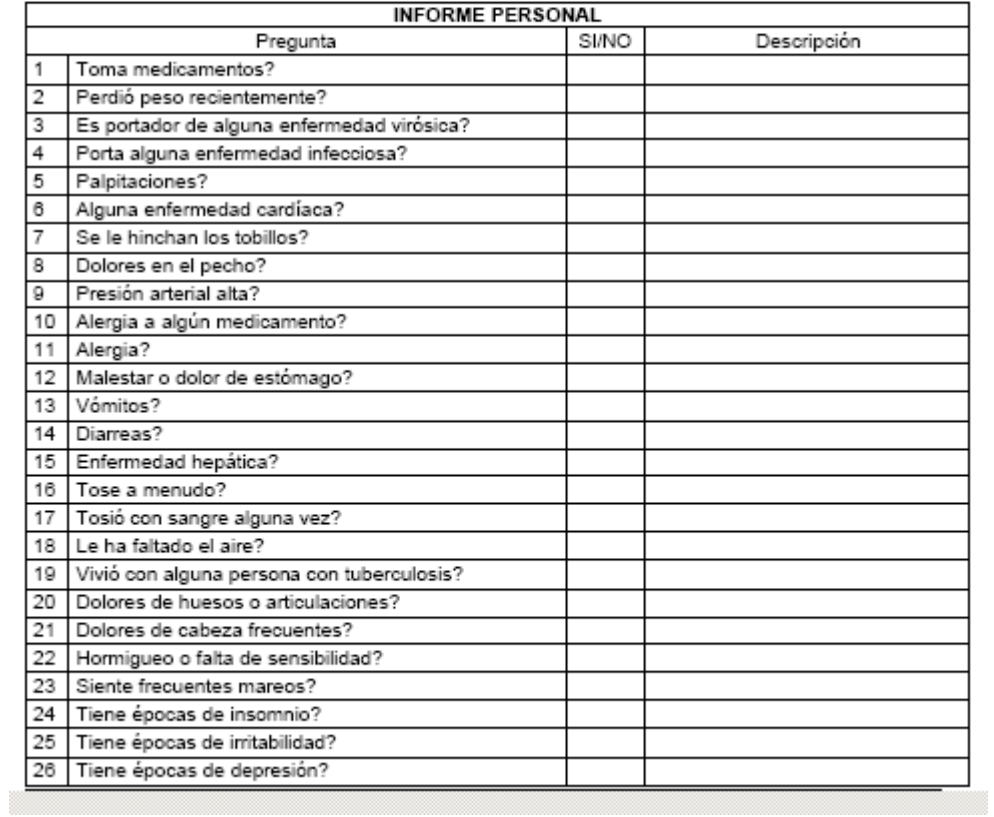

# **Figura 11 Formato de antecedentes Familiares**

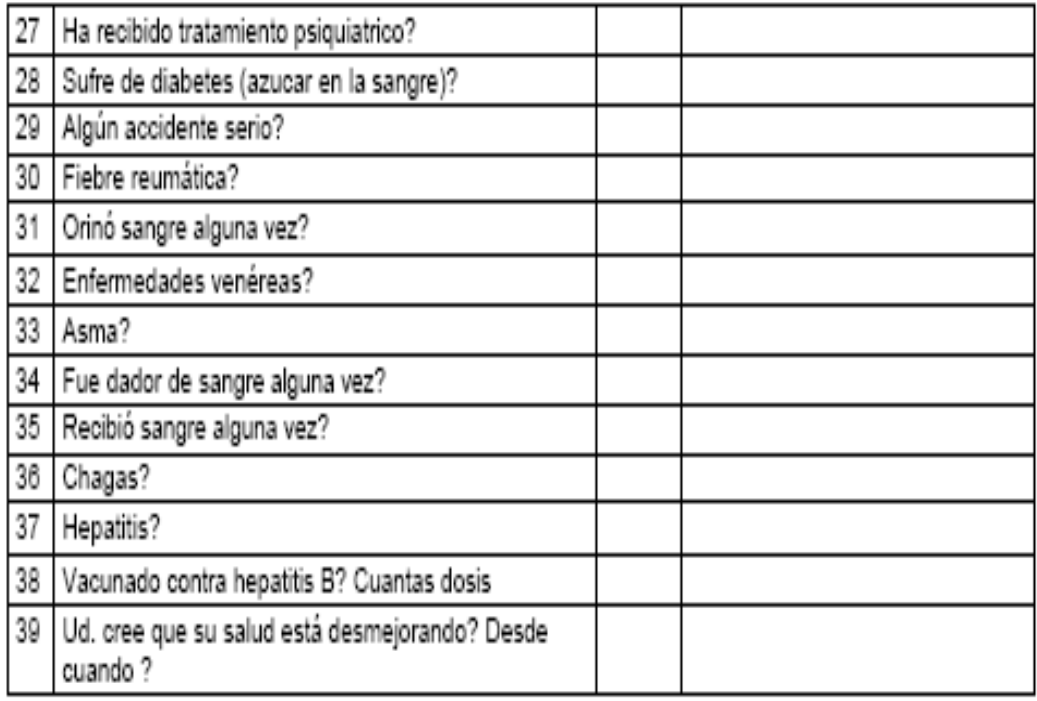

es completa y verídica.

**Figura 12 Formato de antecedentes Familiares II**

4.8.- CLASIFICACIÓN DE APTITUD LABORAL:

4.9.- REGISTRO HISTORIA CLINICA PERSONAL

4.10.- CONCLUSIONES DEL EXAMEN MEDICO LABORAL:

5.- RESPONSABLE:

M.N./ M.P.

#### **Figura 13 Formato de historial clinico**

## **DEFINICIÓN DEL SISTEMA PROPUESTO**

**Que:** Nuestra situación ideal es utilizar un sistema mas adaptado a las necesidades actuales en que se esta laborando el mundo en comunicaciones y actualizaciones de informes, en que a su vez nos lleve a unos registros de manera organizada y sin ningún tipo de falencia o recarga operativa en el manejo de las historias clínicas de A.R.S.

Información de sistematizada de historias clínicas y de fácil consulta que genere un funcionamiento ágil y seguro como por ejemplo:

**●** Agilización y buena presentación en el proceso de atención al usuario.

**●** La seguridad de los datos almacenados, ya que se guarda la información en el equipo y si es el caso se realizara un backup.

Mantener un esquema físico de copias que se pueda reimprimir en caso de perdida de documentos del usuario.

**Como:** Se podrá actualizar las historias clínicas de los usuarios, y se ara consultas de registros de pacientes y sus respectivos controles.

**Quienes**: Son solo aquellas personas que han estudiado o ser profesionales de esta área de la medicina que se encarga de dar el manejo adecuado a las evoluciones del usuario.

**Cuando:** De igual manera el profesional o su asistente llevaran el control normal de disipación e ingreso de información cuando el usuario solicite sus servicios.

**Donde:** En la Carrera 19 Nº 8A-32 Bogotá D.C., Colombia segundo y tercer piso, cuenta con unos consultorios de 42 metros cuadrados, con los debidos implementos médicos de atención a los pacientes, y un escritorio donde se podrá llevar la información del paciente adecuada en un ambiente mas cómodo para el profesional y el usuario con un sistema operativo Windows XP y el paquete que ofrecemos el software.

**Por que:** Se pretende que utilizando herramientas mas actualizadas podremos estar en el mismo nivel o aun mejor, en un punto de tecnología de punta.

**Para que:** Satisfacer y mejor la atención al paciente: Para tener niveles de competencia con los demás A.R.S. Para mejorar la imagen de la institución, para agilizar los procesos.

## **DISEÑO DEL SISTEMA PROPUESTO**

Se diseñara una base de datos en la cual se debe mejorar la situación en cuantos archivos que posee actualmente.

Obtener de manera eficaz todo el material que se necesita para la atención de los usuarios sobre los pacientes

## **MODELO ENTIDAD RELACION**

#### **Figura 14 Diagrama entidad \ relación**

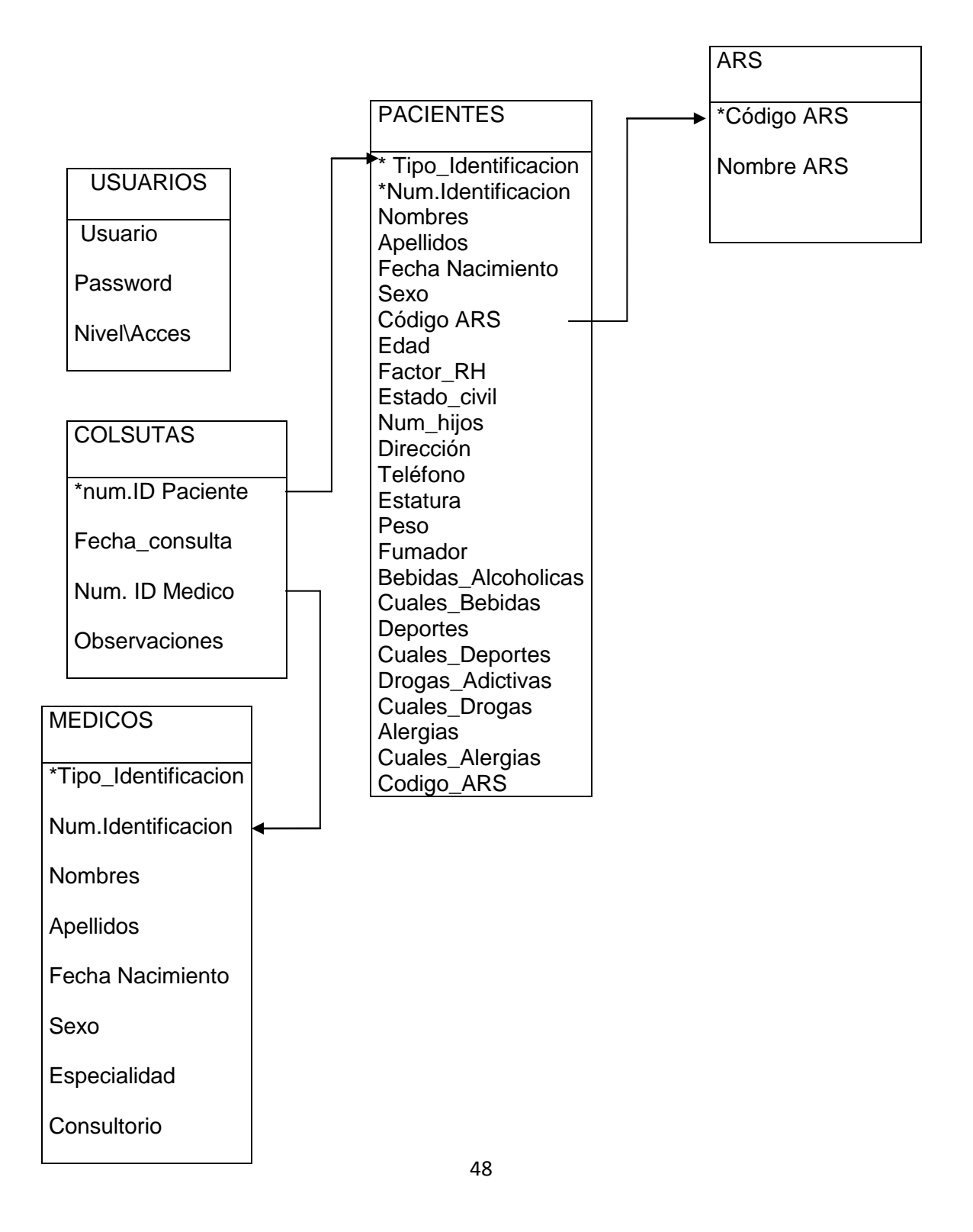

## **DETALLES ENTIDADES Y ATRIBUTOS**

## *USUARIOS*

| Campo                 | Tipo           | Cotejamiento                                                                                                    | <b>Atributos</b> | <b>Nulo</b>    | Predeterminado |                          | Extra        | Acción |              |           |                       |   |                         |                         |       |                           |
|-----------------------|----------------|----------------------------------------------------------------------------------------------------|------------------|----------------|----------------|--------------------------|--------------|--------|--------------|-----------|-----------------------|---|-------------------------|-------------------------|-------|---------------------------|
| <b>Usuario</b>        | varchar(10)    | utf8_spanish_ci                                                                                                    |                  | No             |                |                          |              | F      | $\sqrt{X}$   |           | K                     | Ū | И                       | $\overline{\mathbf{r}}$ |       |                           |
| Password              | varchar(10)    | utf8 spanish ci                                                                                                    |                  | N <sub>o</sub> |                |                          |              | E      | I            | X         | K                     | Ū | И                       | $\overline{\mathbf{r}}$ |       |                           |
| Nivel Acceso          | int(1)         |                                                                                                    |                  | N <sub>o</sub> |                |                          |              | E      | I            | χ         | Ñ                     | Ū | Z                       | $\overline{\mathbf{r}}$ |       |                           |
|                       |                | Marcar todos/as / Desmarcar todos Para los elementos que están marcados: $\mathbb{E} \mathscr{N} \times \mathbb{R}$ to $\mathbb{E} \mathbb{H}$             |                  |                |                |                          |              |        |              |           |                       |   |                         |                         |       |                           |
| <sup>4</sup> Añadir 1 |                | ◎ Vista de impresión ■ Planteamiento de la estructura de tabla <b>③</b><br>campo(s) . Al final de la tabla . Al comienzo de la tabla . Después de  Usuario |                  |                |                |                          |              |        | ۷.           | Continuar |                       |   |                         |                         |       |                           |
|                       |                |                                                                                                    |                  |                |                |                          |              |        |              |           |                       |   |                         |                         |       |                           |
| Nombre de la clave    | Tipo           | Indices: <sup>7</sup><br>Cardinalidad                                                                                                    | Acción           | Campo          | Tipo           | Espacio utilizado<br>Uso |              |        |              | Enunciado |                       |   | Estadísticas de la fila |                         | Valor |                           |
| <b>PRIMARY</b>        | <b>PRIMARY</b> |                                                                                                    | $\mathbb{Z}$ X   | Usuario        | Datos          |                          | 24 Bytes     |        | Formato      |           |                       |   |                         |                         |       | dinámico/a                |
| Crear un índice en 1  | columna(s)     | Continuar                                                                                                    |                  |                | <b>Indice</b>  | 2,048                    | <b>Bytes</b> |        | Cotejamiento |           |                       |   |                         |                         |       | utf8 spanish ci           |
|                       |                |                                                                                                    |                  |                | Total          | 2,072                    | Bytes        |        | <b>Filas</b> |           |                       |   |                         |                         |       |                           |
|                       |                |                                                                                                    |                  |                |                |                          |              |        |              |           | Longitud de la fila ø |   |                         |                         |       | 24                        |
|                       |                |                                                                                                    |                  |                |                |                          |              |        |              |           | Tamaño de la fila ø   |   |                         |                         |       | 2,072 Bytes               |
|                       |                |                                                                                                    |                  |                |                |                          |              |        | Creación     |           |                       |   |                         |                         |       | 04-01-2009 a las 14:57:42 |

**Figura 15 Detalle de Usuario E/A (entidades Y atributos)**

## **PACIENTES**

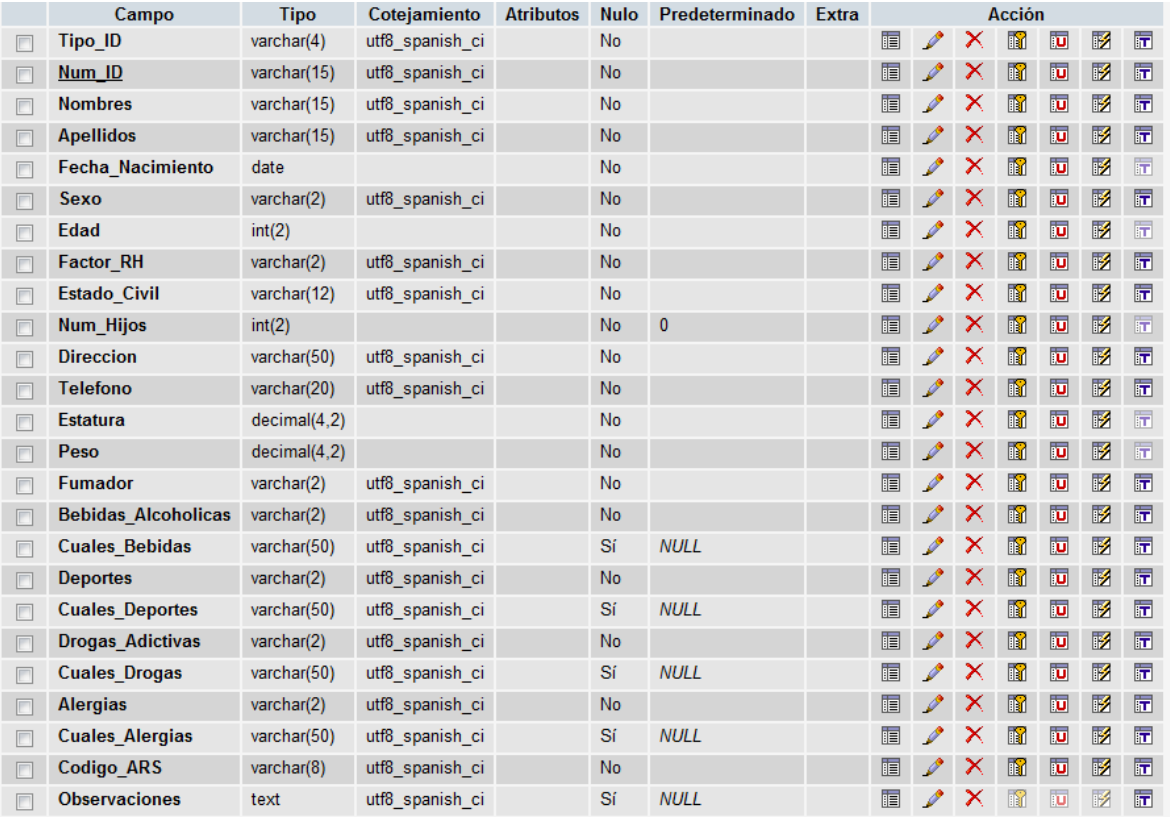

◎ Vista de impresión ■ Planteamiento de la estructura de tabla <sup></sup>

 $\overline{\phantom{a}}$  Continuar <sup>3</sup> Añadir 1 campo(s) @ Al final de la tabla @ Al comienzo de la tabla @ Después de Tipo\_ID

**TELE Examinar Sand Science All Science Density Contract** Science Contract Telecomputer and Science Contract Telecomputer and Science Density of the Science Of the Science of Science Of the Science of Science Of the Sci

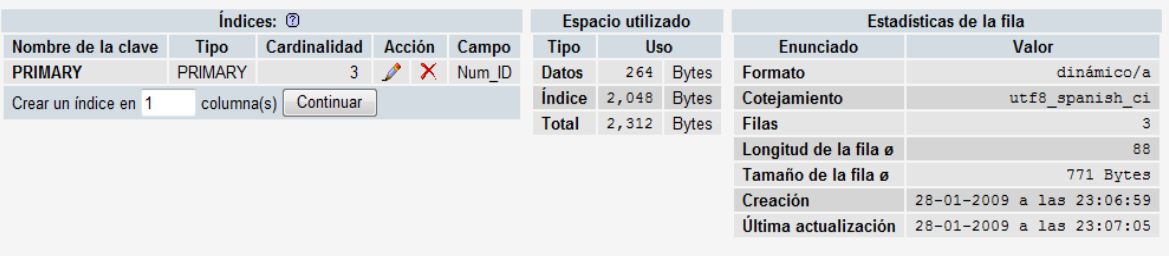

**Figura 16 Detalle de Pacientes E/A (entidades Y atributos)**

## **MEDICOS**

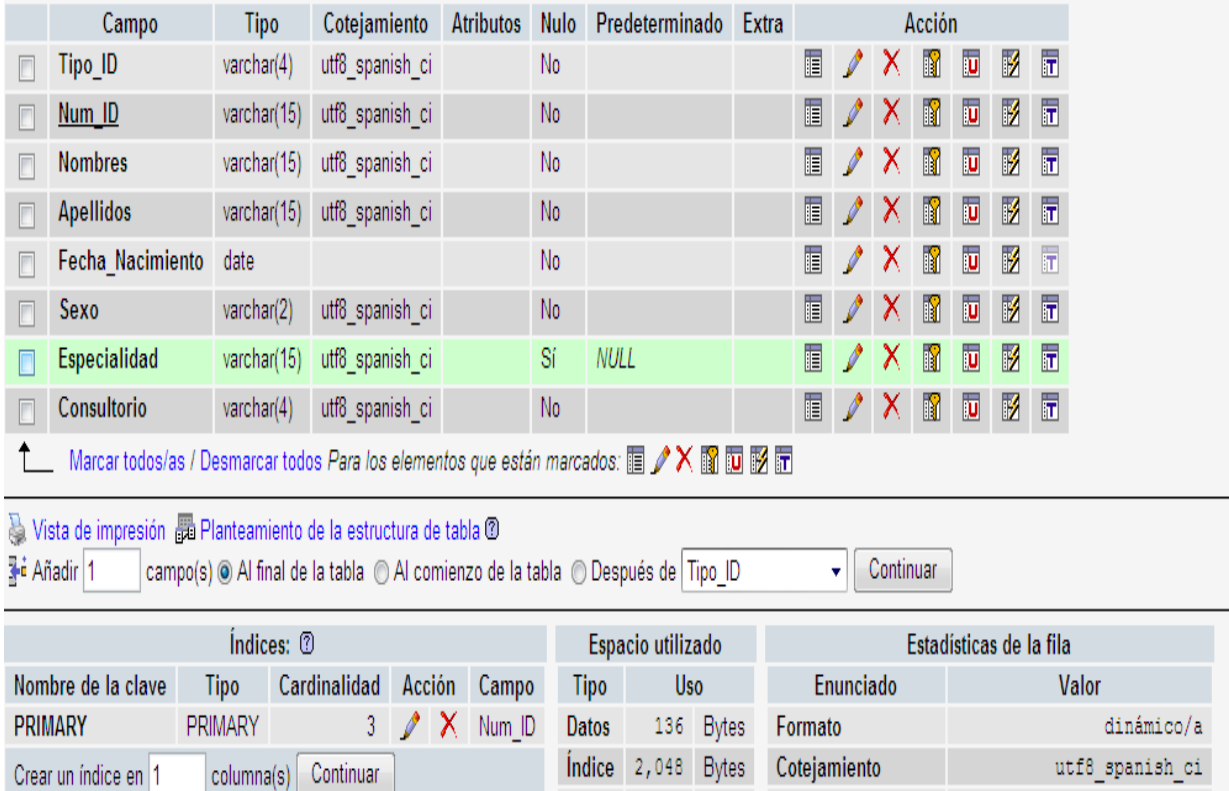

Total 2,184 Bytes

Filas

Longitud de la fila ø

Tamaño de la fila ø

Creación

 $\sqrt{3}$ 

 $45^{\circ}$ 

728 Bytes

25-01-2009 a las 21:20:26

Última actualización 25-01-2009 a las 21:20:30

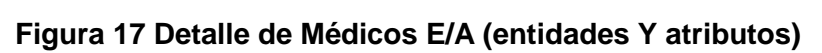

# **CONSULTAS MÉDICAS**

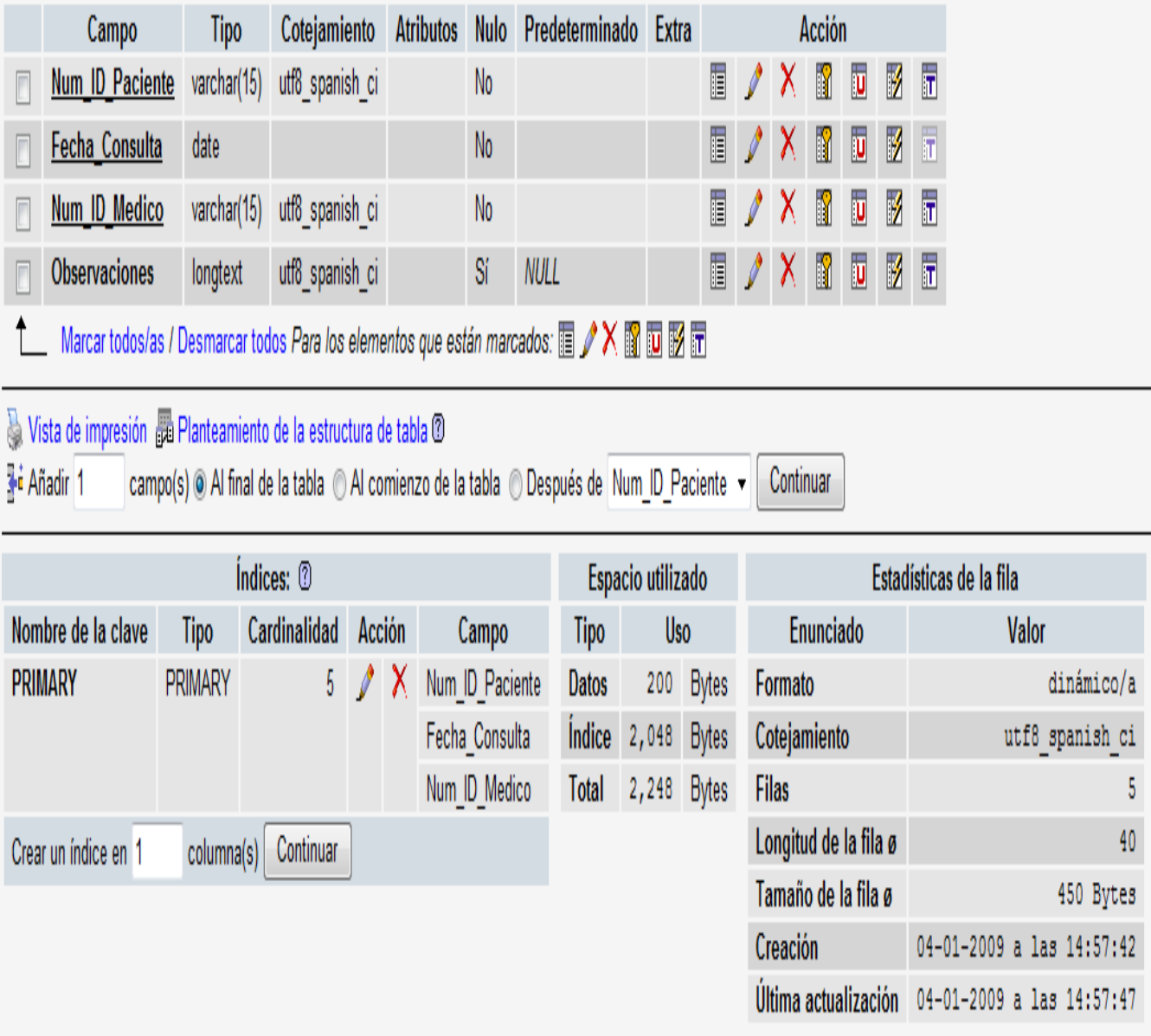

**Figura 18 Detalle de Consultas Médicas E/A (entidades Y atributos)**

# **ARS**

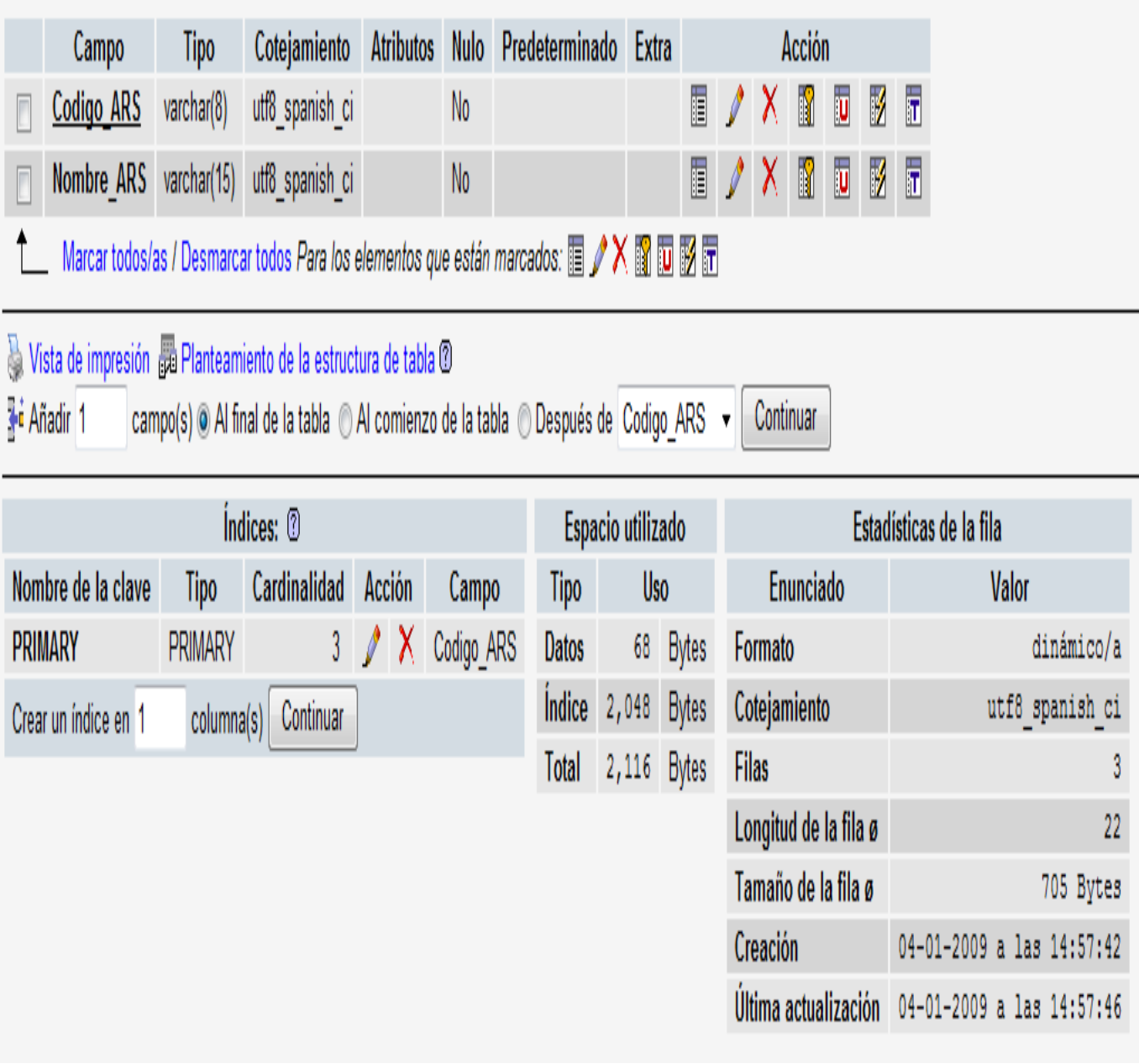

**Figura 19 Detalle de ARS E/A (entidades Y atributos)**

## **DICCIONARIO DE DATOS**

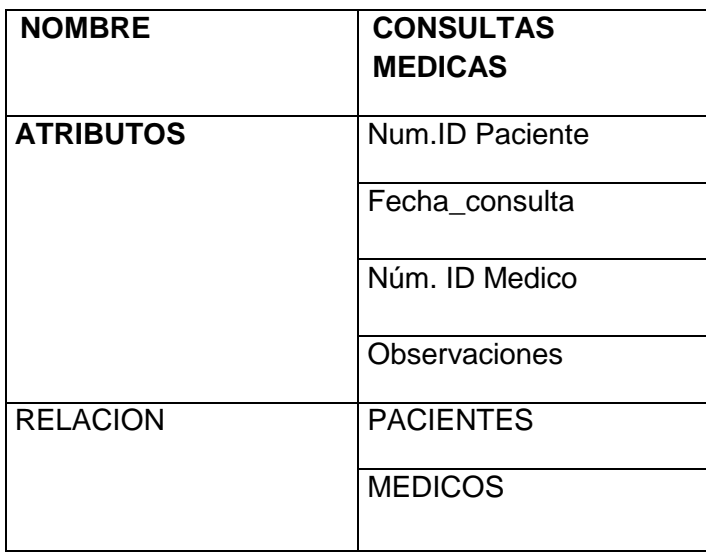

Tabla 3 consultas medicas

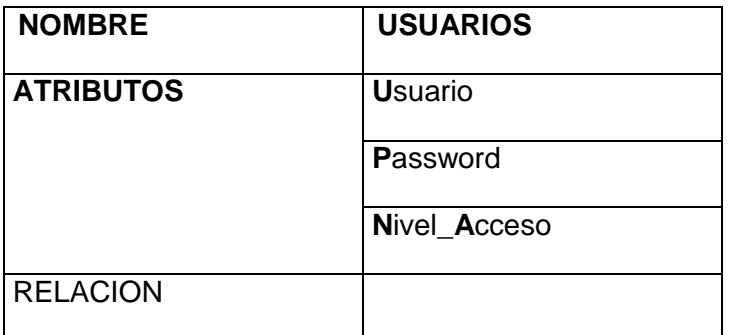

Tabla 4 Usuarios

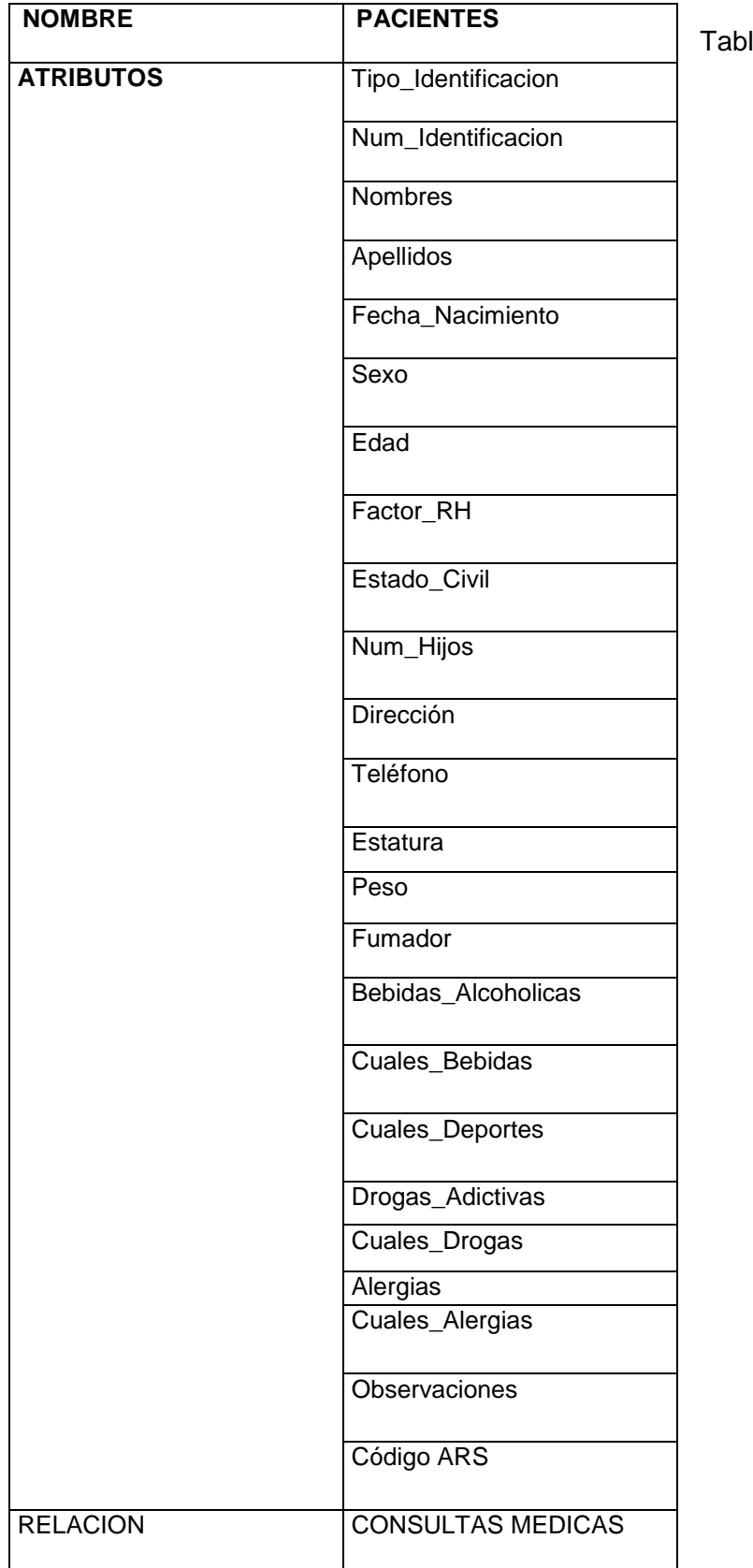

la 5 Pacientes

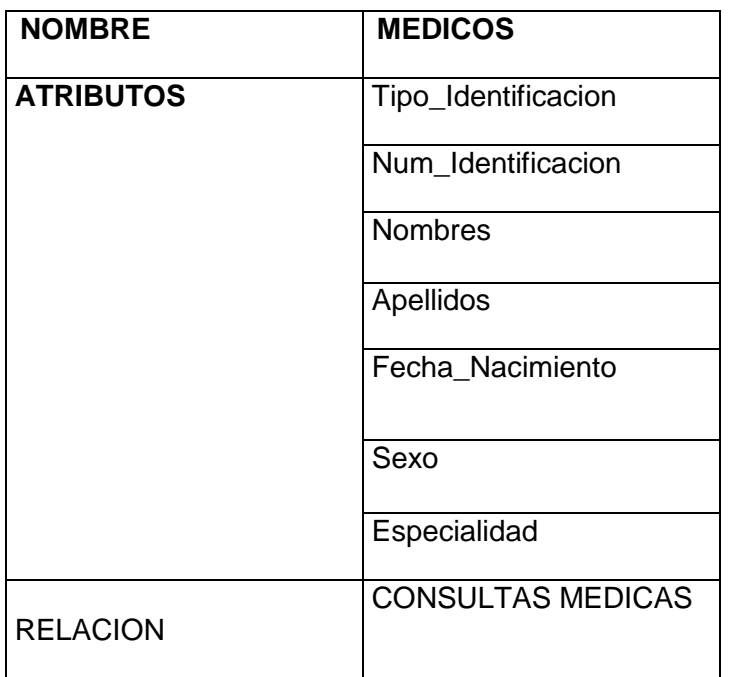

Tabla 6 Medicos

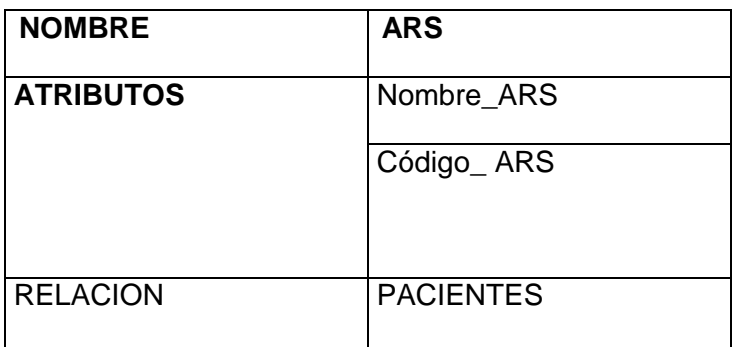

Tabla 7 ARS

## **DESARROLLO**

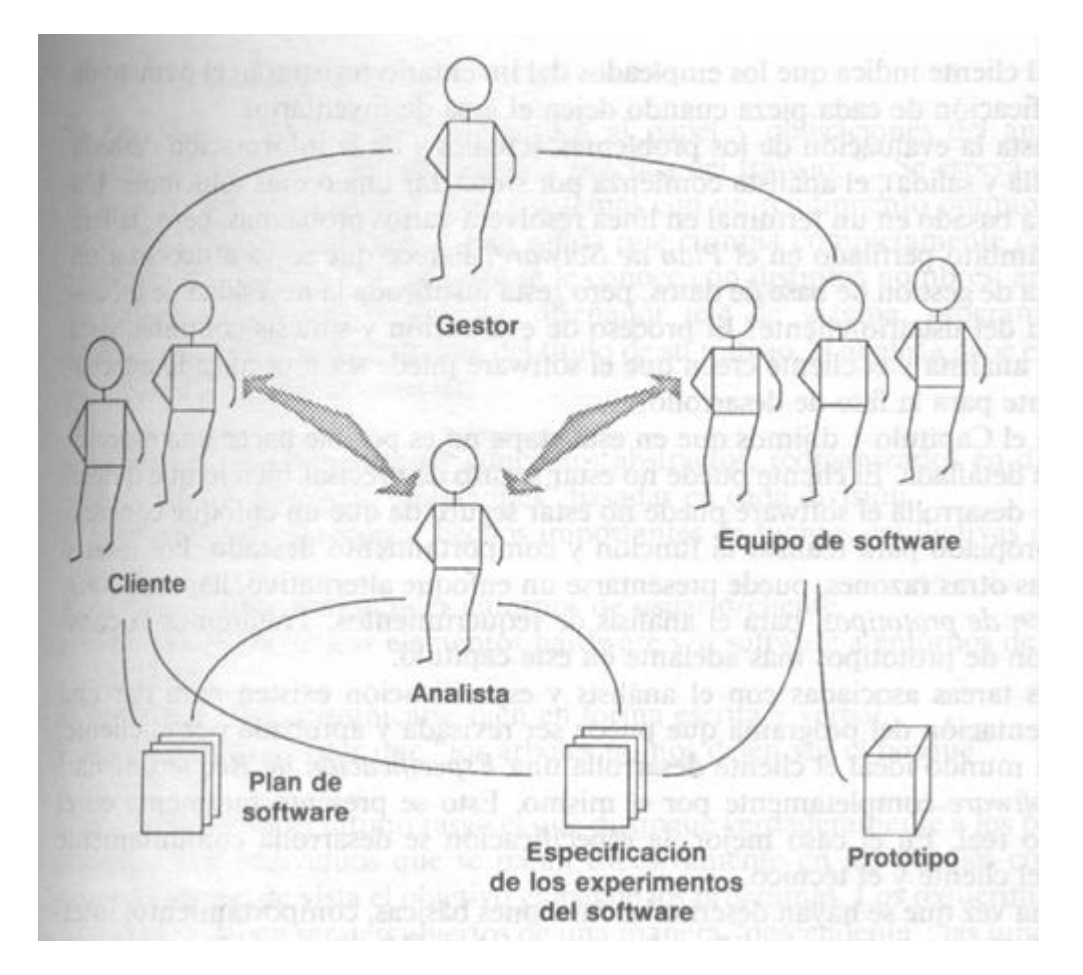

Figura 20 Tarea del analisis

#### **Tareas del Análisis**

El análisis de requerimientos puede dividirse en cuatro áreas:

- 1.- Reconocimiento del problema
- 2.- [Evaluación](http://www.monografias.com/trabajos11/conce/conce.shtml) y síntesis
- 3.- Especificación
- 4.- Revisión.

Inicialmente, el analista estudia la especificación del sistema (si existe) y el [plan](http://www.monografias.com/trabajos7/plane/plane.shtml) de proyecto. Es importante comprender el contexto del sistema y revisar el ámbito de los programas que se usó para generar las estimaciones de la [planificación.](http://www.monografias.com/trabajos7/plane/plane.shtml) A continuación, debe establecerse [la comunicación](http://www.monografias.com/trabajos/lacomunica/lacomunica.shtml) necesaria para el análisis, de forma que se asegure el reconocimiento del problema.

Las formas de comunicación requeridas para el análisis se ilustran en la Figura 20. El analista debe establecer contacto con el equipo técnico y de [gestión](http://www.monografias.com/trabajos15/sistemas-control/sistemas-control.shtml) del usuario/cliente y con [la empresa](http://www.monografias.com/trabajos11/empre/empre.shtml) que vaya a desarrollar el software. El gestor del programa puede servir como coordinador para facilitar el establecimiento de los caminos de comunicación. El objetivo del analista es reconocer los elementos básicos del programa tal como lo percibe el usuario/cliente.

## **ESPECIFICACIÓN TÉCNICAS**

## **Seguridad:**

Como medidas de seguridad, la solución maneja a través de una contraseña personal el ingreso y accesibilidad para:

- Administrador
- Auxiliar
- Doctor

El administrador será el único que tiene privilegios en el acceso al sistema Web, hacer modificaciones en la configuración del sistema.

El auxiliar puede ingresar al sistema Web para consultar información, agregar, modificar, eliminar pacientes, programar consultas, todo permitido por el administrador.

El Medico puede ingresar al sistema Web para agregar pacientes y observar la historia clínica.

## **REQURIMINENTOS DE SOFTWARE**

Para la instalación de nuestra página web son necesarias las siguientes herramientas:

- Sistema operativo Windows 2000 o superior, Linux etc...  $\bullet$
- Instalación y configuración de Apache versión 2.2.3
- Instalación y configuración de PHP versión 5.1.6.
- Instalación y configuración de gestor de bases de datos MySQL versión5.2.24ª
- Instalación y configuración de PhpMyAdmin versión 2.9.0.2  $\bullet$
- Instalación y configuración de WAMP versión 1.6.5.
- Internet Explorer versión 6.0

## **REQURIMIENTOS DE HARDWARE**

Para la instalación de la solución se necesita equipos de las siguientes características:

- Procesador de 1 GHz o superior  $\bullet$
- Capacidad de disco duro de 20 Giga bytes o superior.  $\bullet$
- Memoria RAM de 128 MB o superior

### **GLOSARIO**

**Administrador:** Persona encargado del manejo y control de la base de datos y de la asignación de permisos de acceso.

**Pacientes**: Es el sujeto que recibe los servicios de un médico u otro profesional de la salud, sometiéndose a un examen

**Usuarios**: Es la **persona** que utiliza o trabaja con algún objeto o que es destinaría de algún servicio público o privado, empresarial o profesional

**Medicos**: es la persona encargada de realizar y revisar al paciente para su respectivo tramite medicinal

**ARS:** Administradora de Régimen Subsidiado de Salud

**Historias clínicas:** es un documento, el cual surge en el contacto entre el equipo de salud y los usuarios

**Archivo:** Es conjunto de registro relacionados.

**Macromedia:** es un software de gráficos y desarrollo web

**Dreamweaver:** Es una aplicación en forma de estudio (Basada por supuesto en la forma de estudio) pero con más parecido a un taller destinado para la construcción y edición de sitios y aplicaciones Web basados en estándares.

## **SUGERENCIAS Y RECOMENDACIONES**

- El primer paso a seguir, es la capacitación del administrador, en los procesos  $\bullet$ de mejoramiento del nuevo aplicativo para el hospital San José
- El segundo paso a seguir, es la capacitación de las personas o personas que a futuro lleguen a manejar historias clinicas para llegar a un mejor entendimiento del aplicativo.

## **CONCLUCIONES**

- $\checkmark$  Con este aplicativo se pueden un manejo de datos del paciente con su respectiva historia clinica, usuario, médicos, sin Y si no hay datos lo podemos regitrar ninguna excepción.
- $\checkmark$  La información del sistema es confiable, segura y precisa ya que tiene las validaciones necesarias para que así sea

#### **BIBLIOGRAFIA**

- Creacion de un portal con PHP y MySQUL 3ª Edicion. Autor: Jacobo Pavon **Puertas**
- FUNDAMENTOS DE BASE DE DATOS segunda Edicion Henry F.Korth, Abraham Silberschatz
- **+** PRESSMAN, Roger S, Ingeniería del Software: Un enfoque práctico. 5 ed. Madrid, España : McGraw-Hill, 2002, 601 p.
- KENDALL & KENDALL, ANALISIS Y DISEÑO DE SISTEMAS. 34 ed México:Pearson Educación, 1995, 911p
- **↓** Rasmus Lerdorf & Kevin. TAtroe Programming MySQL. O`reilly
- ↓ Rasmus Lerdorf & Kevin. TAtroe Creating Dianmyc WEb Pages. Programming PHP. O`reilly
- Martín James 1994. Organización de las bases de datos Editorial Prentice Hall. México.
- Date C. J. 1985. Introducción a los sistemas de bases de datos. Ed. Addison-Wesle y Publishing.
- Gio Wieder inc. 1984. Diseño de base de datos.
- Gardarin Georges. 1996. Dominar las bases de datos. Ed. Eyrolles. Gestión 2000 SA.Barcelona.
- Korth Henry F. Silberchatz Abraham. 1995 Fundamento de bases de datos. Mc. Graw Hill 2da edición.

#### **MANUALES**

#### **MANUAL DEL SISTEMA**

#### **Instalación y Configuración de WAMP**

La aplicación WAMP es posible de descargarla de forma gratuita desde la Web [http://www.wamserver.com](http://www.wamserver.com/) de donde podremos descargarla accediendo a la sección **download,** la versión más reciente que se trata de WAMP5 1.6.5

NOTA: es conveniente comprobar la versión actual del fichero a descargar, ya que durante la edición de este libro las versiones existentes eran las que se citan en el mismo, pero es muy probable que estas hallan sido actualizadas con el paso del tiempo, pero esto no varia en absoluto el funcionamiento de nuestras aplicaciones siguiendo los pasos de este libro.

Con esta aplicación dispondremos de inmediato de todas las aplicaciones necesarias para poder empezar a trabajar; en concreto, con esta ultima versión de WAMP5, dispondremos de las siguientes versiones:

Apache 2.0.59

PHP 5.1.6

**SQLintemanger** 

MySQL 5.0.2ª

Php MyAdmin2.9.0

MySQL 5.0.24ª

PhpMyAdmin 2.9.0.

Lo primero que debemos hacer es ejecutar el archivo que hemos descargado para instalar WAMP5 en nuestro ordenador.

Una vez ejecutado, el primer paso es seleccionar la carpeta donde queremos instalar la aplicación; en este caso, como muestra la figura por defecto nos aparece la carpeta **wamp**

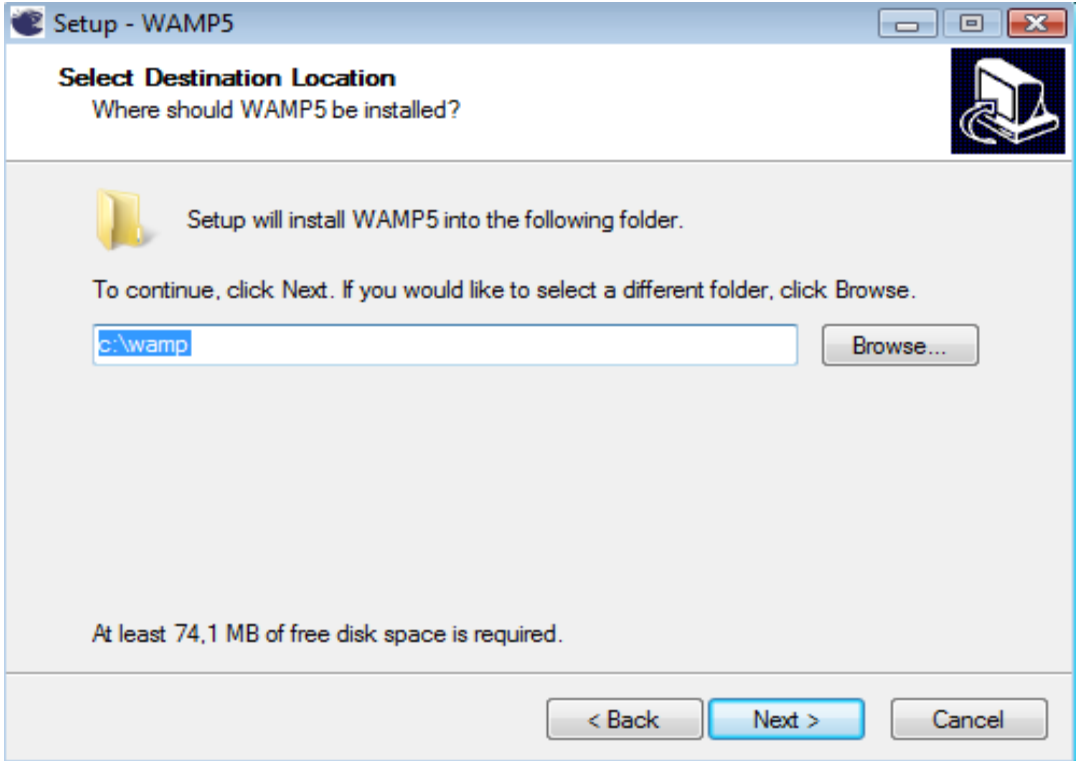

Figura 21 Instalación de Wamp C:\.

El siguiente paso en el proceso de instalación es dicar el nombre de la carpeta que queremos que aparezca en el menú de programas del `menú inicio`; por defecto podemos dejar el que aparece: WampServer.

A continuación, nos pregunta si queremos que se inicie WAMP cada vez que iniciemos nuestro ordenador; de este modo nos ahorramos el tiempo de tener que estar arrancado todos los servicios cada vez que arranquemos nuestro sistema. Los servicios que arranca WAMP por defecto, son el servidor Apache y el servidor de bases de datos MySQL.

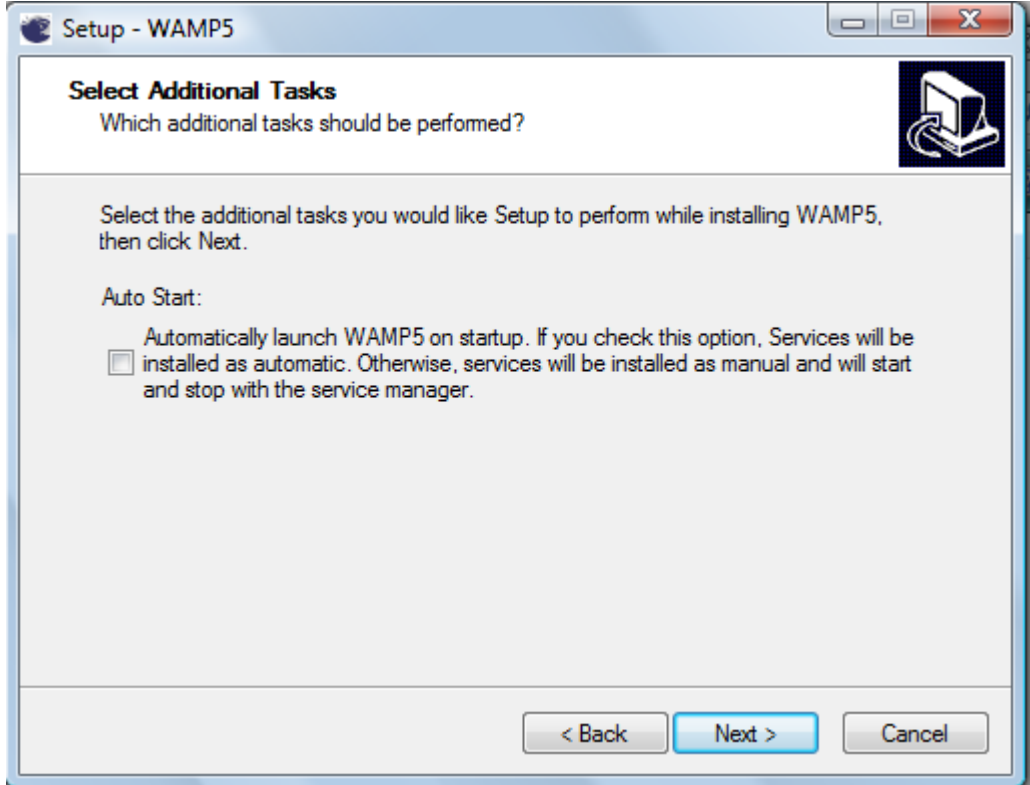

Figura 22 Instalación servidor Apache y el servidor de bases de datos MySQL.

A continuación, debemos indicar la carpeta con la que vamos a trabajar, es decir, donde queremos almacenar nuestros archivos para poder visualizarlos. En nuestro caso, como se puede ver en la siguiente imagen, figura 23, hemos creado una carpeta llamada **ficheros**, que será donde se almacenaran todos los archivos. Dentro de esta carpeta se puede crear subcarpetas para diferenciar cada uno de los proyectos donde estamos trabajando.

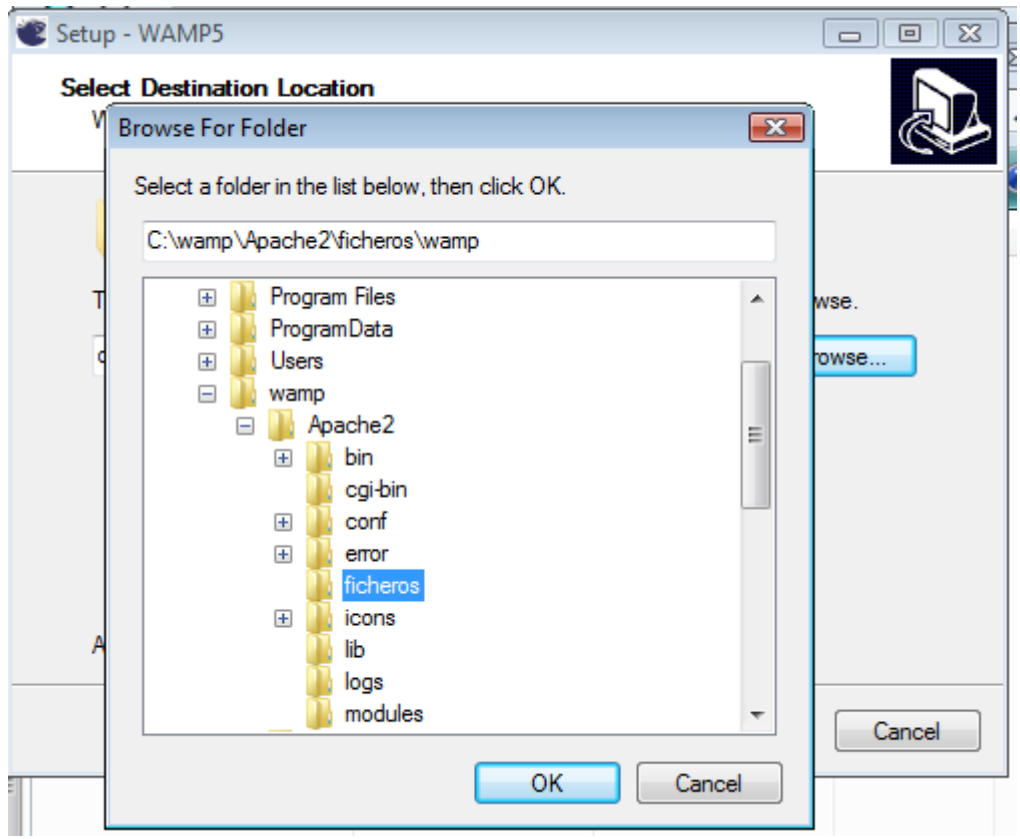

Figura 23 Creación de ficheros

El último paso consiste en indicar el navegador con WAMP.

Si nos figamos en la barra de tareas, veremos junto al reloj que nos ha aparecido un nuevo icono: es el correspondiente a la instalación que hemos realizado de WAMP5 y si pulsamos sobre el con el botón izquierdo, podremos acceder a todos los servicios de nuestra nueva aplicación. Podemos ver el menú de opciones que se despliega cuando pulsamos sobre el icono de WAMP5 situado en la barra de tareas.

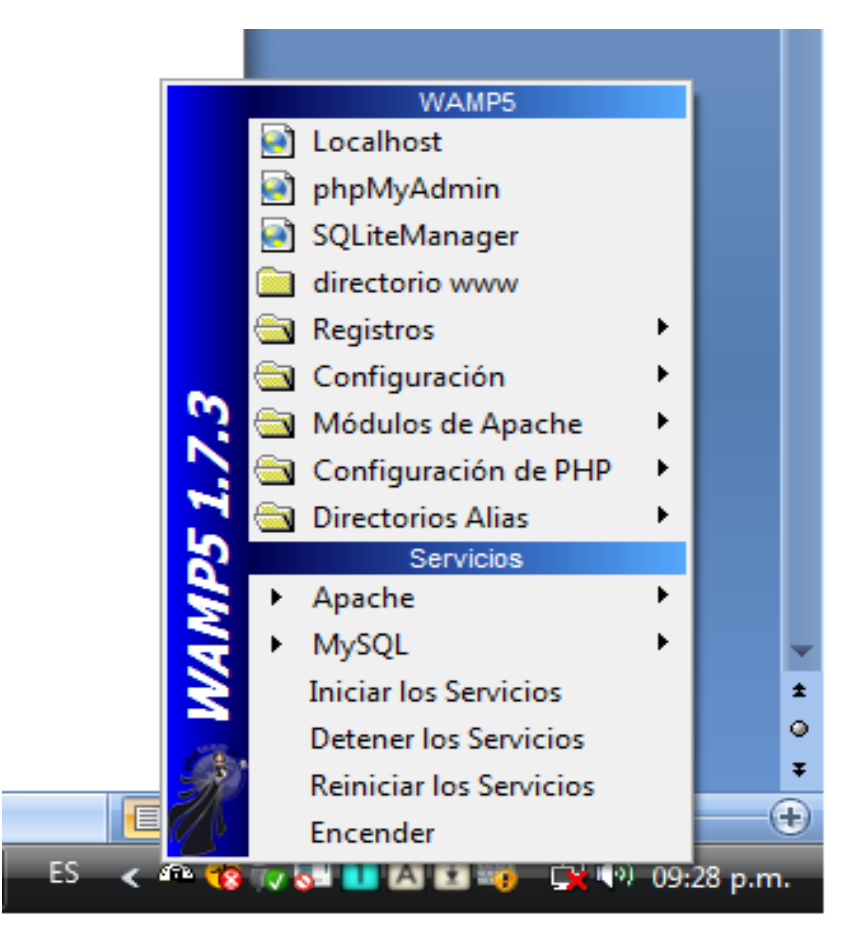

Figura 24 Instalación completa de WAMP5

Desde este menú podemos realizar las siguientes funciones:

Local host: acceder a la raíz de nuestro fichero.

PhpMyAdmin: accedemos al servidor de la base de datos a través de la aplicación phpMyadmin.

www directory: abre la carpeta con los archivos donde almacenamos nuestros ficheros.

Config files: Desde aquí podemos acceder a los tres cheros de configuración: httpd.conf, php.ini y my(wamp).ini.

## **DICCIONARIO DE DATOS**

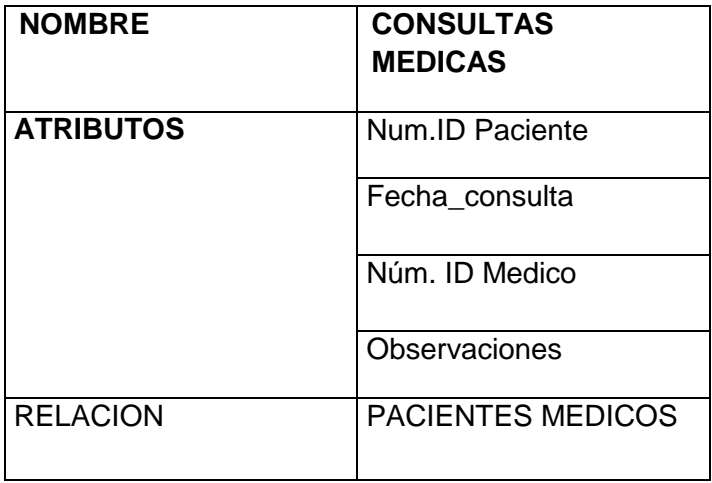

Tabla 3 Consultas medicas

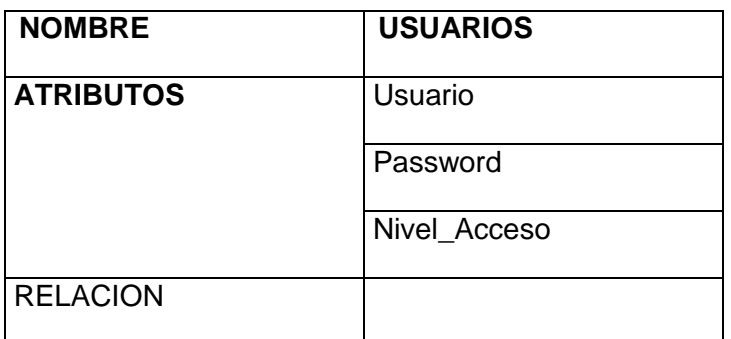

Tabla 4 Usuarios

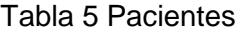

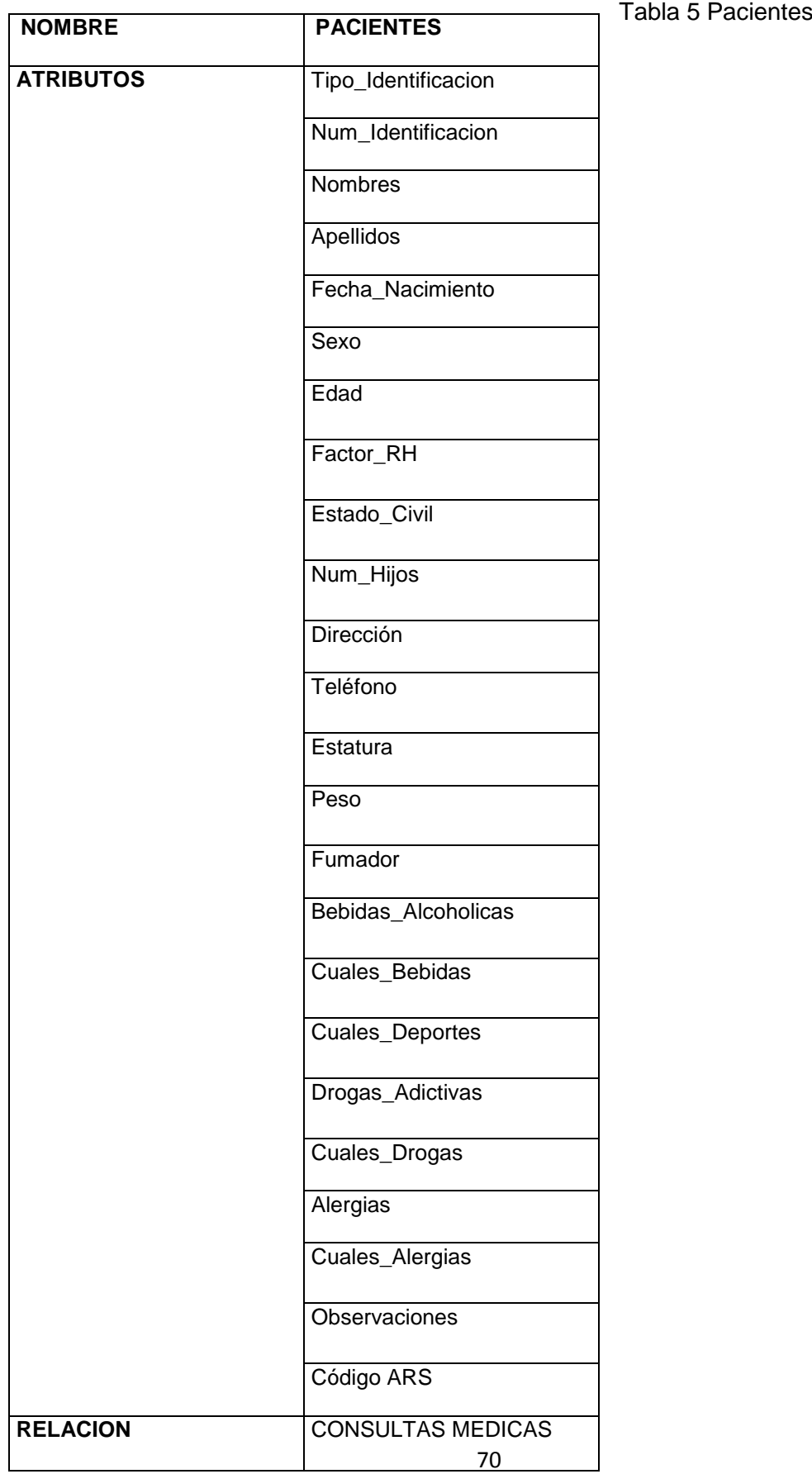

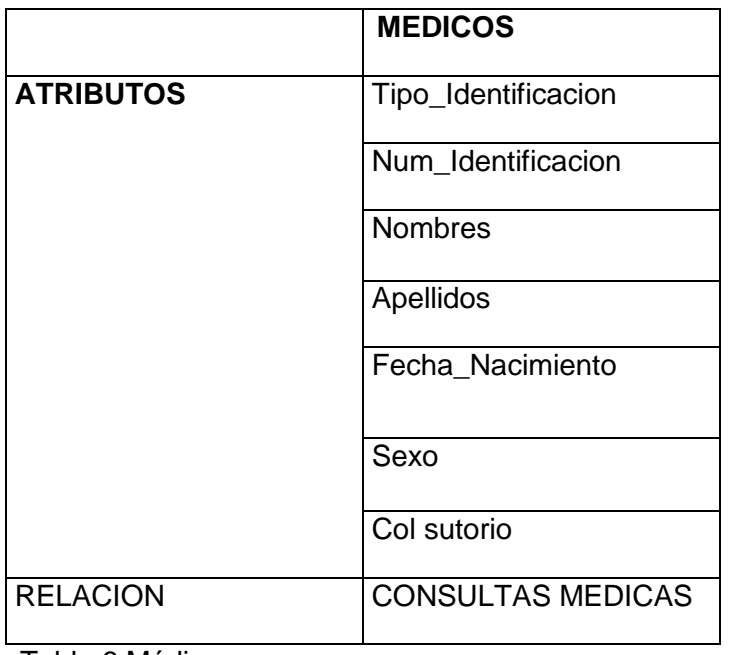

Tabla 6 Médicos

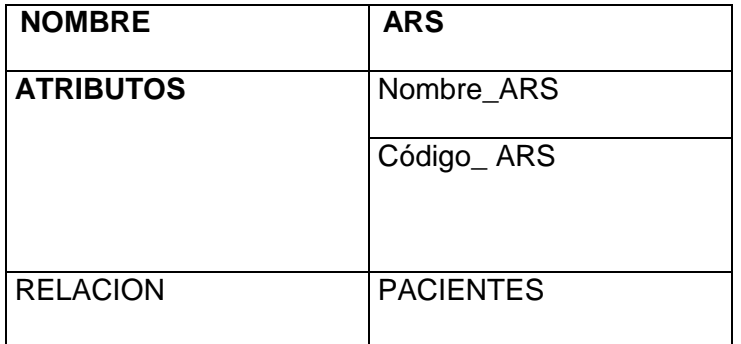

Tabla 7 ARS

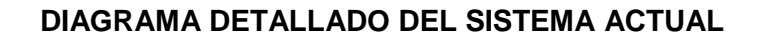

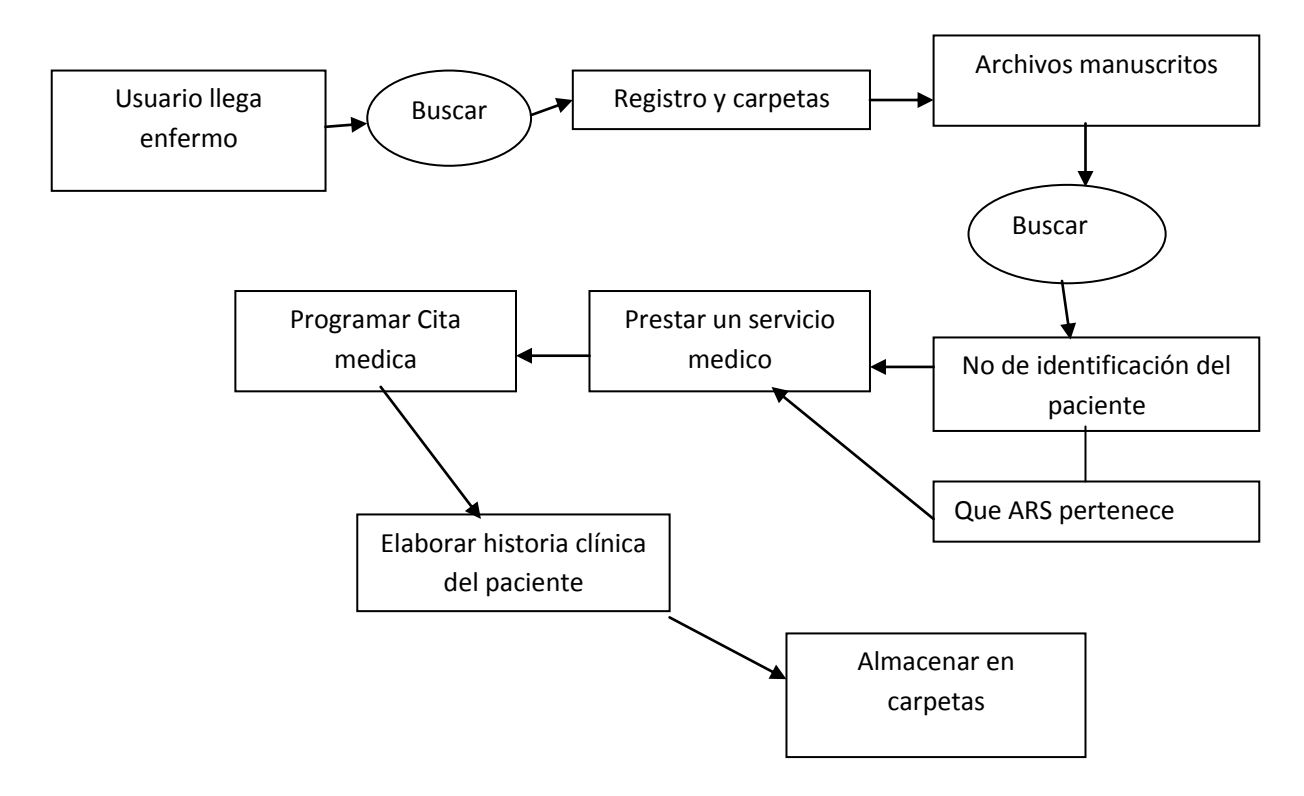

Figura 2 Diagrama de procesos de la situación actual

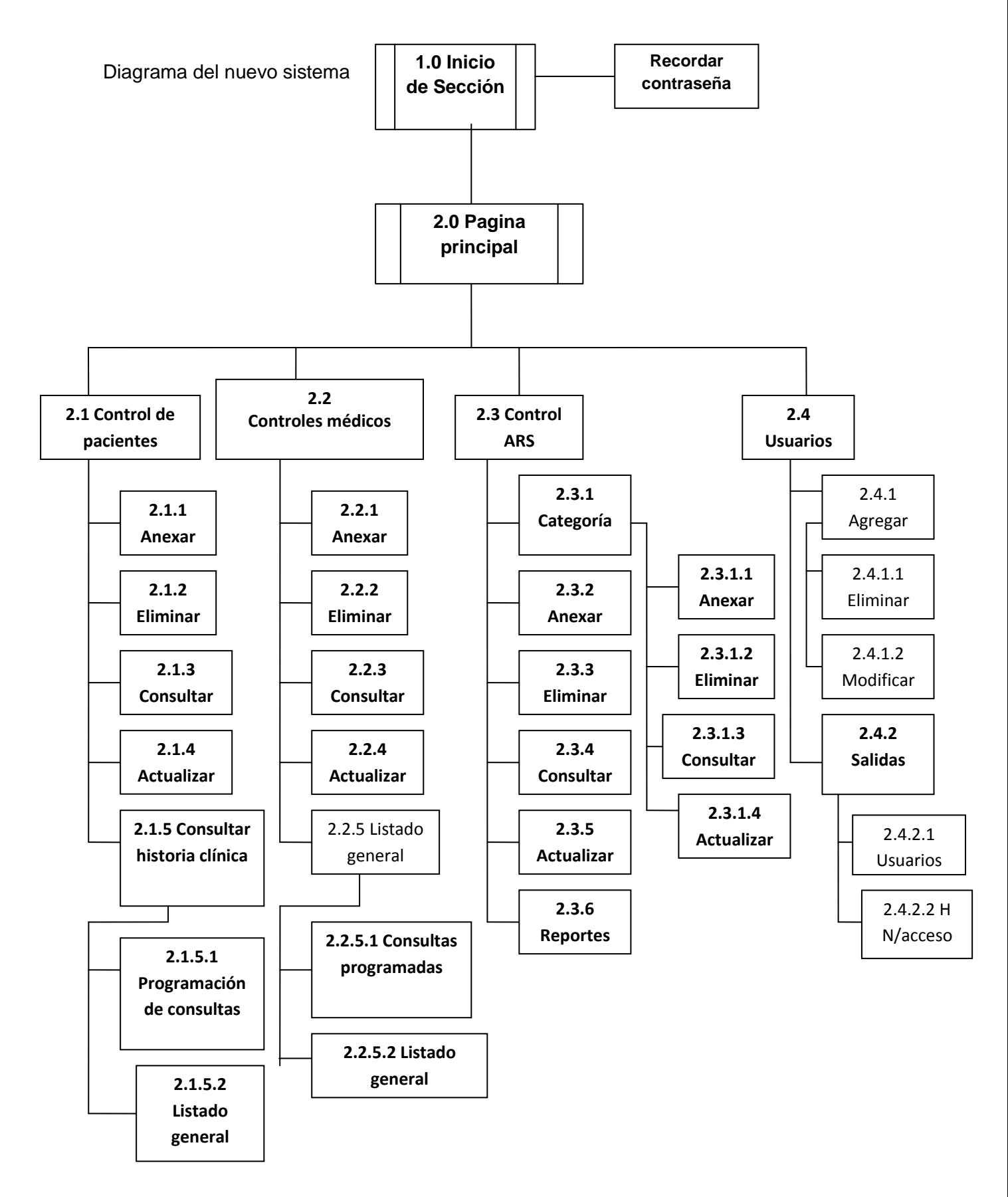

Figura 6 Diagrama del nuevo sistema
#### **Macromedia Dreamweaver 8**

Macromedia<sup>®</sup> Dreamweaver<sup>®</sup> 8 es la alternativa profesional para la creación de sitios y aplicaciones Web. Proporciona una combinación muy eficaz de herramientas visuales de diseño, funciones de desarrollo de aplicaciones y soporte de edición de código que permite a los desarrolladores y diseñadores de todos los niveles crear de forma rápida sitios y aplicaciones visualmente atractivas y basadas en las normas. Desde la compatibilidad líder para el diseño basado en CSS hasta las funciones de codificación manual, Dreamweaver pone en manos de los profesionales las herramientas que necesitan en un entorno integrado y ágil. Los desarrolladores pueden utilizar Dreamweaver con la tecnología de servidor que prefieran para crear potentes aplicaciones de Internet que conecten a los usuarios con bases de datos, servicios Web y sistemas heredados.

Contamos con varios recursos excepcionales que le ayudarán a aprender más sobre Macromedia Dreamweaver 8.

#### Para empezar

No olvide registrarse para recibir la información más reciente sobre actualizaciones, nuevos productos, servicio técnico y mucho más. Regístrese [en línea](http://www.macromedia.com/go/software_register_es) ahora.

#### [Notas de la versión](http://www.macromedia.com/go/dreamweaver8_releasenotes_es)

Las notas de la versión contienen información de última hora y problemas conocidos sobre Dreamweaver 8.

#### [Recursos de documentación](file:///C:\Archivos%20de%20programa\Macromedia\Dreamweaver%208\Documentation\dw_documentation_resources.htm)

Macromedia Dreamweaver incluye diversos medios para ayudarle a aprender rápidamente el funcionamiento del programa y convertirse en todo un experto de la creación de páginas Web. El sistema de ayuda de Dreamweaver contiene diversos documentos que le ayudarán a aprender a utilizar Dreamweaver, Ampliación de Dreamweaver y ColdFusion. También se pueden consultar varios recursos en línea adicionales para crear páginas Web.

#### [Centro de desarrolladores](http://www.macromedia.com/go/dreamweaver_devctr_es)

Obtenga la información técnica que necesita. Inspírese con las sugerencias, los artículos, los tutoriales y los recursos disponibles o utilice los foros, los ejemplos de código, el intercambio de información y el material de referencia para lograr que su proyecto sea todo un éxito.

#### HomeSite+

Macromedia<sup>®</sup> HomeSite®+ (en inglés) sólo está disponible para usuarios de Windows. Encontrará el archivo de instalación de HomeSite+ en el CD o en el paquete de archivos de Dreamweaver 8 descargados desde la tienda en línea de Macromedia.

Existen actualizaciones de HomeSite+ para añadir compatibilidad con ColdFusion MX 7. Puede encontrarlas en la carpeta HomeSite+ del CD o si lo prefiere puede [descargar la actualización.](http://www.macromedia.com/go/hs_for_cfmx7_es)

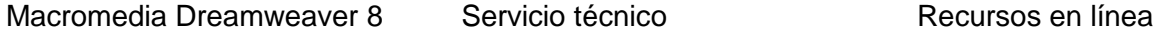

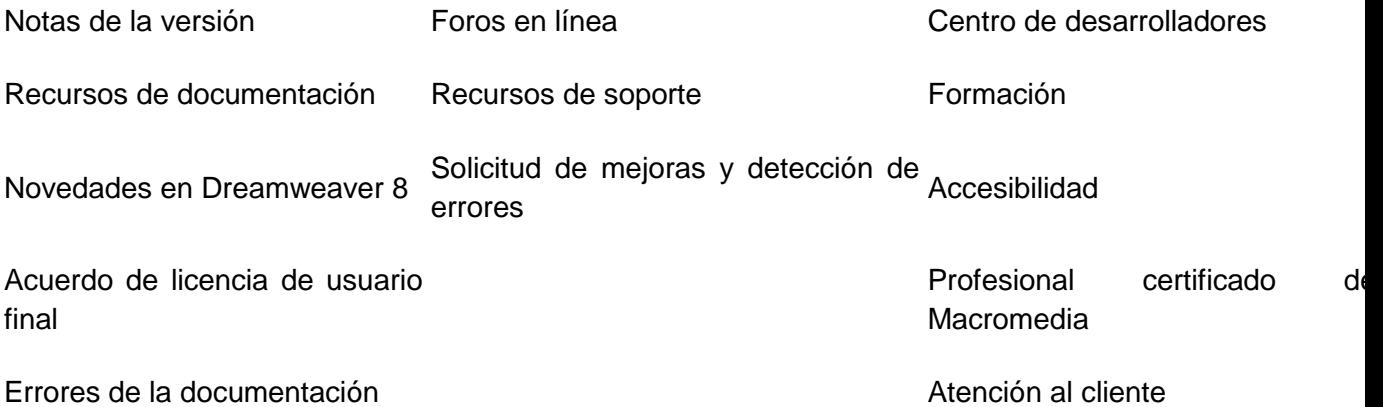

Copyright © 1997-2005 Macromedia, Inc. y sus otorgantes de licencia. Todos los derechos reservados. Macromedia, el logotipo de Macromedia, ColdFusion, Dreamweaver y HomeSite son marcas comerciales o marcas comerciales registradas de Macromedia, Inc. en los Estados Unidos y/o en otros países. El resto de las marcas pertenecen a sus respectivos propietarios.

Protegido por una o varias de las siguientes patentes estadounidenses: 5,592,602, 5,845,299, 5,911,145, 6,558,431; y por las patentes pendientes.

Estos programas informáticos están protegidos por leyes internacionales de derechos de autor. La reproducción, distribución o el uso ilícito de estos programas o parte de los mismos está penado con severas sanciones y será objeto de todas las acciones civiles y judiciales que correspondan.

Los avisos y los términos y condiciones relativos a software de terceros están disponibles en [http://www.macromedia.com/go/thirdparty\\_es](http://www.macromedia.com/go/thirdparty_es) y se incorporan a este documento como referencia.

[www.macromedia.com/es](http://www.macromedia.com/es)

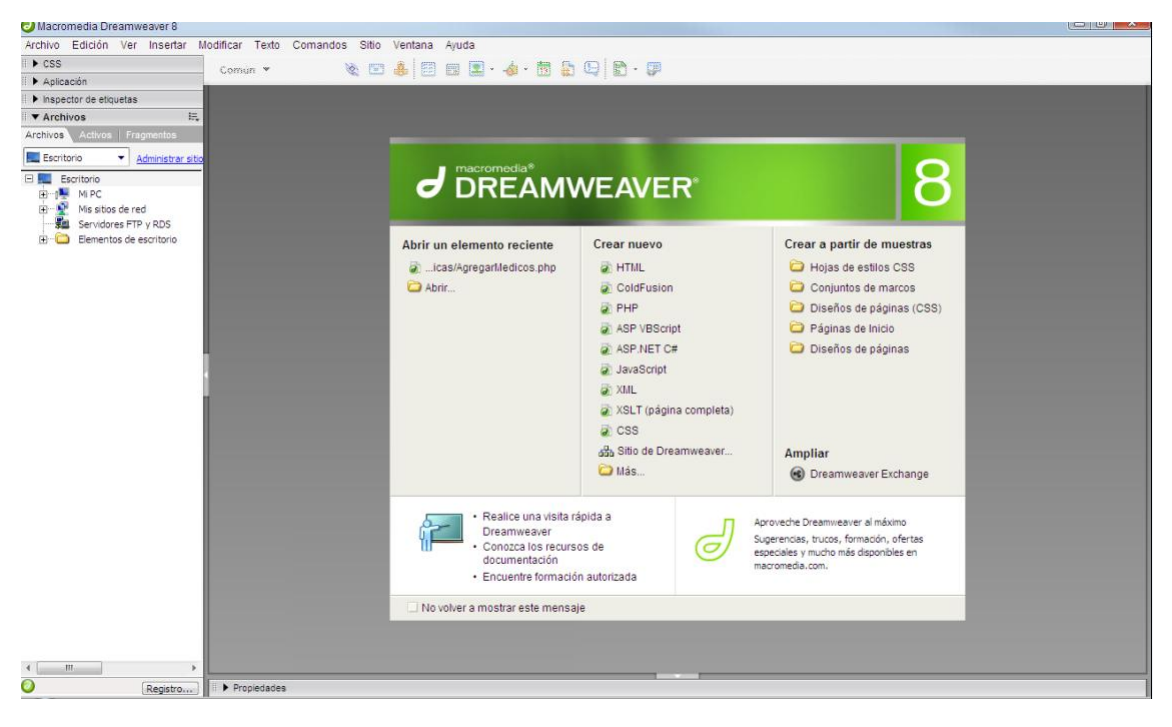

## FIGURA 25 DE Dreamweaver

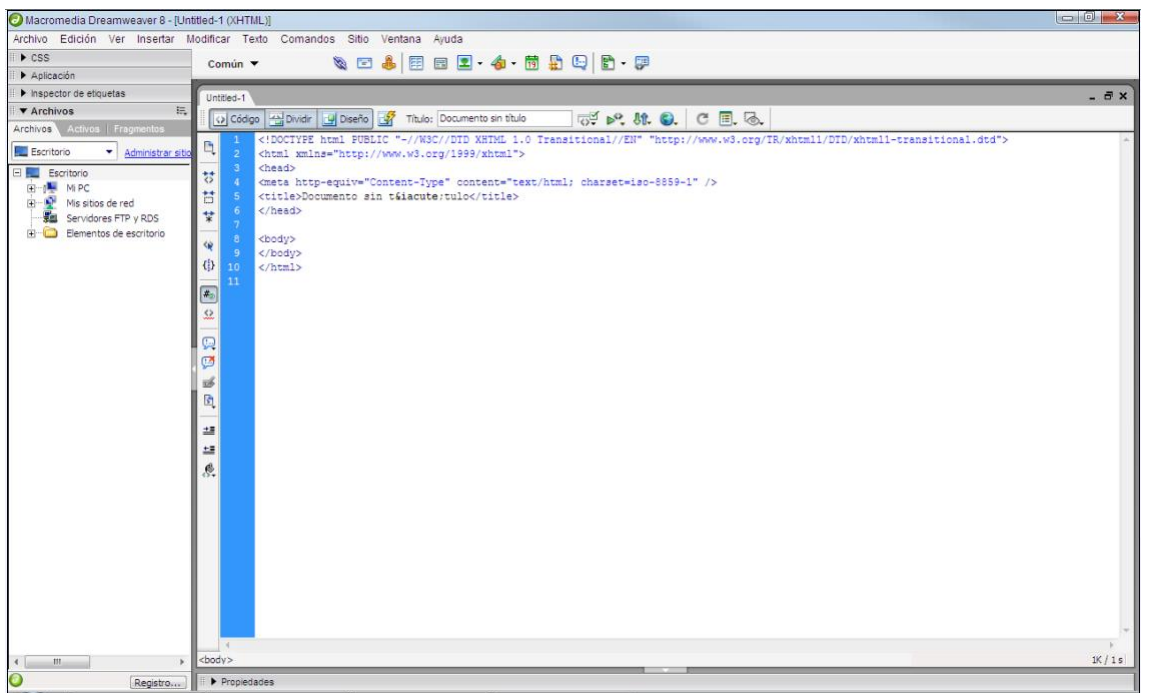

#### FIGURA 26 de Dreamweaver código

## **MANUAL DEL USUARIO**

## **PANTALLAZO PRINCIPAL**

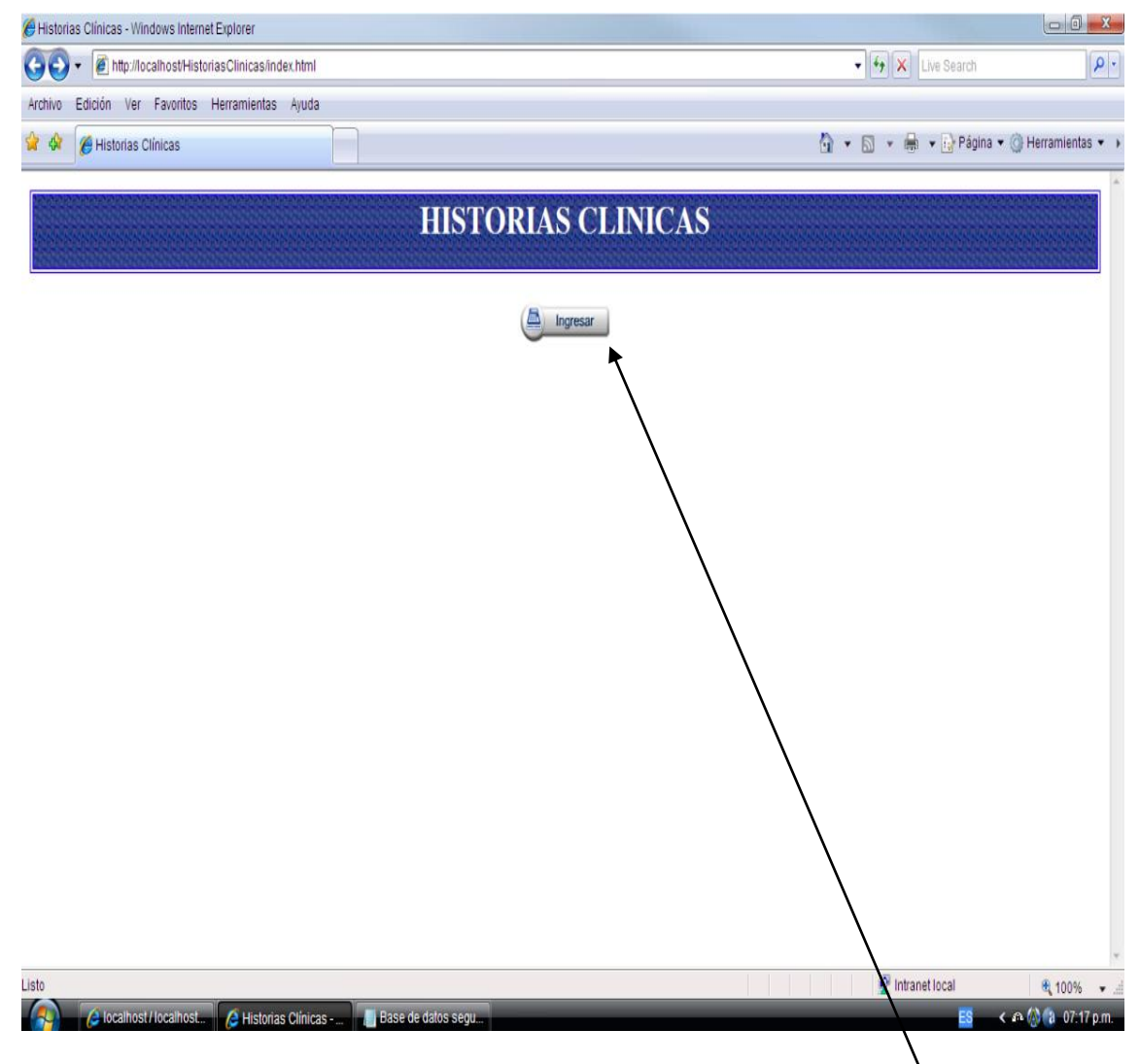

Figura 27 Ingresar

 En el pantallazo principal de Historias Clínicas deberá presionar en el link ingresar ubicado en la parte superior central de su pantalla.

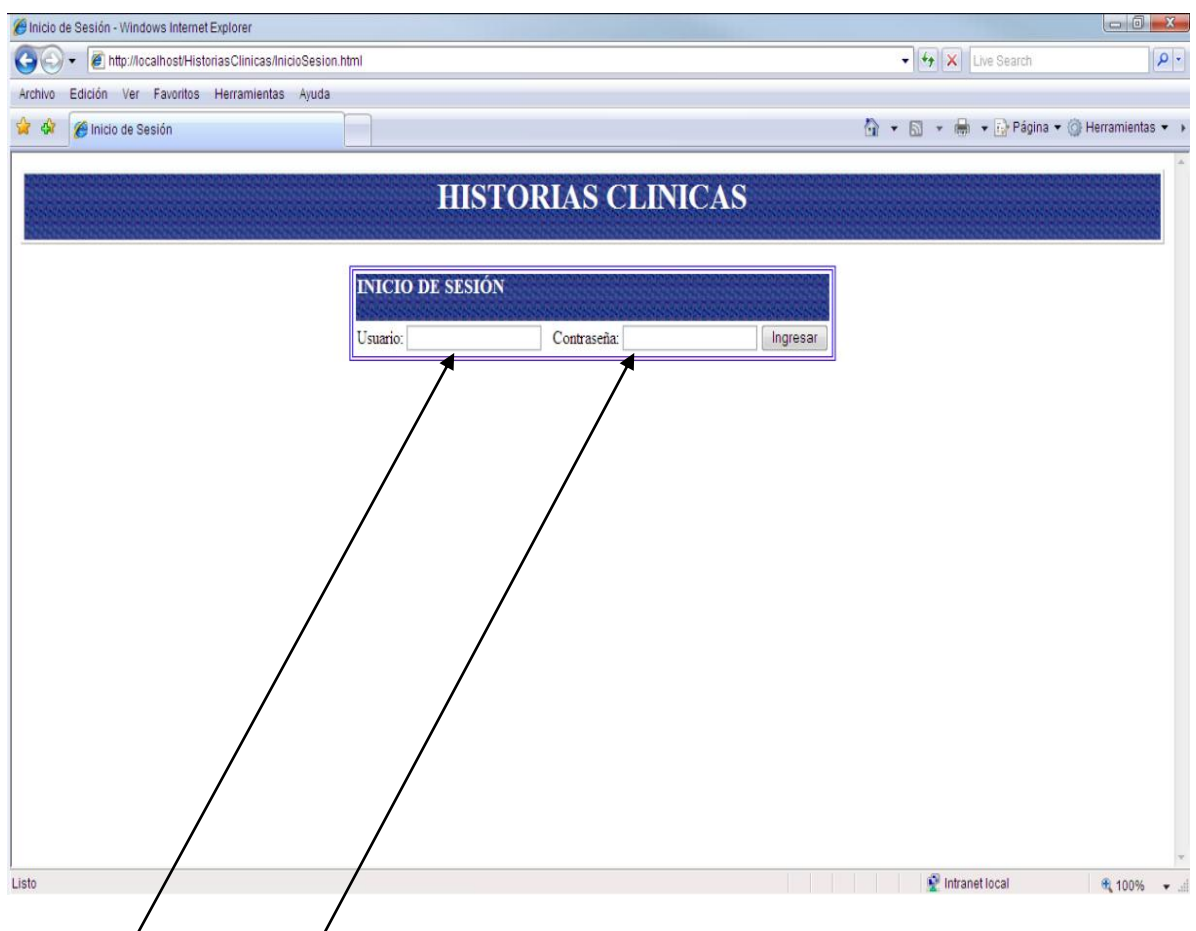

Figura 28/Inicio de sesion

- ≻ / Ya presionad el botón Ingresar. Entramos al modo de acceso, debe ingresar el usuario y contraseña en las casillas correspondiente, válida para poder iniciar en el menú principal de historias clínicas.
- Ya que si el usuario digito mal su cuenta de usuario o contraseña le saldrá el siguiente pantallazo "El nombre de usuario o la contraseña invalida "

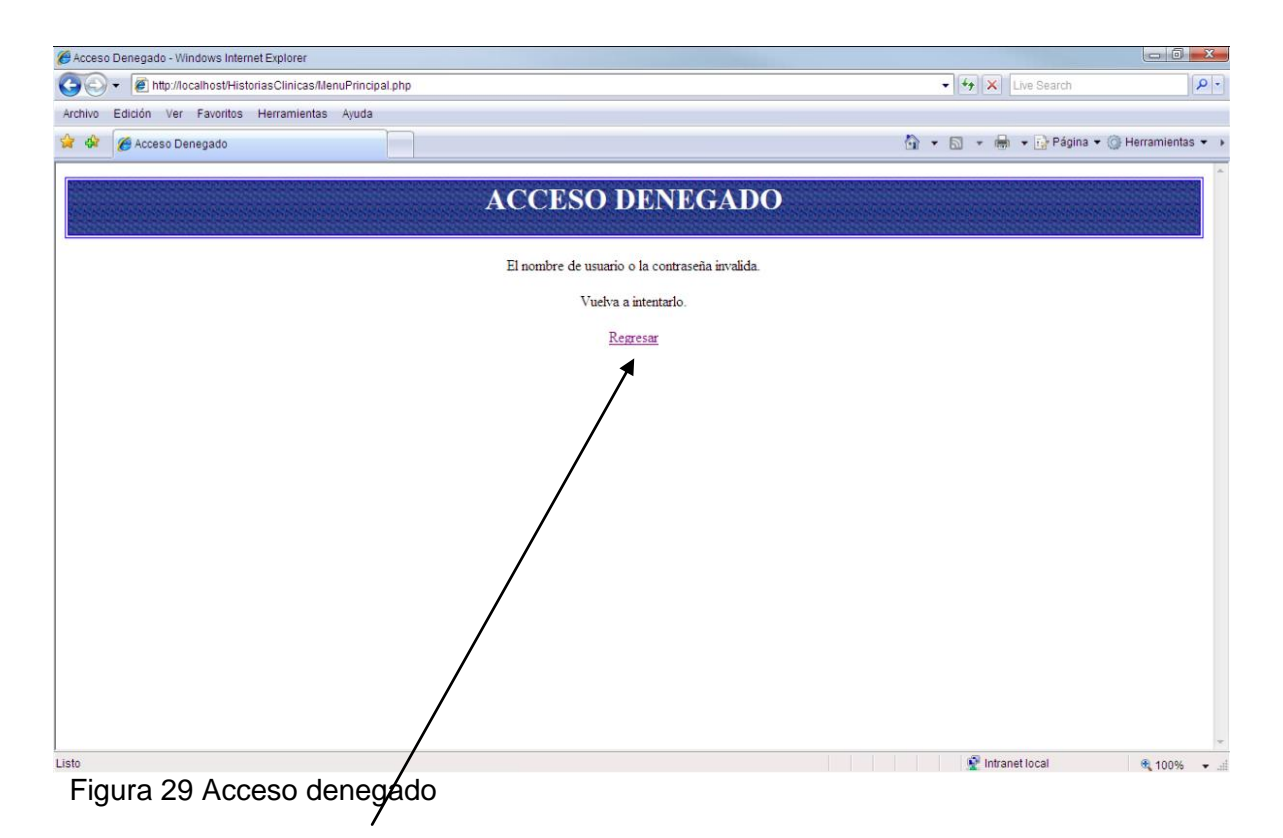

Presionar en link Regresar al inicio de sección

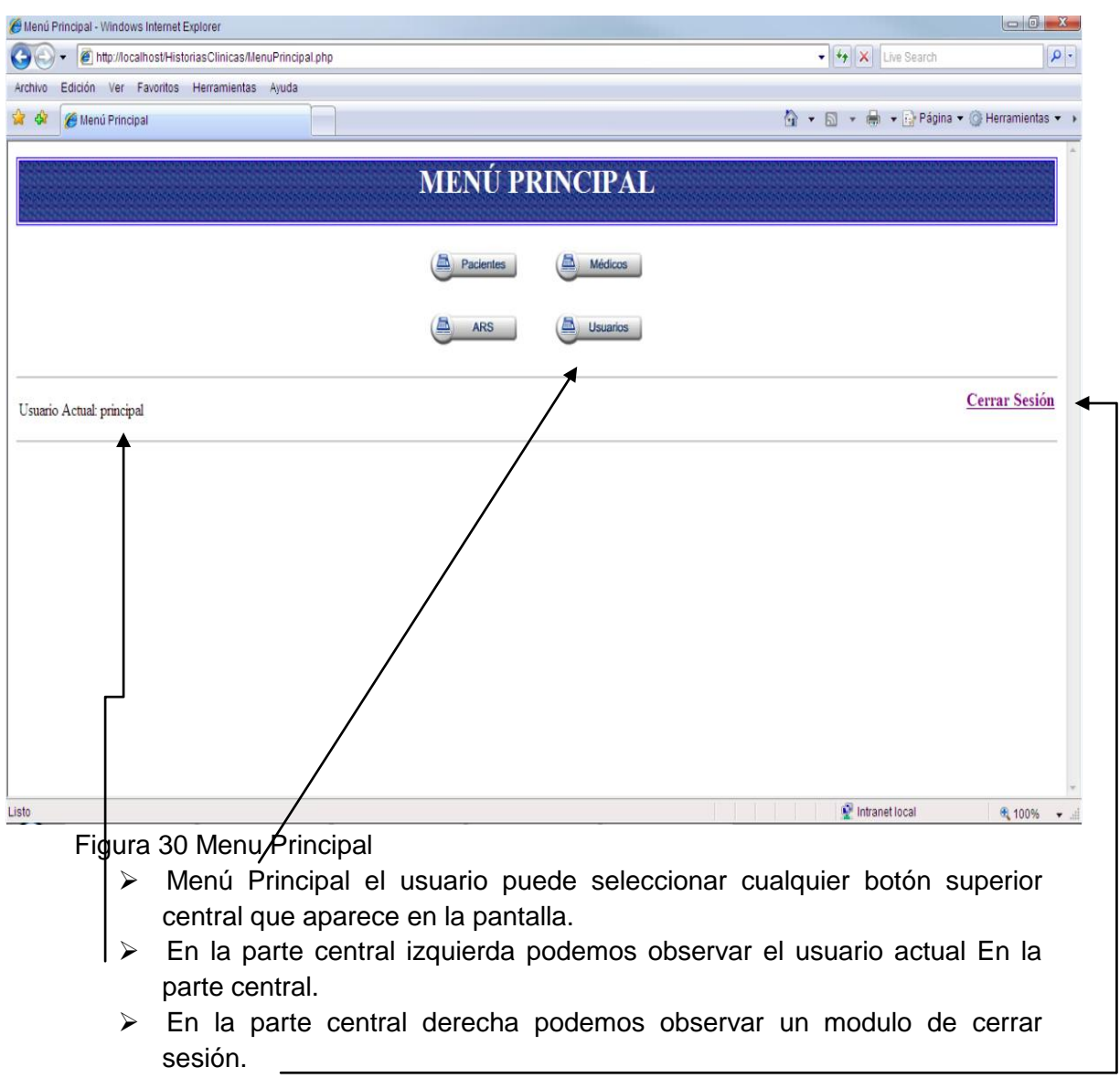

**Nota:** El administrador del sistema será el único que puede eliminar y actualizar los registros que se presentan en la historia clínica

## **BOTON DE PACIENTES**

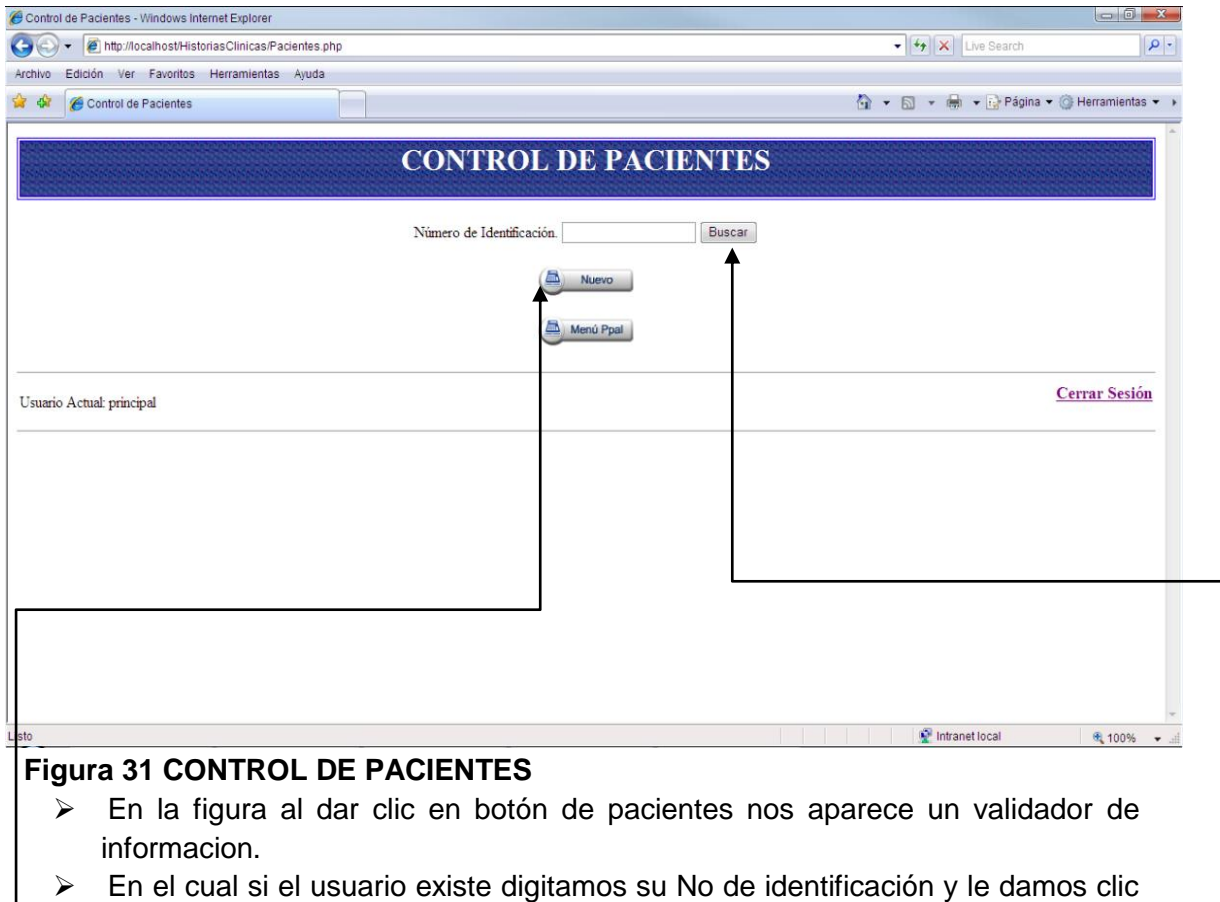

- en el botón Buscar.
- Ya si el usuario no existe le damos clic en el botón Nuevo.

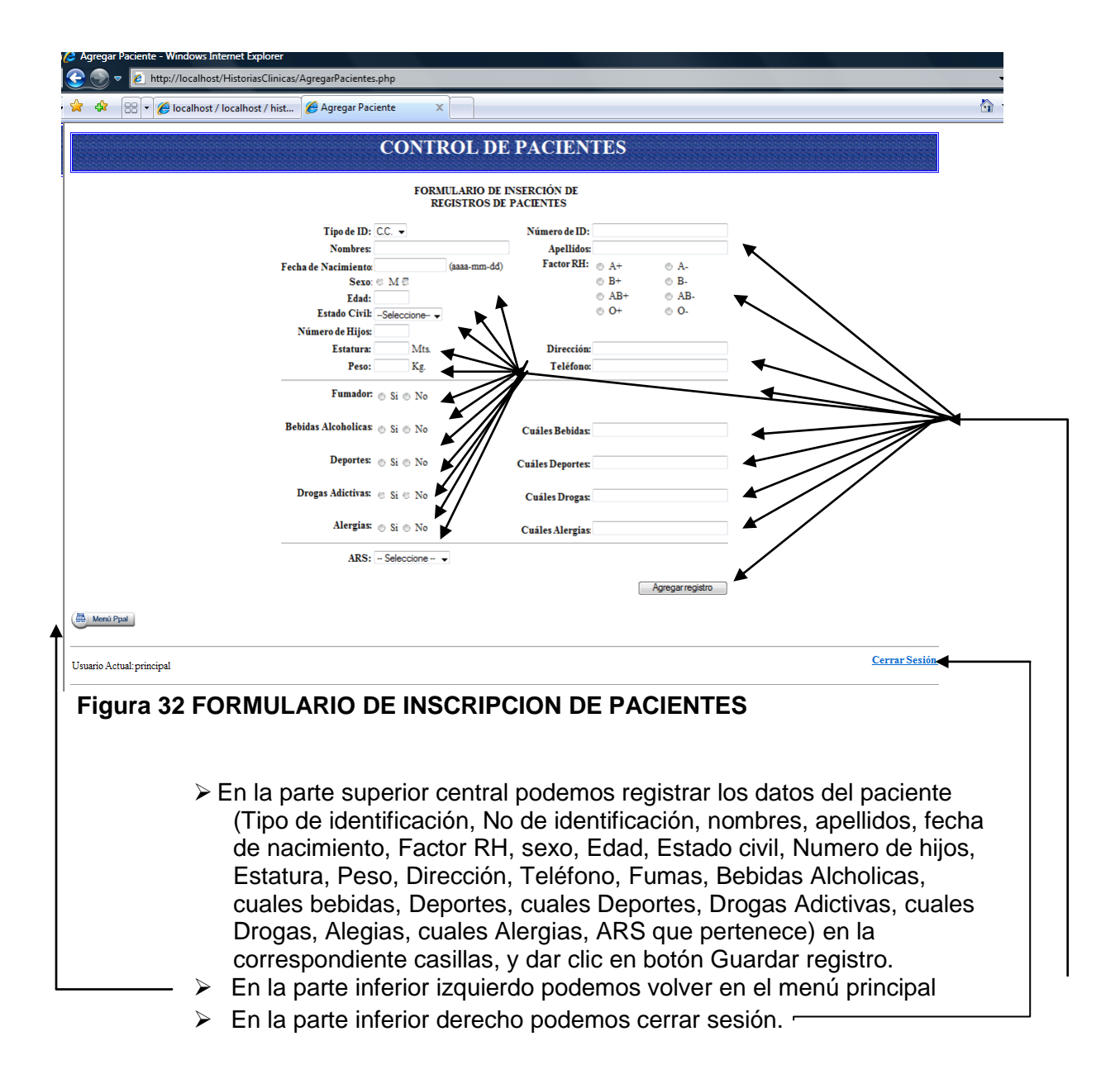

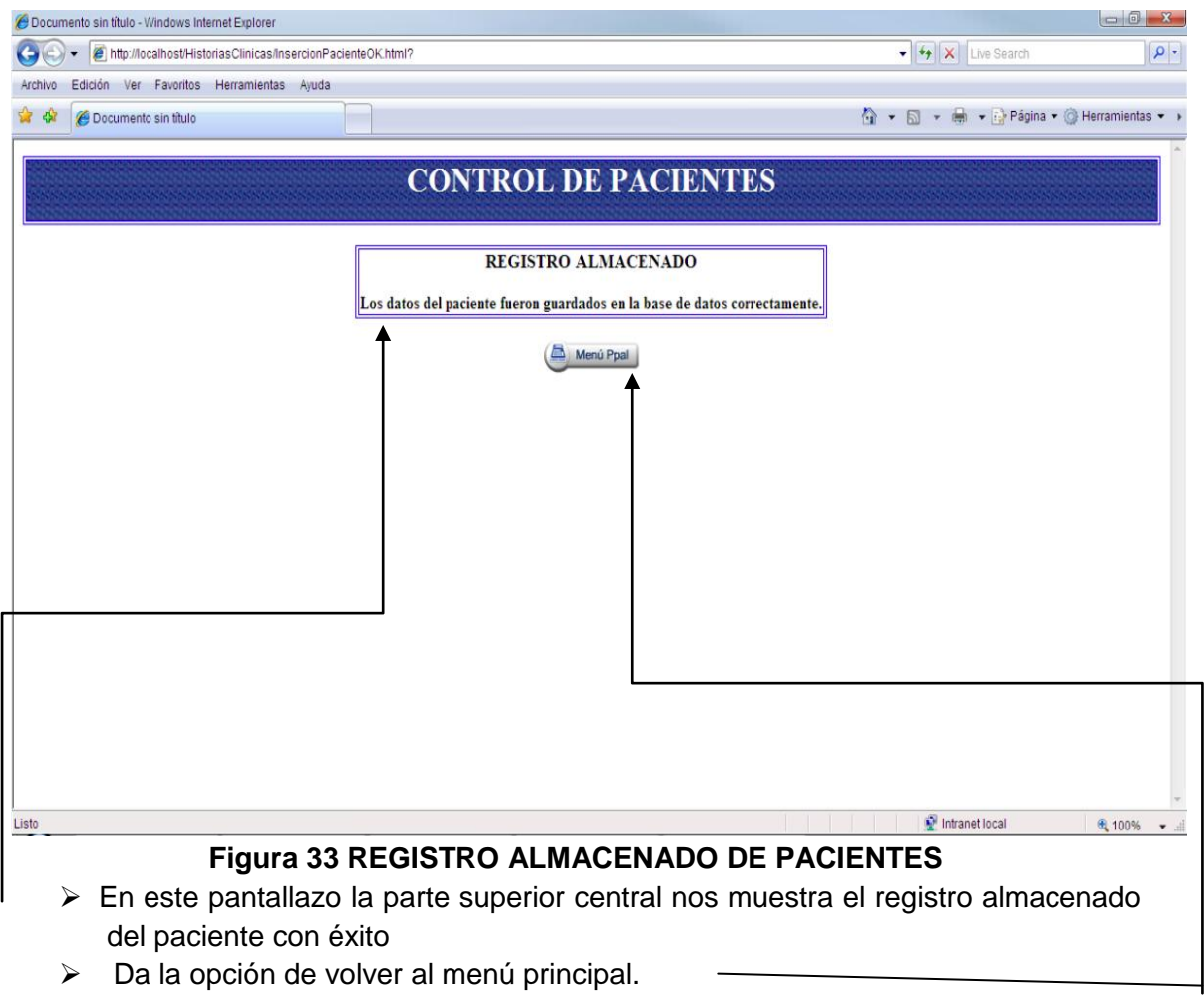

Volvemos al menú principal y damos clic en pacientes

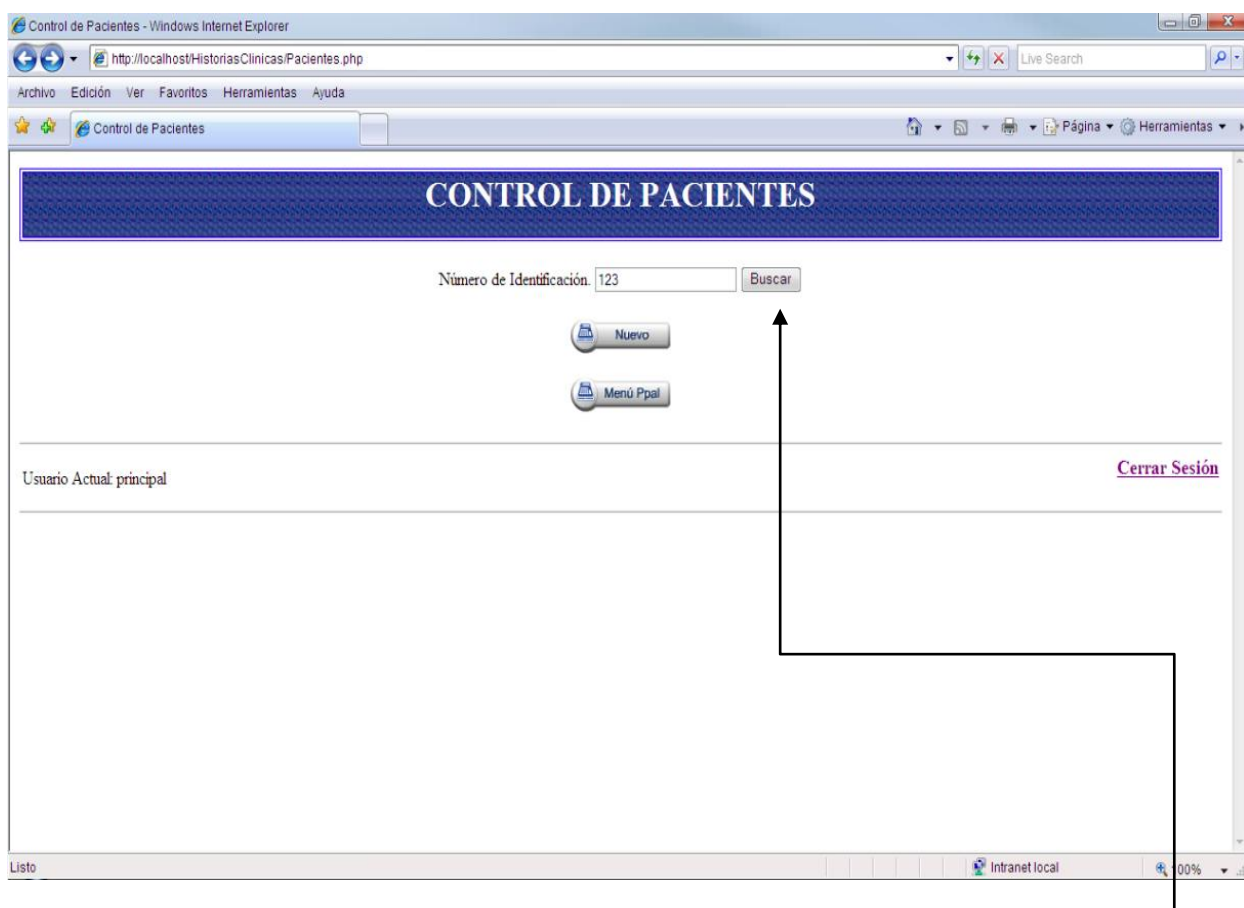

# **Figura 34 BUSCANDO AL PACIENTE**

 En la parte superior central podemos digitar el No de identificación del paciente que hemos creado y dar clic en Buscar

 $\overline{\phantom{a}}$ 

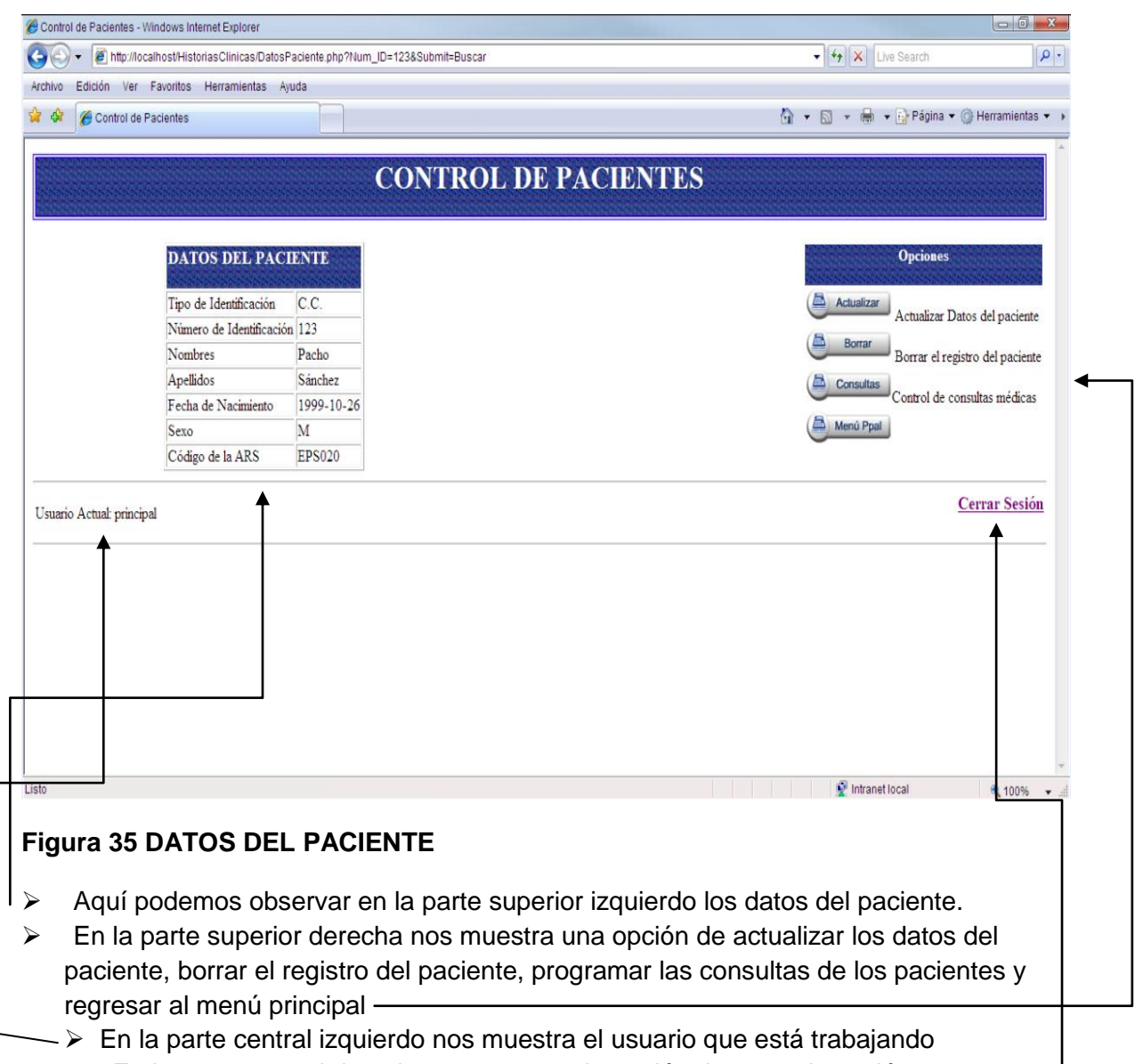

> En la parte central derecho nos muestra la opción de cerrar la sesión.

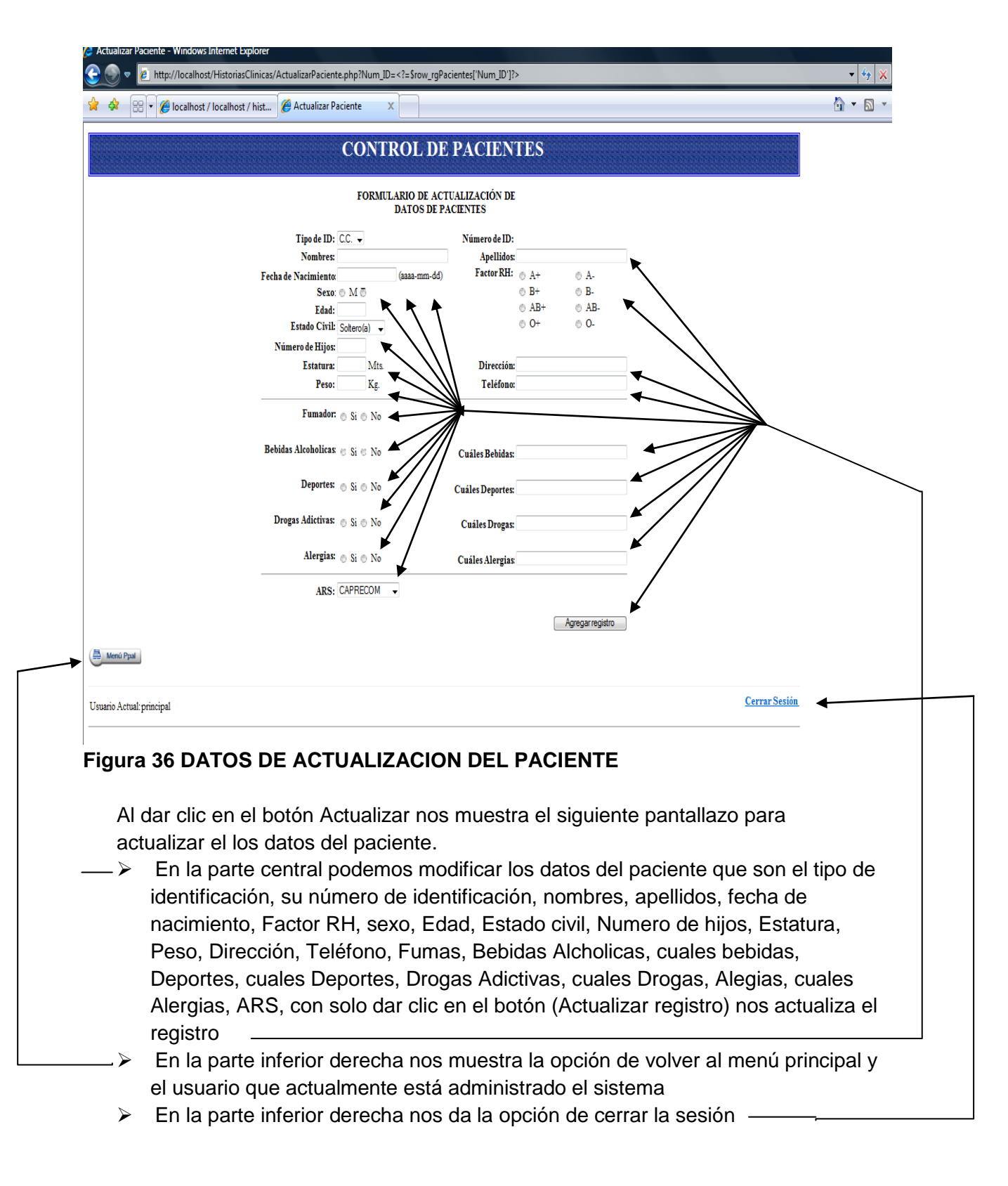

Nota: Al dar clic en el botón Actualizar registro nos devuelve a la página anterior control de pacientes en el cual damos clic en el botón Borrar aparece el siguiente pantallazo.

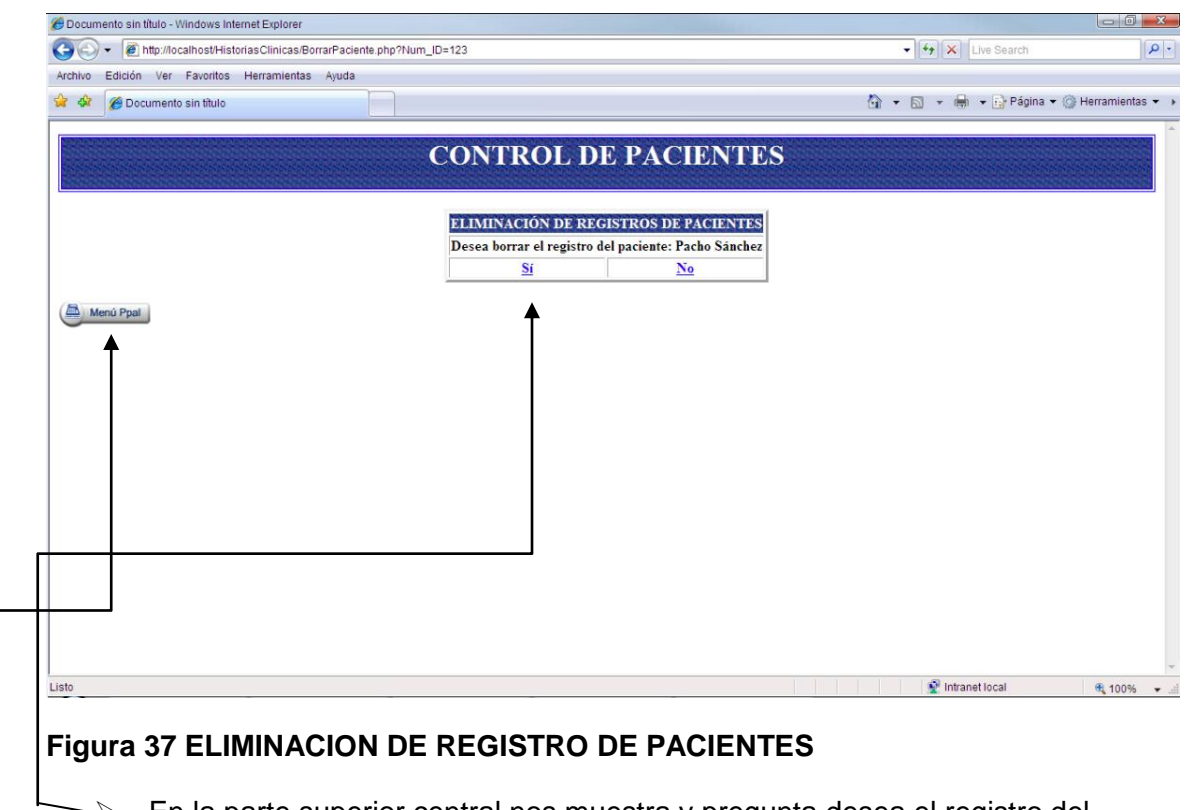

- $\rightarrow$  En la parte superior central nos muestra y pregunta desea el registro del paciente
- $\rightarrow$  En la parte superior izquierda nos muestra la opción de volver menú principal.

Nota: Debemos tener en cuenta que si damos clic en el modulo NO nos devuelve a la página anterior, pero si damos clic en el modulo SI borrar registro del paciente, nos aparece el siguiente pantallazo.

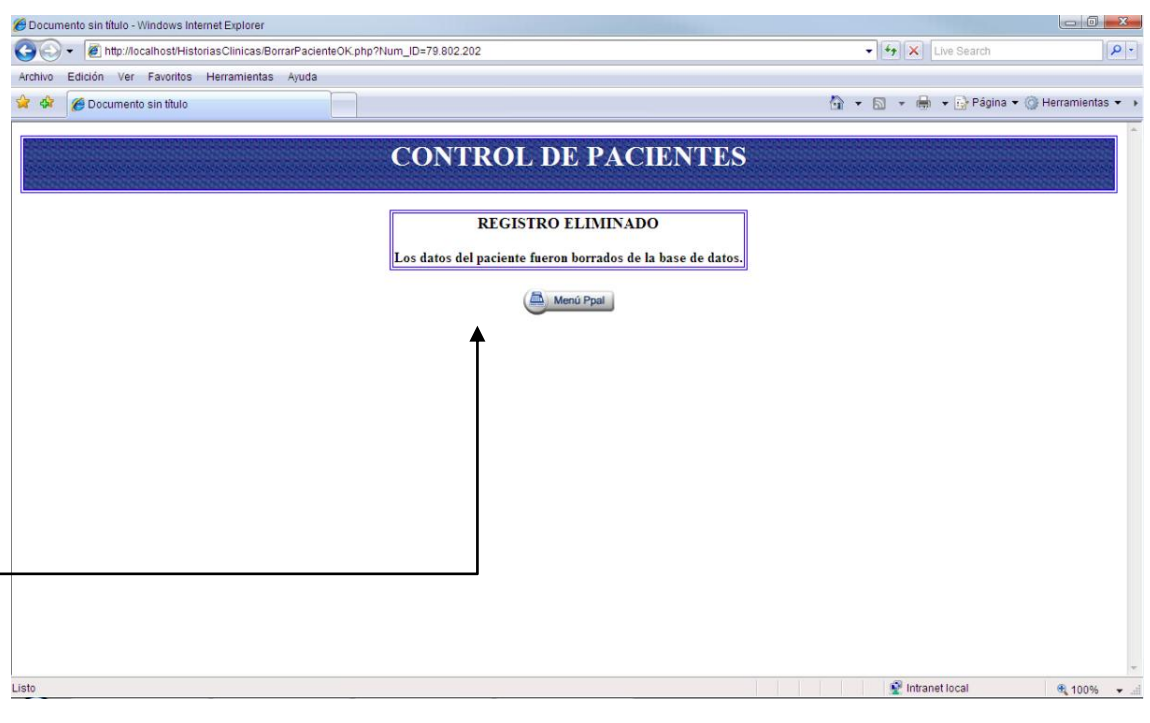

# **Figura 38 REGISTRO ELIMINADO**

- $\Rightarrow$  En la parte central nos muestra que el registro del paciente fue eliminado con éxito y también nos da la opción de volver al menú principal.
	- Volvemos al menú principal damos clic en pacientes y clic en consultas.

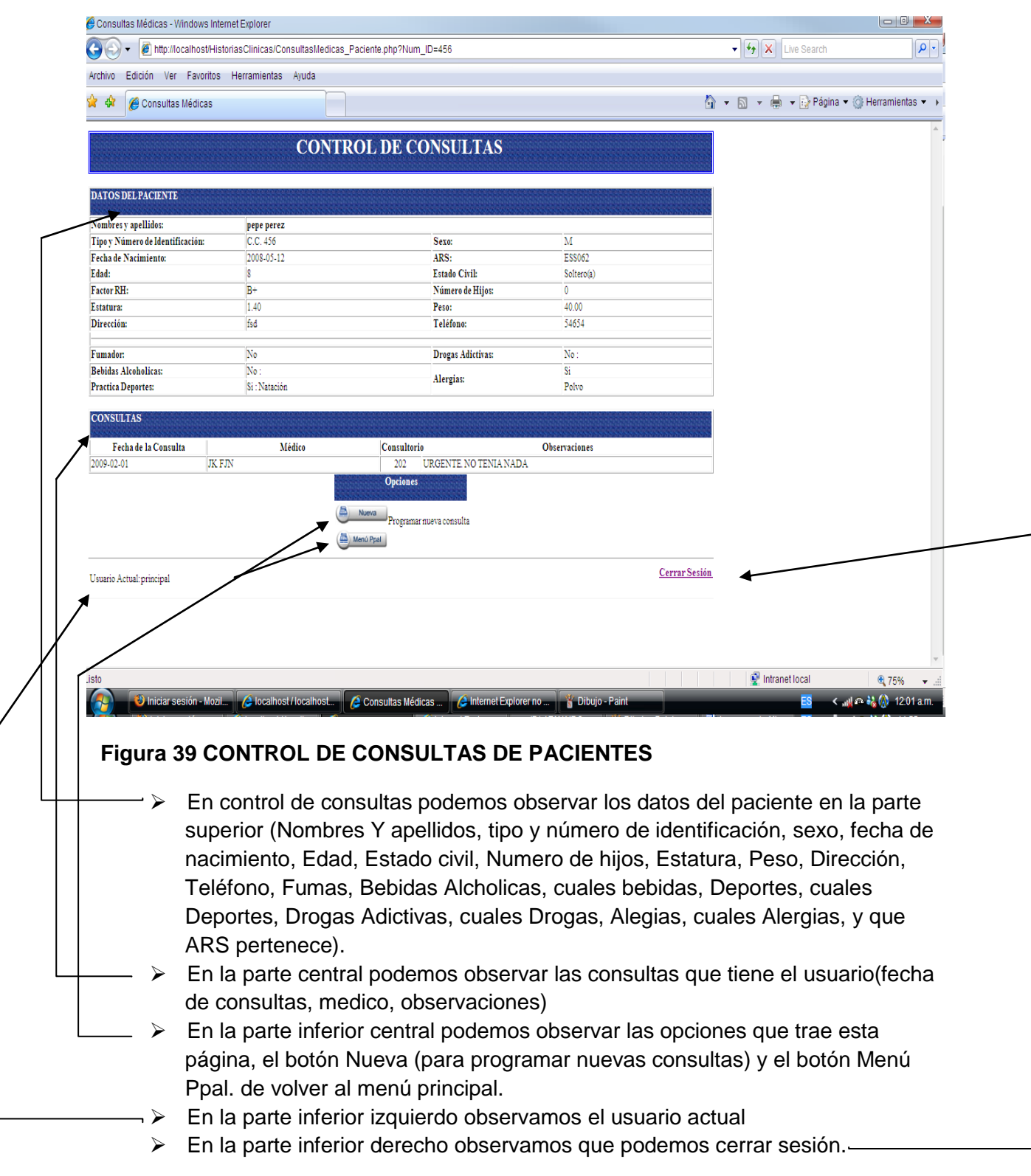

Nota: Al dar clic en Nueva (programar nueva consulta) nos arroja el siguiente pantallazo.

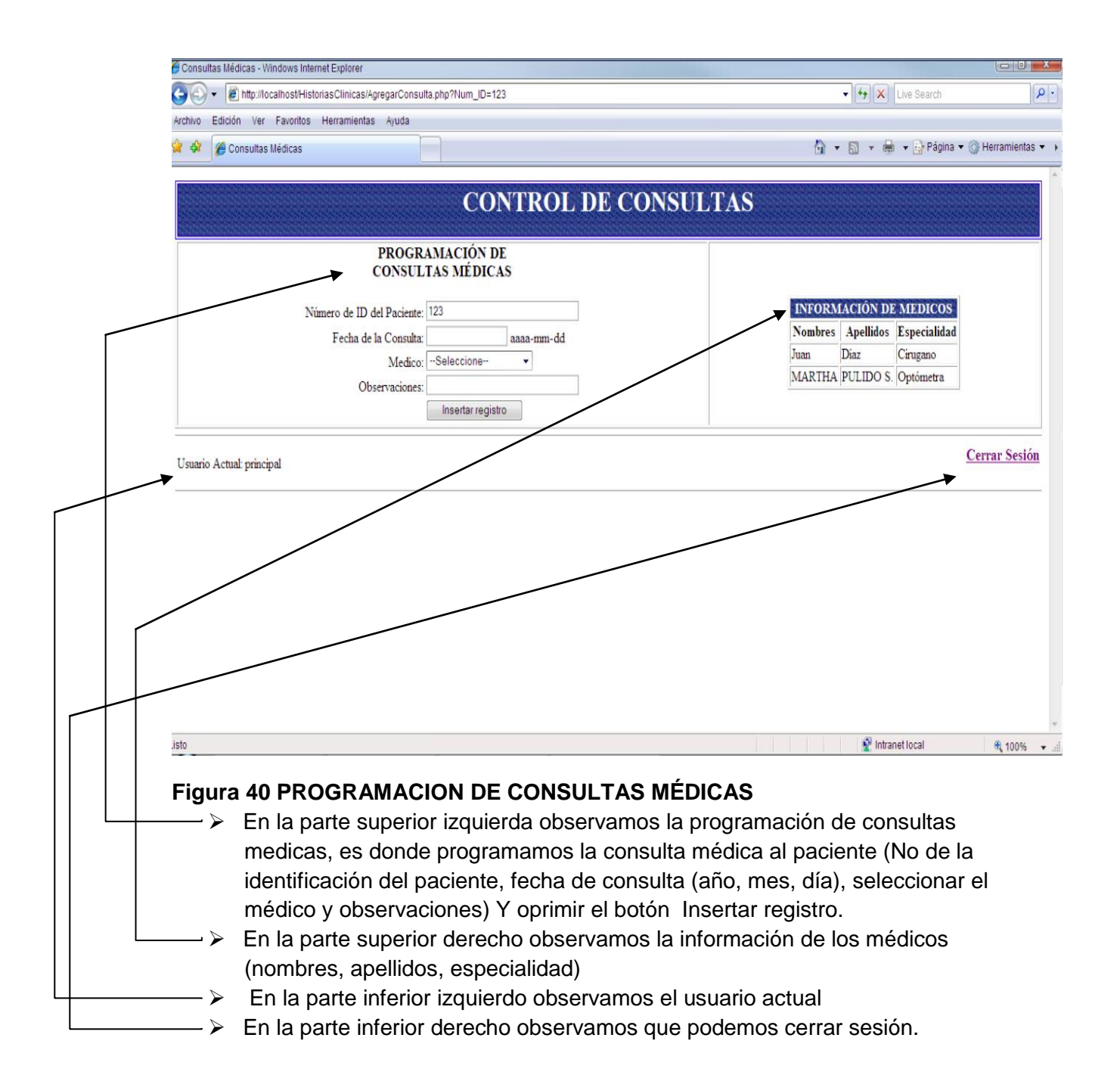

Nota: Al llenar el registro del paciente oprimimos el botón insertar registró no devuelve consultas médicas y en consultas podemos las consultas ya programadas.

## **BOTON DE MEDICOS**

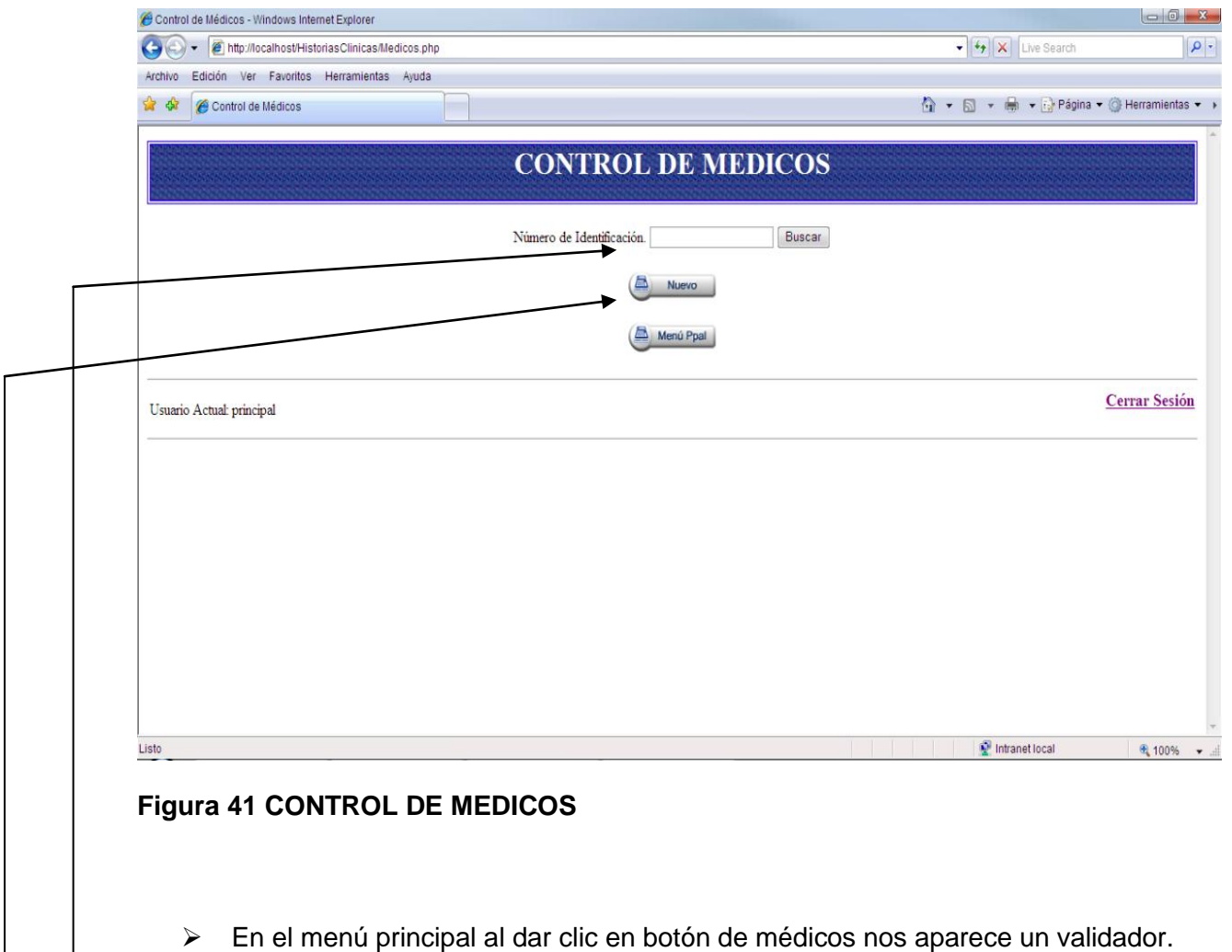

- En el cual si el doctor tiene cuenta digitamos su No de identificación y le damos clic en el botón Buscar.
- $\rightarrow$  Ya si el doctor no tiene cuenta damos clic en el botón Nuevo.

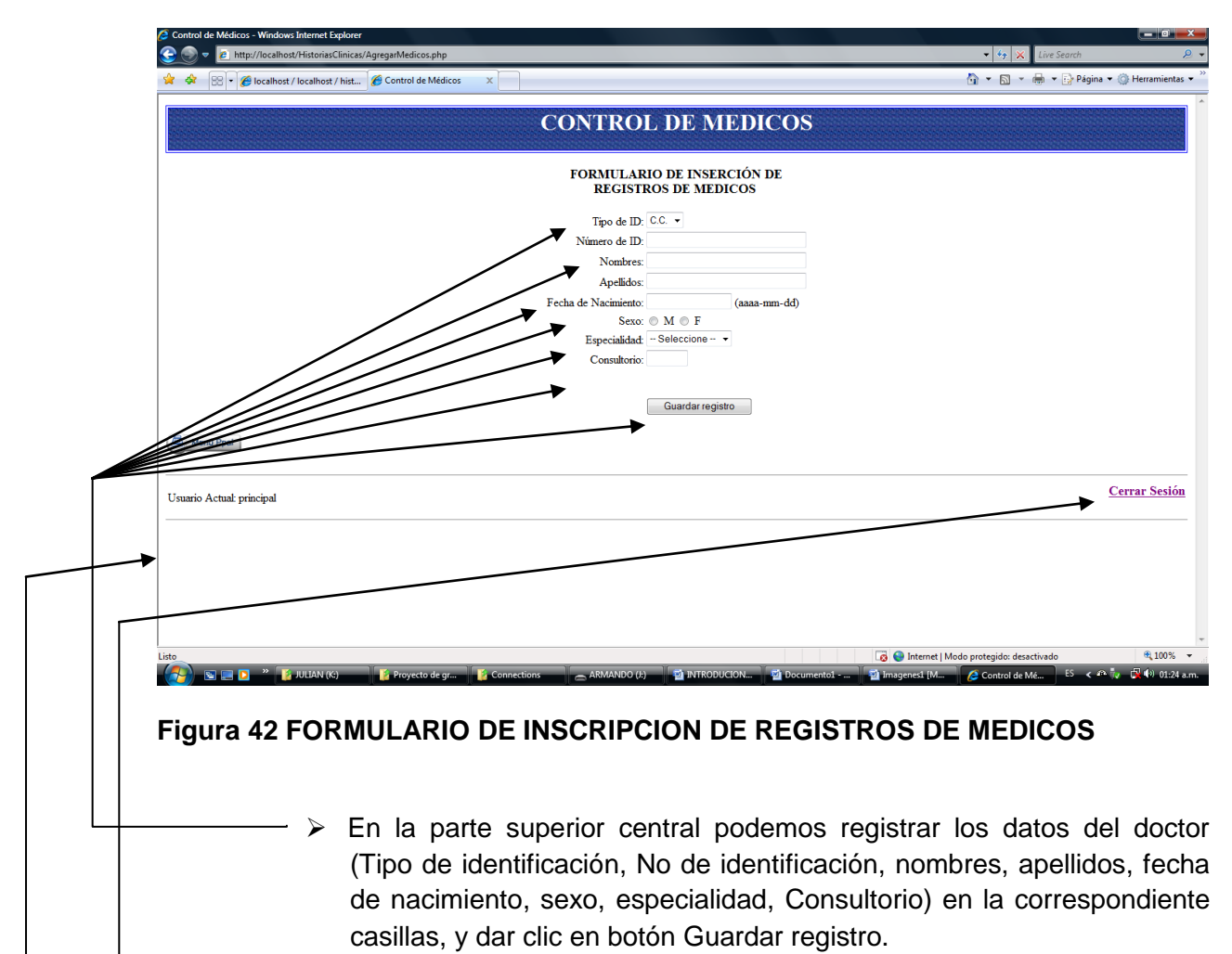

- En la parte inferior izquierdo podemos volver en el menú principal
- $\triangleright$  En la parte inferior derecho podemos cerrar sesión

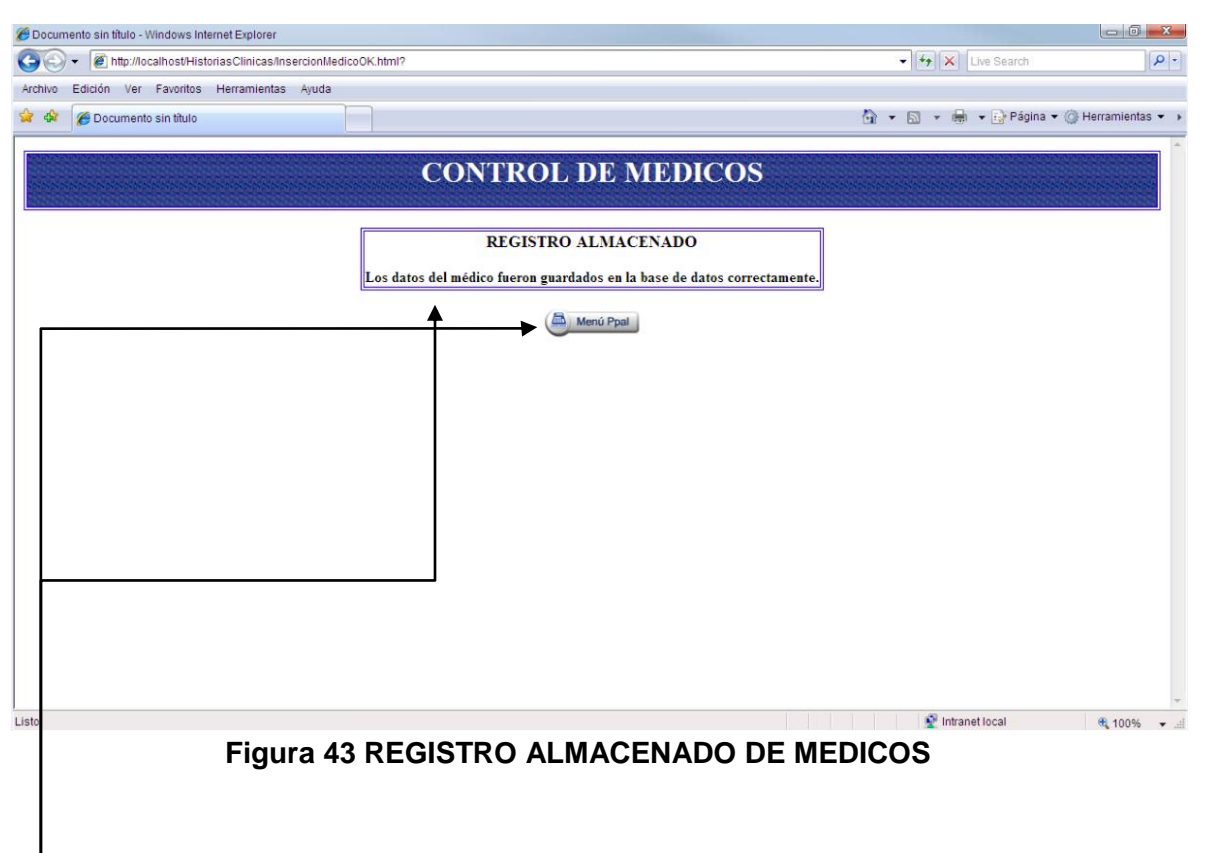

- En este pantallazo la parte superior central nos muestra el registro almacenado del doctor con éxito
- > Da la opción de volver al menú principal.
- Volvemos al menú principal y damos clic en pacientes

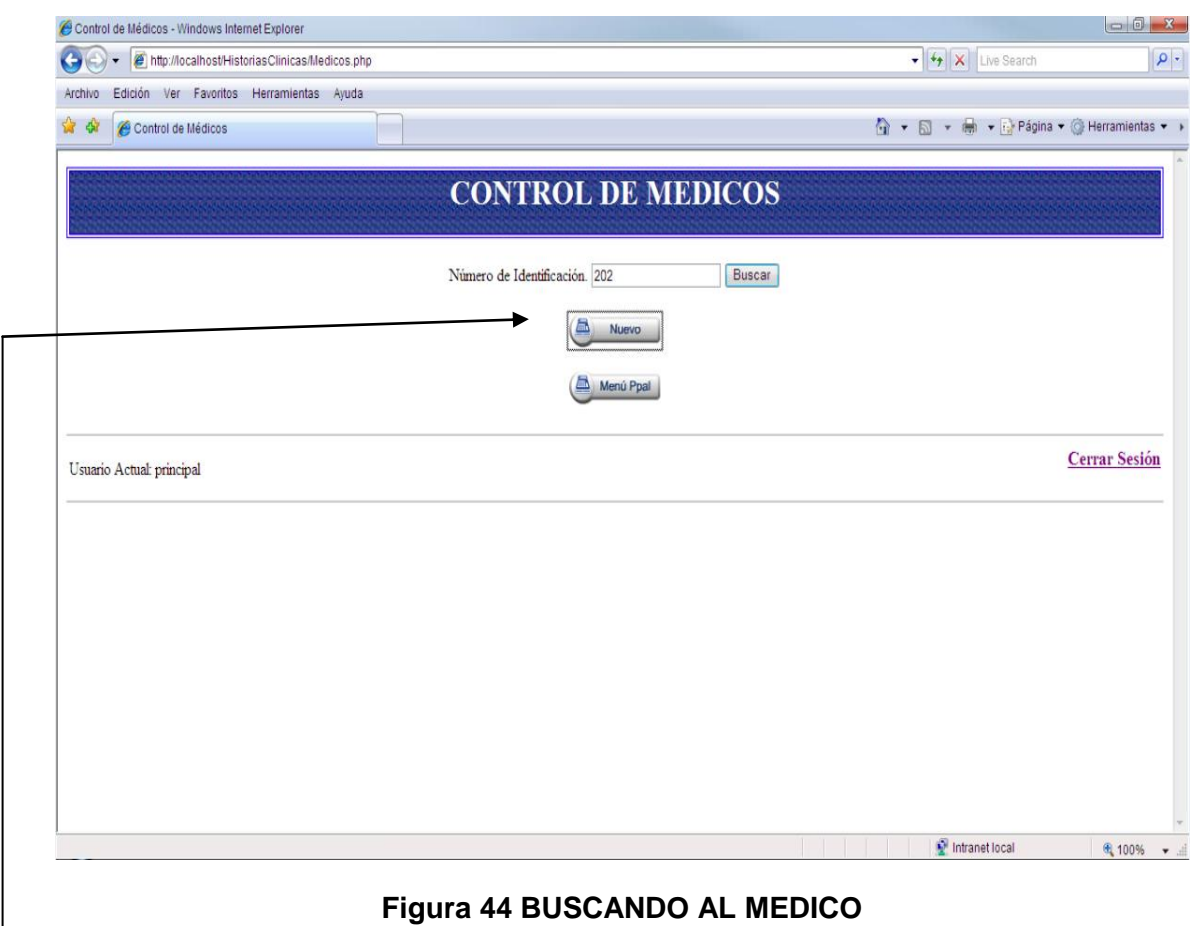

 $\Box$  > En la parte superior central podemos digitar el No de identificación del médico que hemos creado y dar clic en Buscar

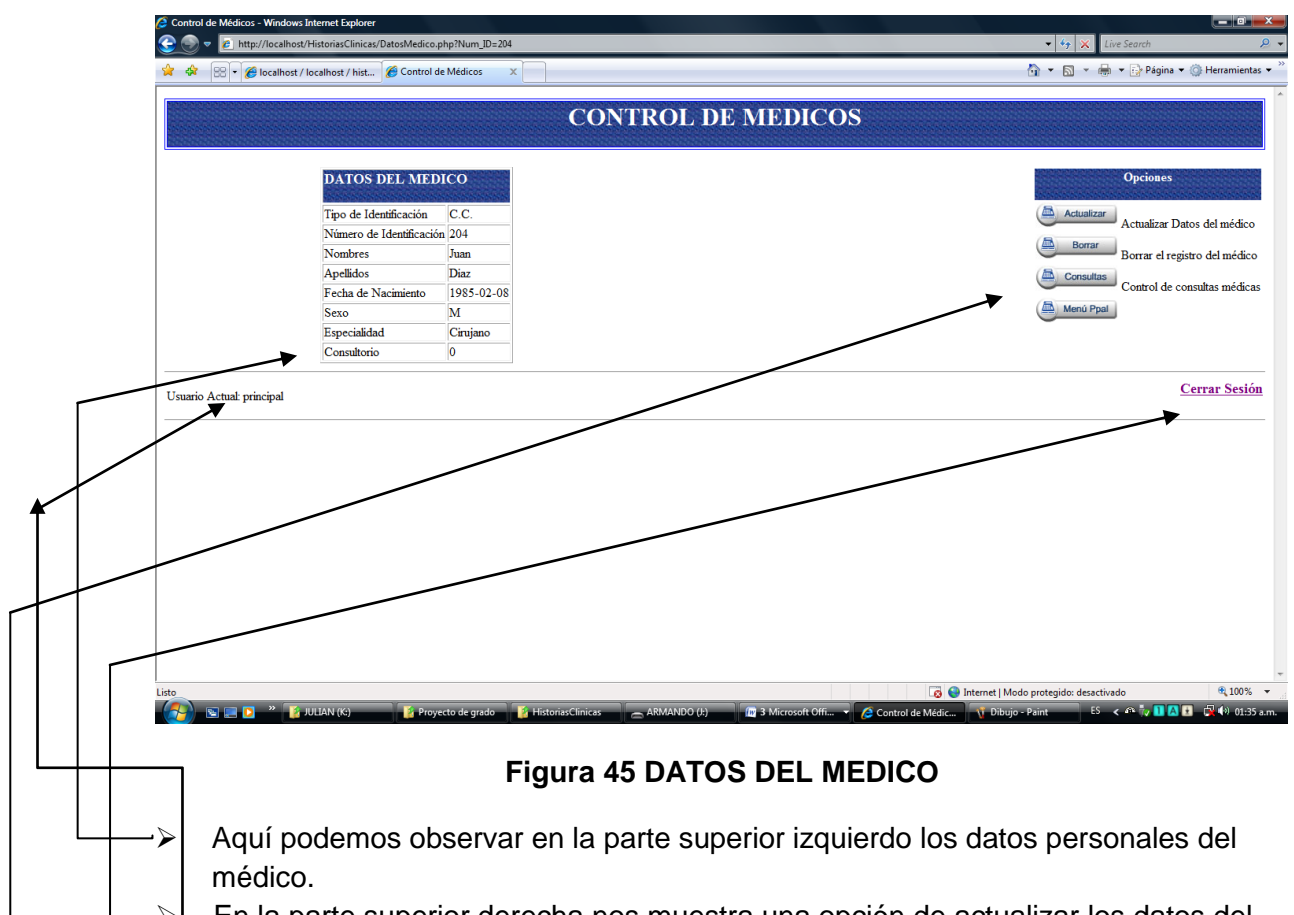

 En la parte superior derecha nos muestra una opción de actualizar los datos del doctor, borrar el registro del doctor, control de consultas de los doctor y regresar al menú principal

En la parte central izquierdo nos muestra el usuario que está trabajando

> En la parte central derecho nos muestra la opción de cerrar la sesión

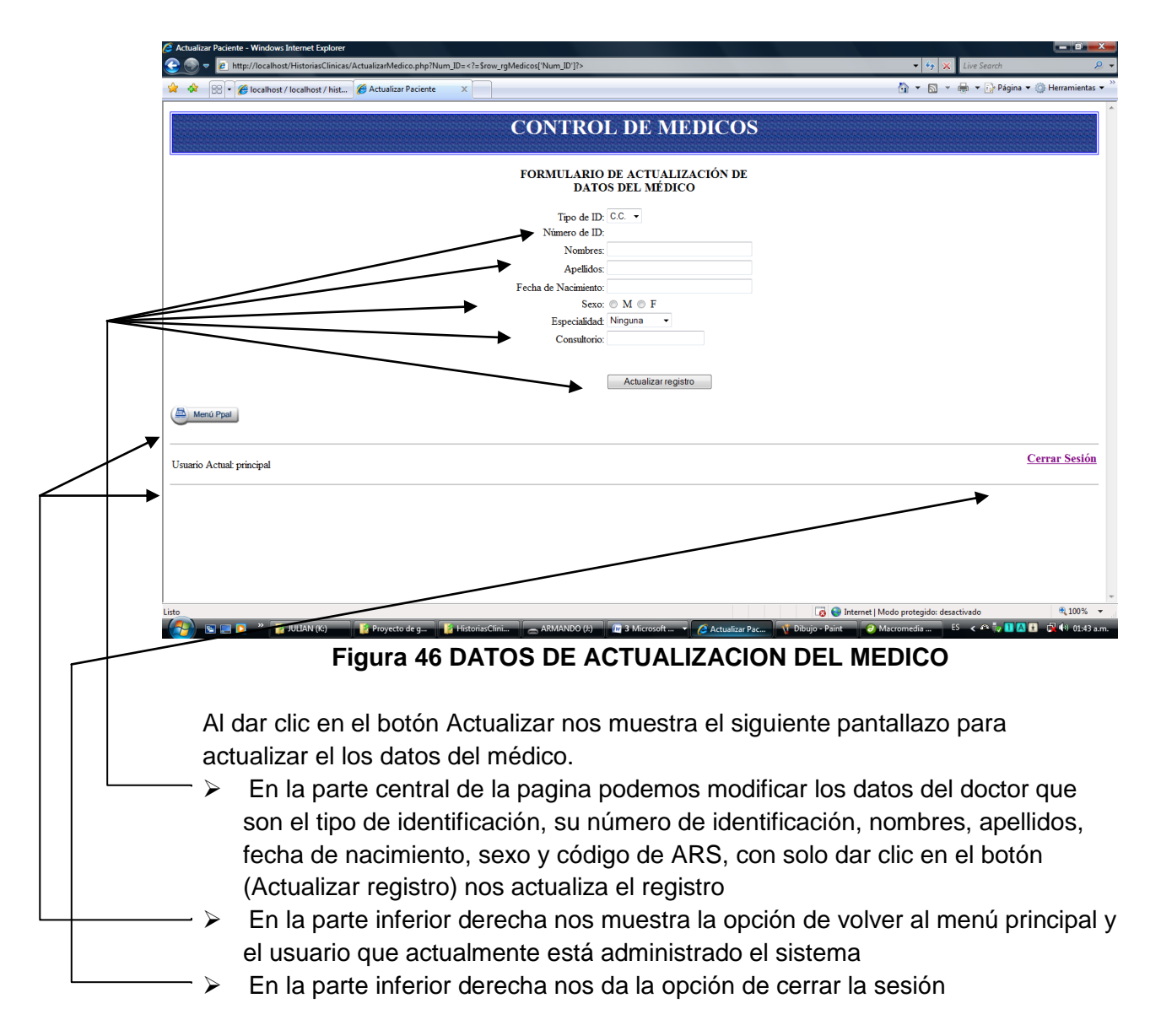

Nota: Al dar clic en el botón Actualizar registro nos devuelve a la página anterior control de médicos en el cual damos clic en el botón Borrar aparece el siguiente pantallazo

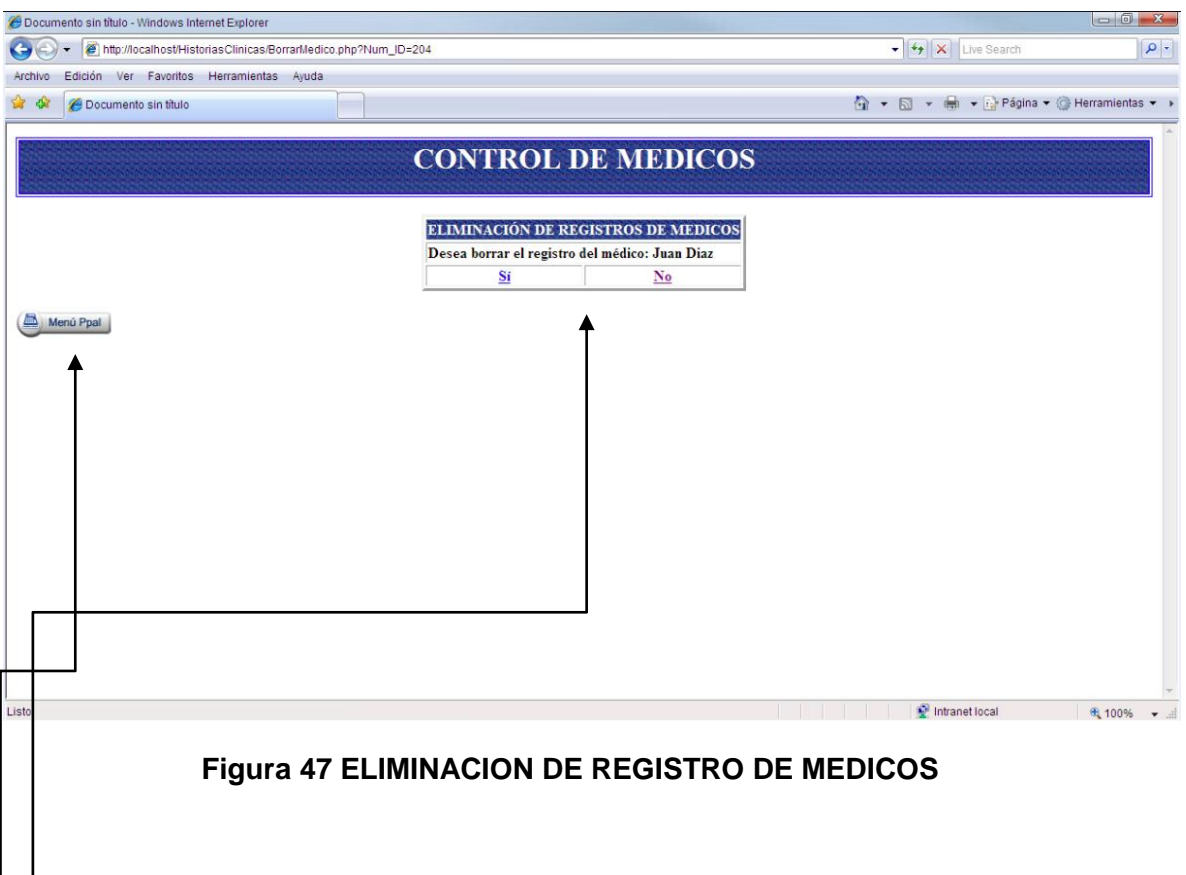

- En la parte superior central nos muestra y pregunta desea el registro del doctor
- En la parte superior izquierda nos muestra la opción de volver menú principal.
- > Nota: Debemos tener en cuenta que si damos clic en el modulo NO nos devuelve a la página anterior, pero si damos clic en el modulo SI borrar registro del doctor, nos aparece el siguiente pantallazo.

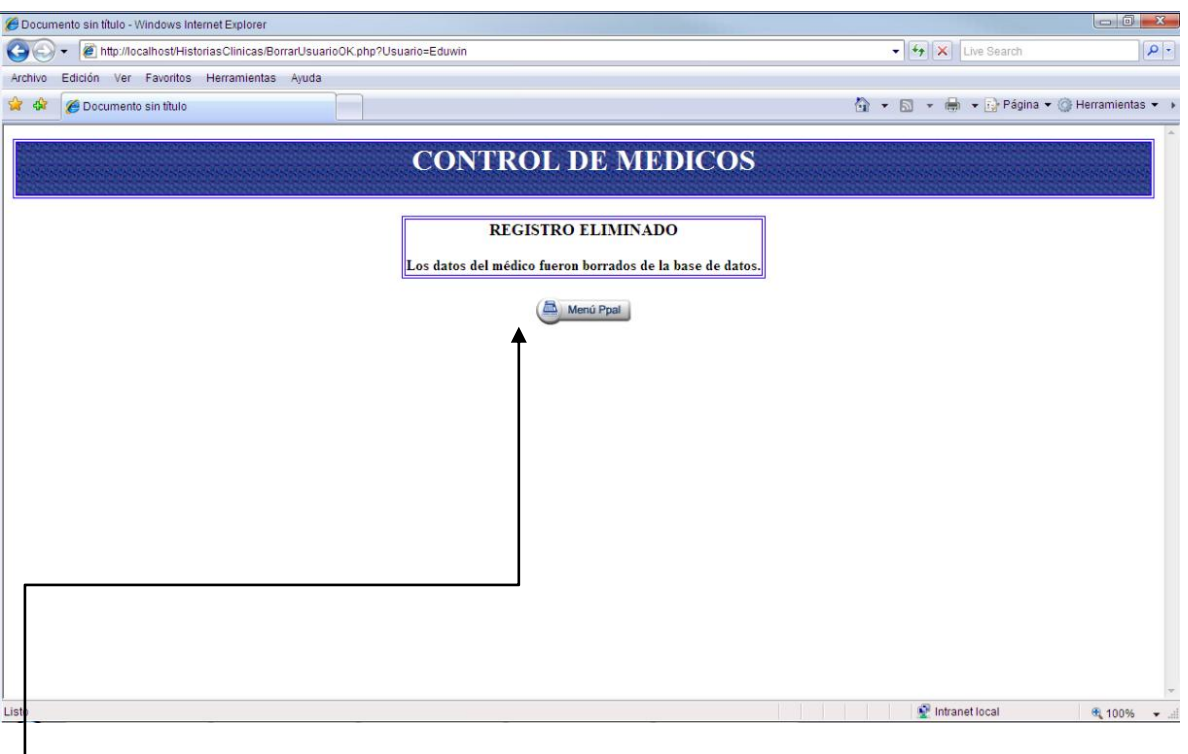

# **Figura 48 REGISTRO ELIMINADO DE MEDICOS**

- $\Box$   $\triangleright$  En la parte central nos muestra que el registro del doctor fue eliminado con éxito y también nos da la opción de volver al menú principal.
	- Volvemos al menú principal damos clic en médicos y hacer clic en consultas

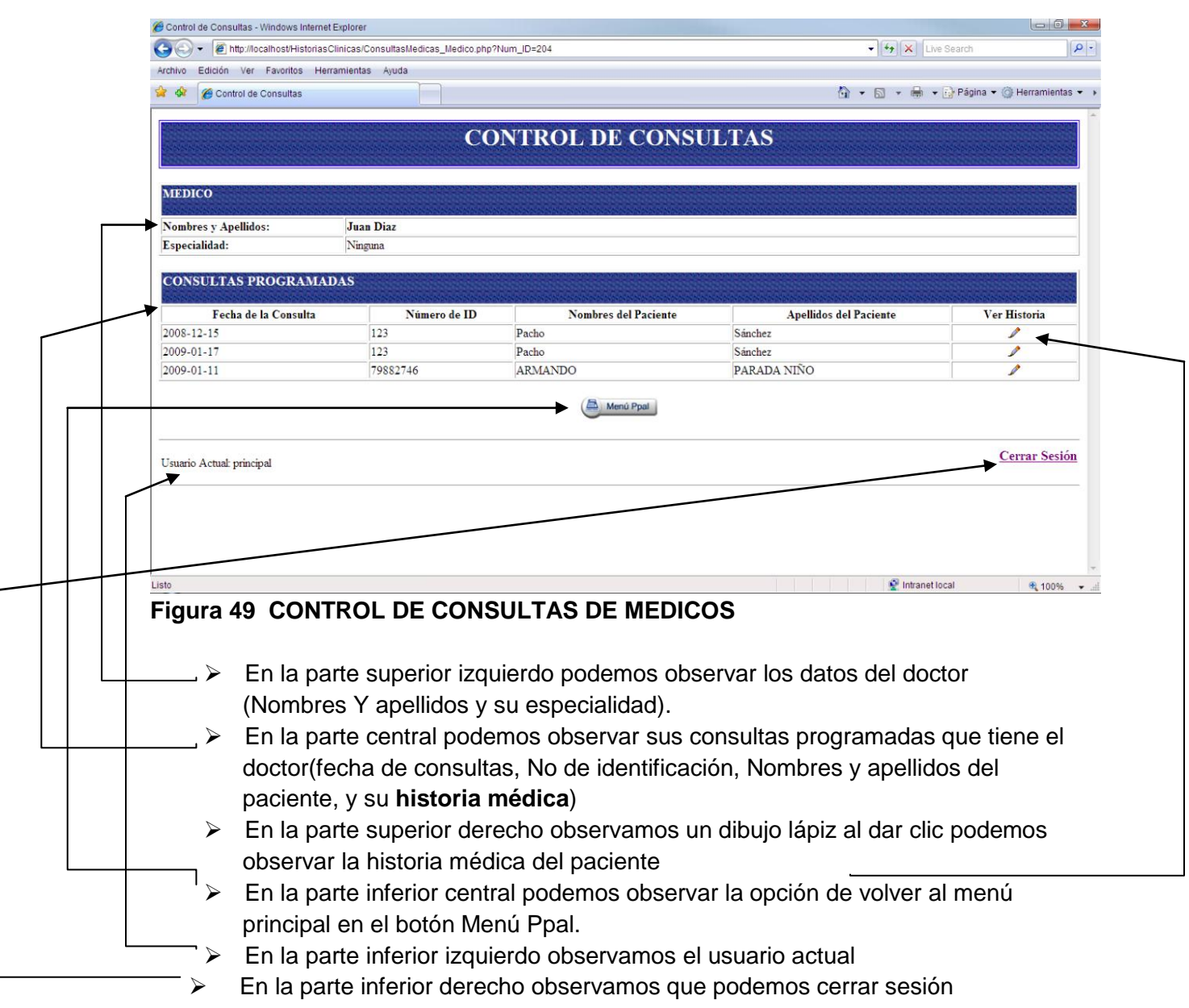

Nota: Al dar clic en ver historia nos muestra la historia clínica del usuario.

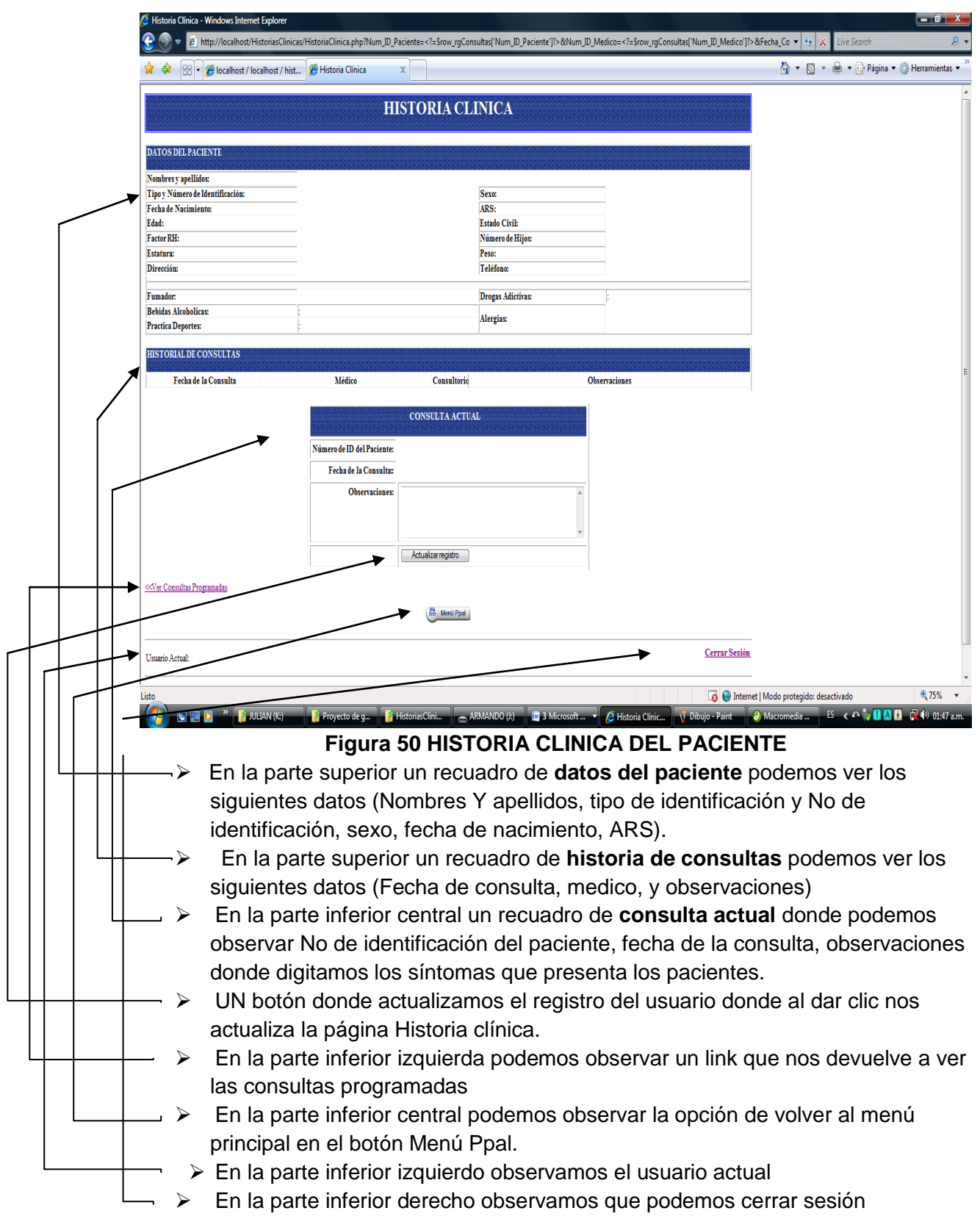

## **BOTON ARS**

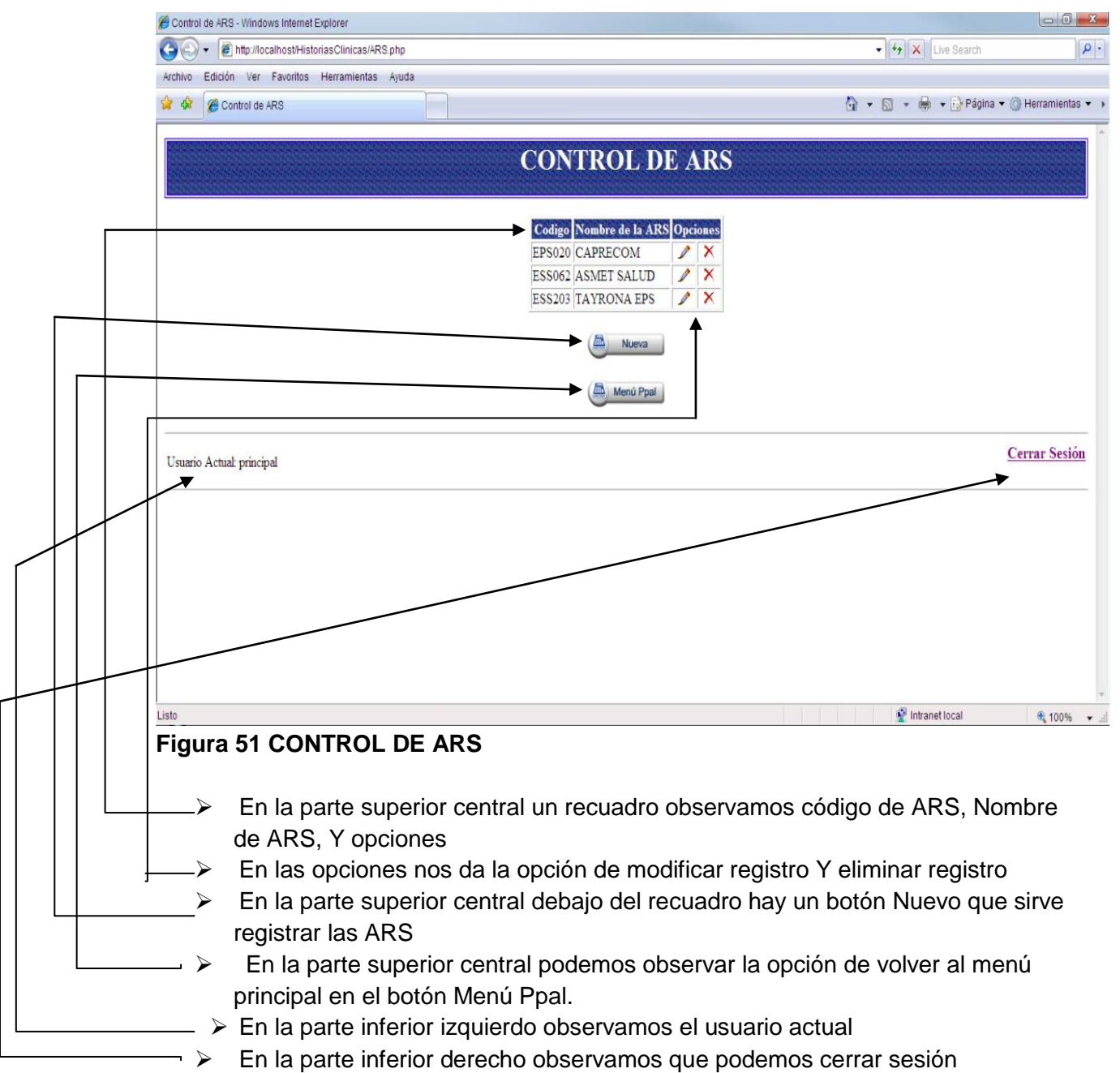

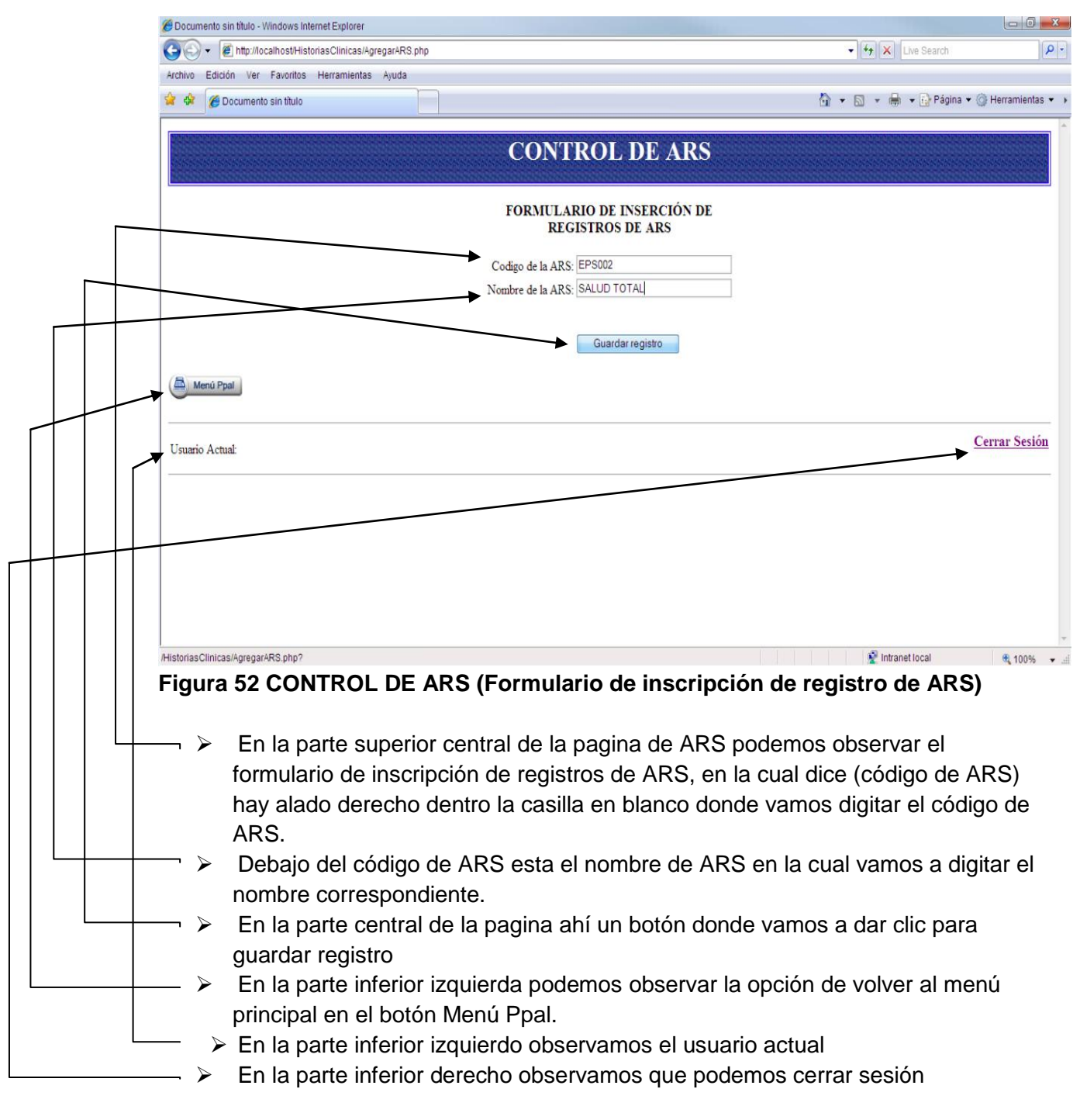

Nota: Al dar clic en el botón guardar registro nos devuelve a la página anterior Control de ARS.

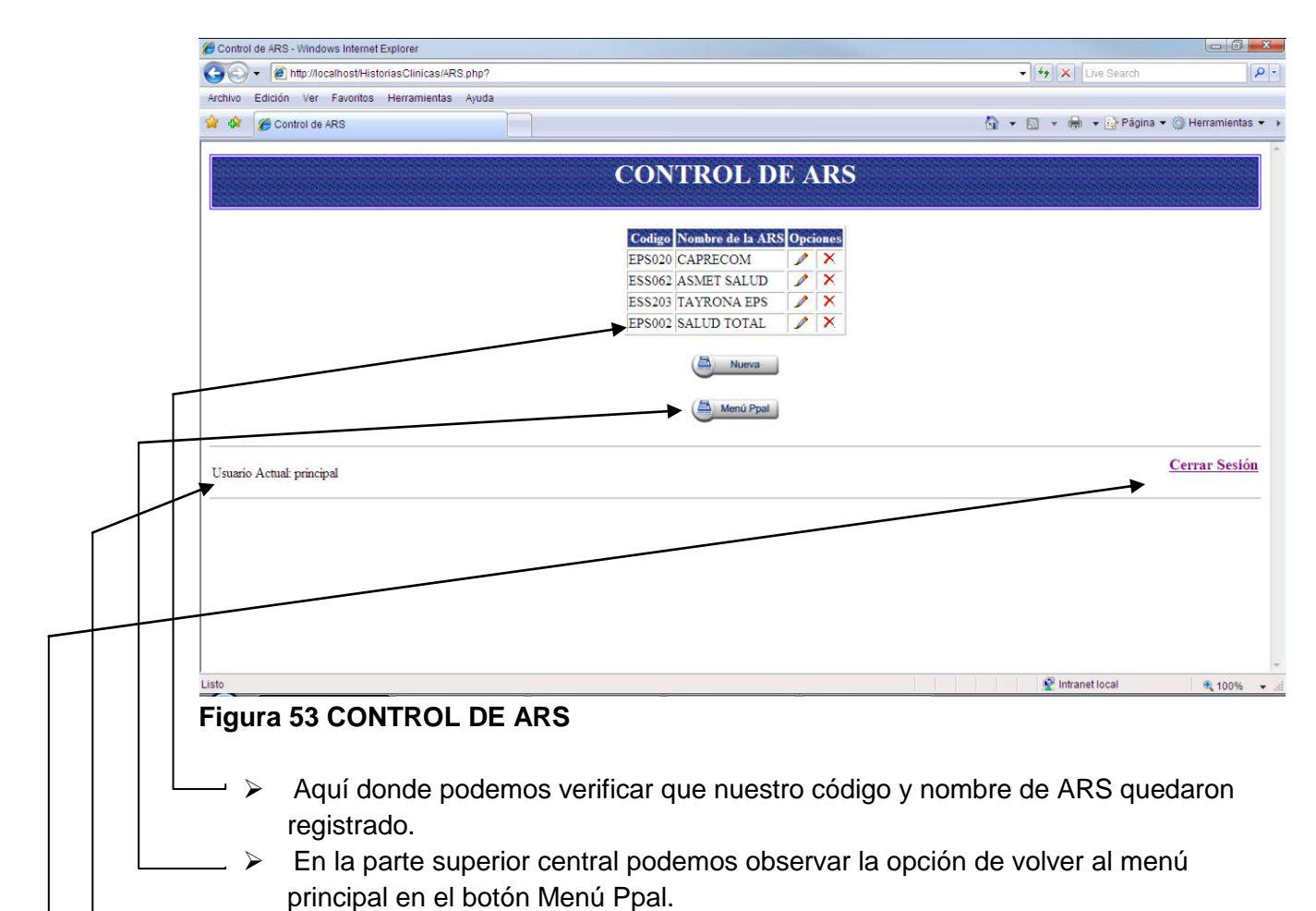

- > En la parte inferior izquierdo observamos el usuario actual
- En la parte inferior derecho observamos que podemos cerrar sesión

#### **BOTON USUARIOS**

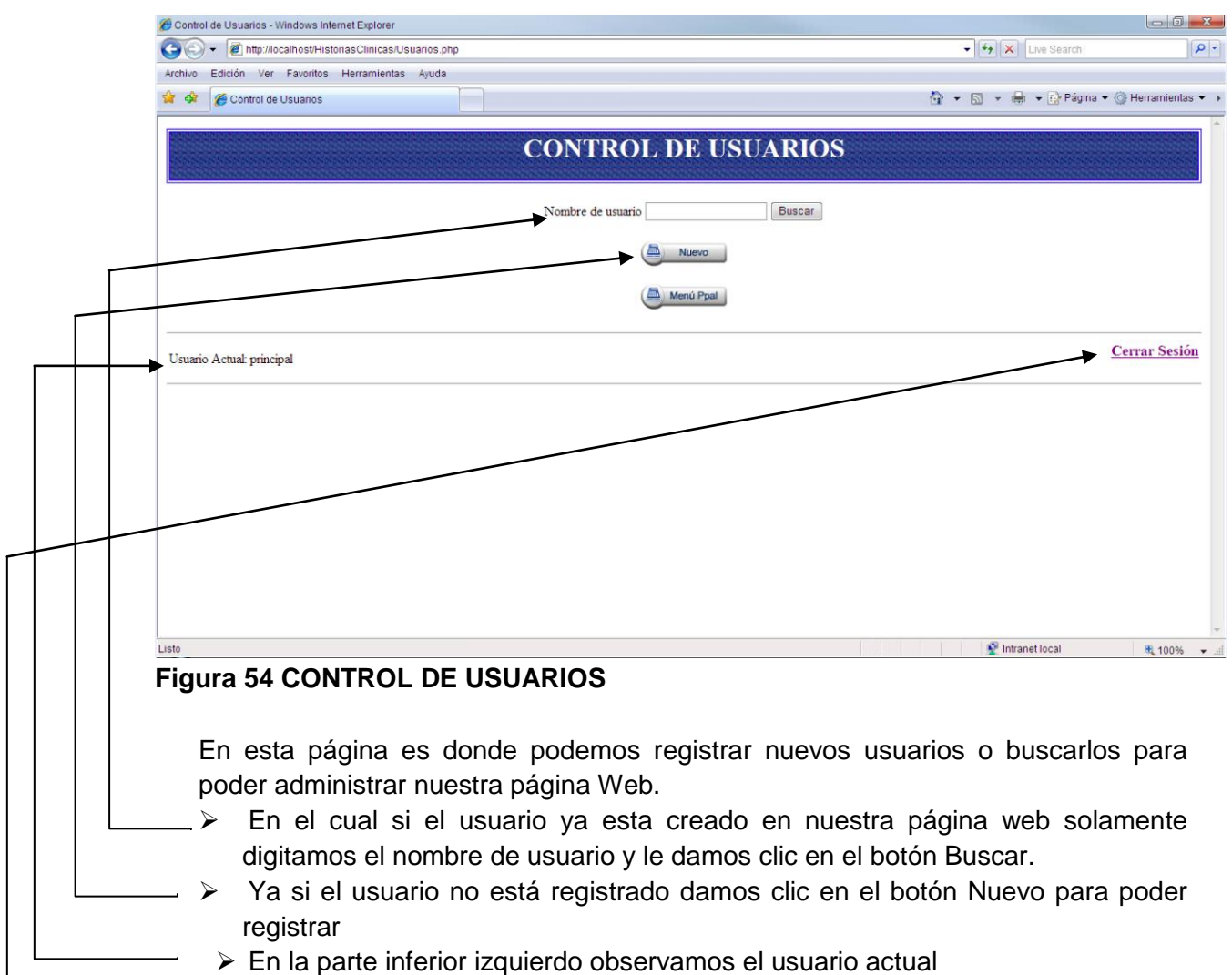

- $\overline{P}$   $\rightarrow$  En la parte inferior izquierdo observamos el usuario actual
- $\Rightarrow$  En la parte inferior derecho observamos que podemos cerrar sesión

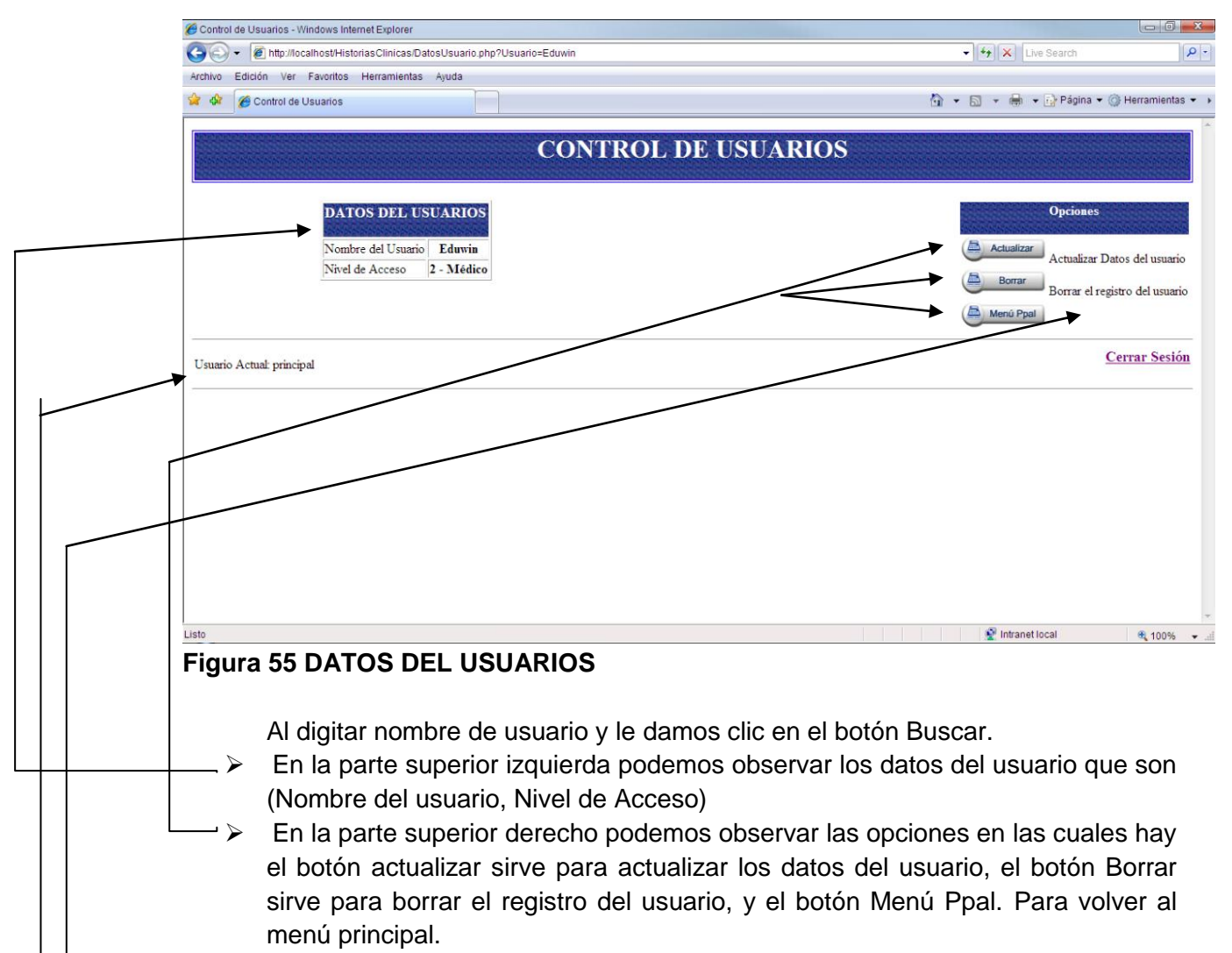

- En la parte inferior izquierdo observamos el usuario actual
- En la parte inferior derecho observamos que podemos cerrar sesión

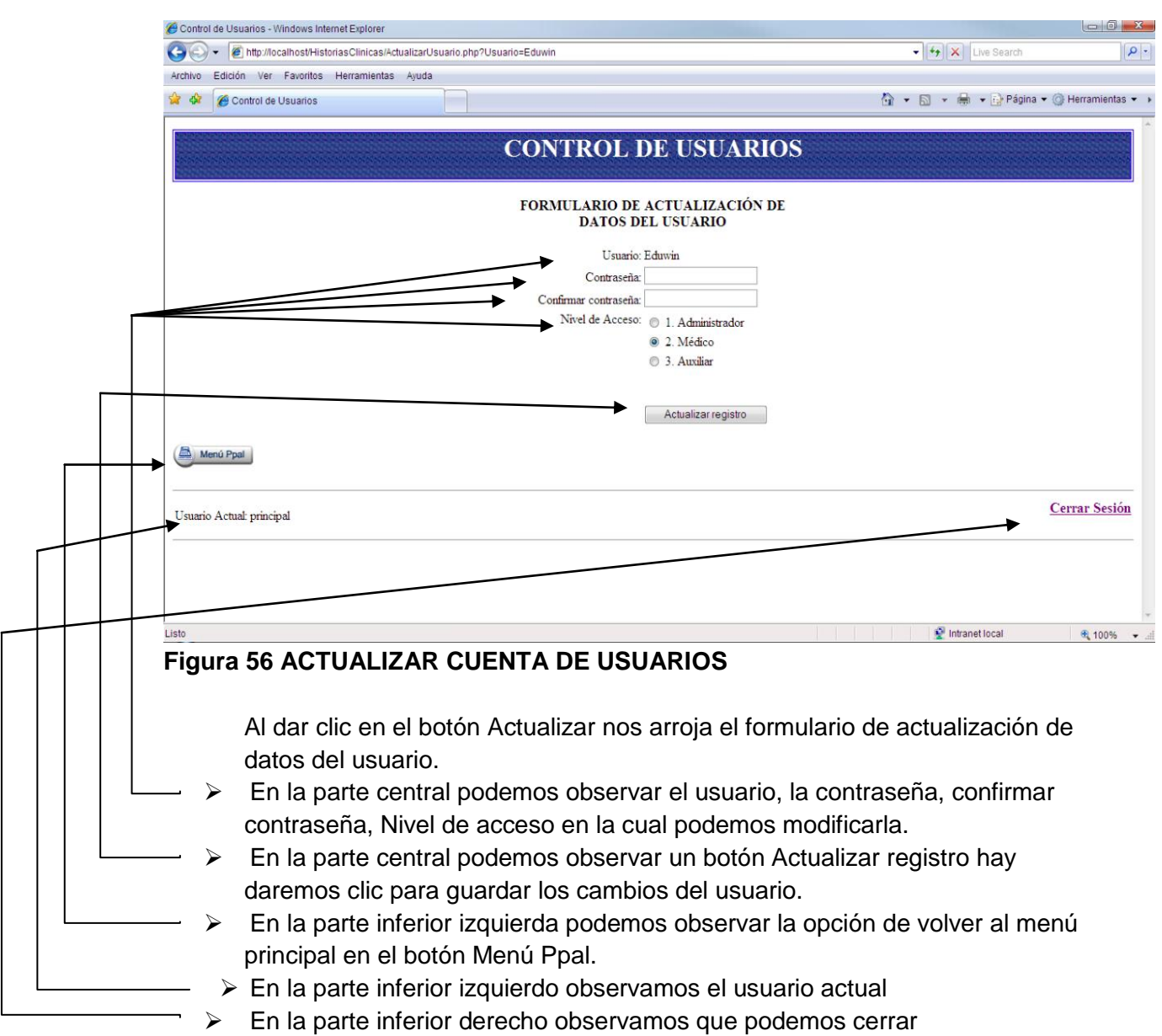

**Nota**: Al actualizar los campos del usuario daremos clic en el botón actualizar registro nos devuelve a la página anterior

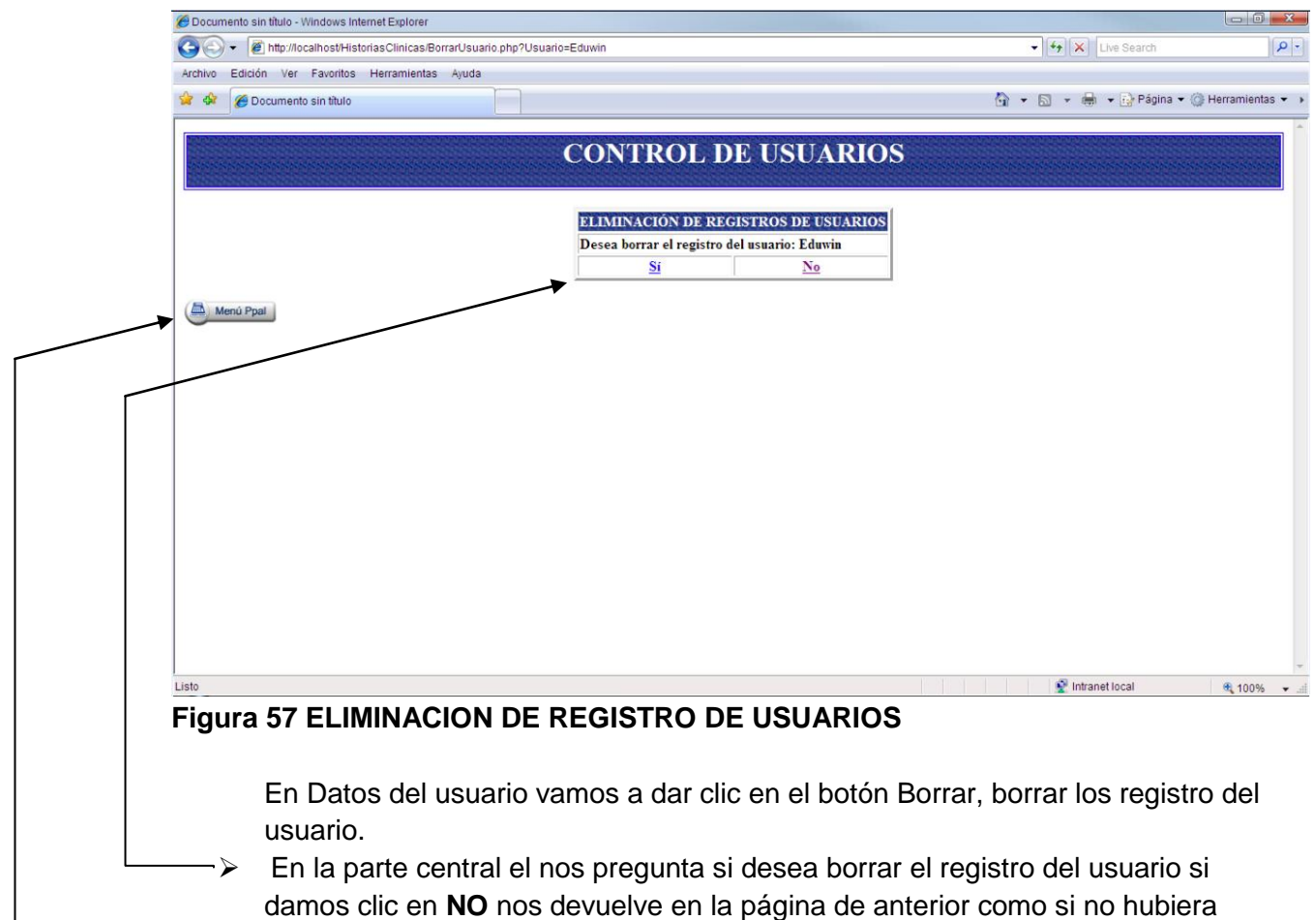

- pasado nada, pero si damos clic **SI** nos dice que los datos del usuario fueron eliminados
- En la parte inferior izquierda podemos observar la opción de volver al menú principal en el botón Menú Ppal.

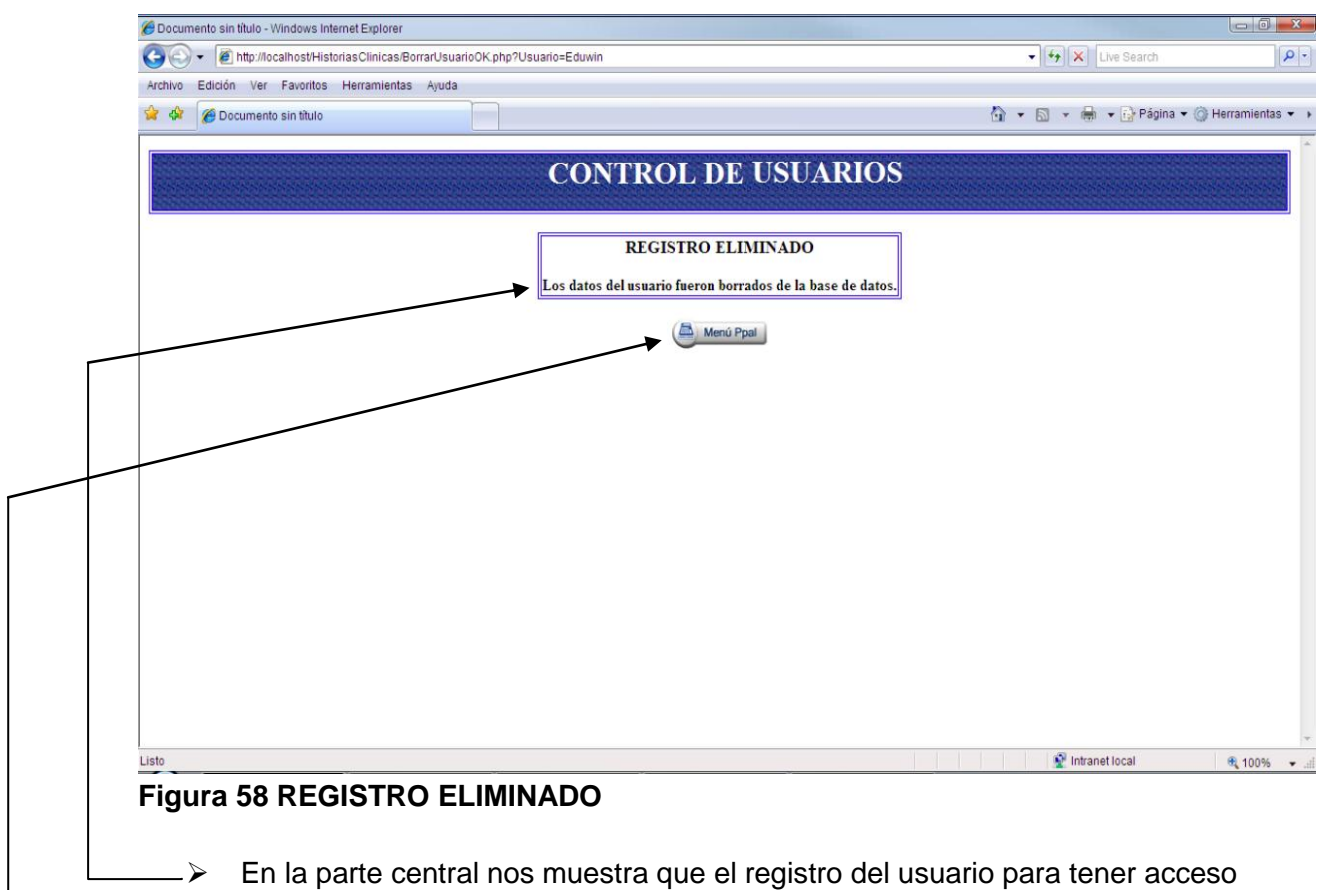

- fue eliminado con éxito y también nos da la opción de volver al menú principal.
- $\triangleright$  Volvemos al menú principal damos clic en usuarios y hacer clic en nuevo para poder crear una cuenta de usuario

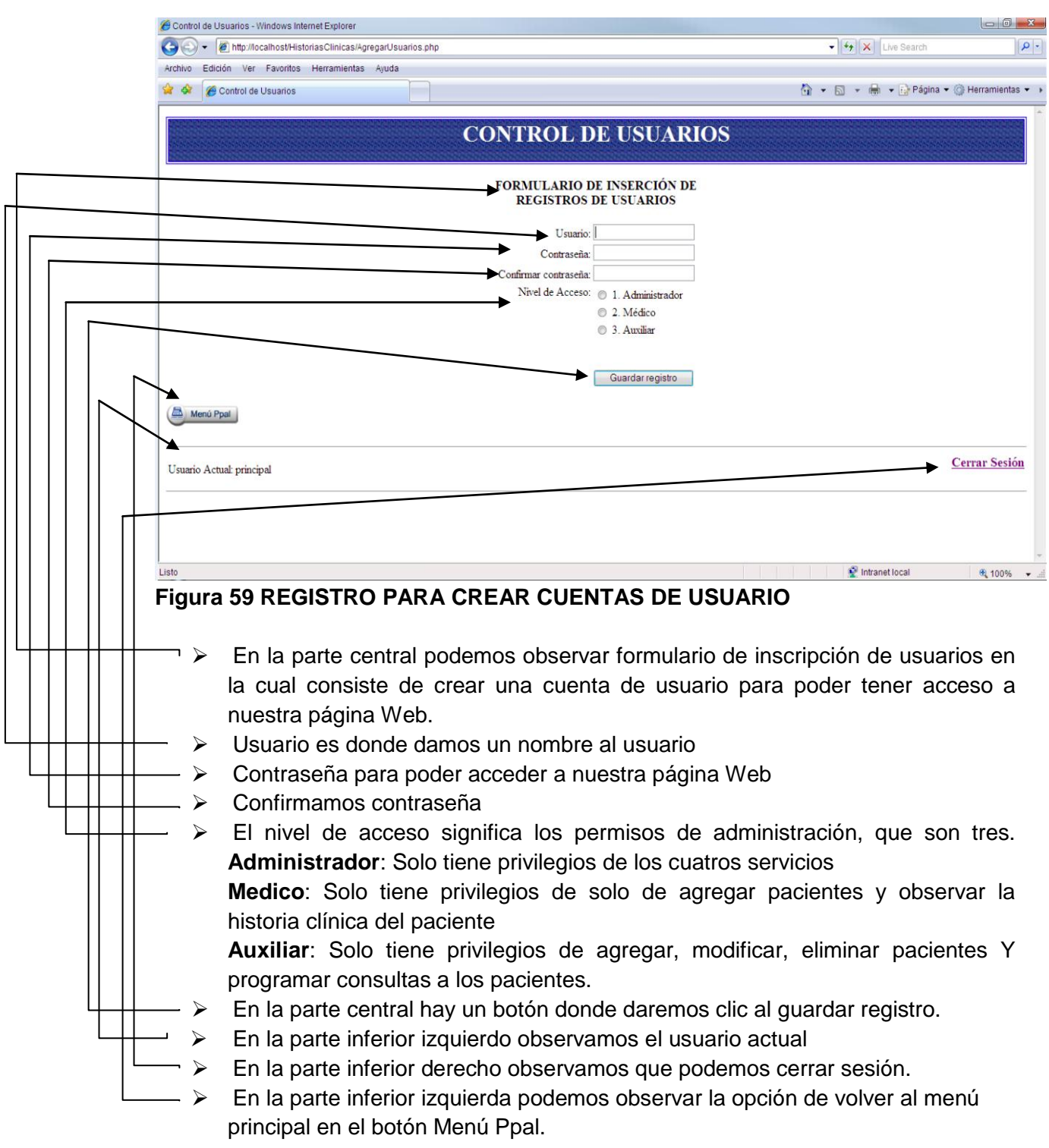
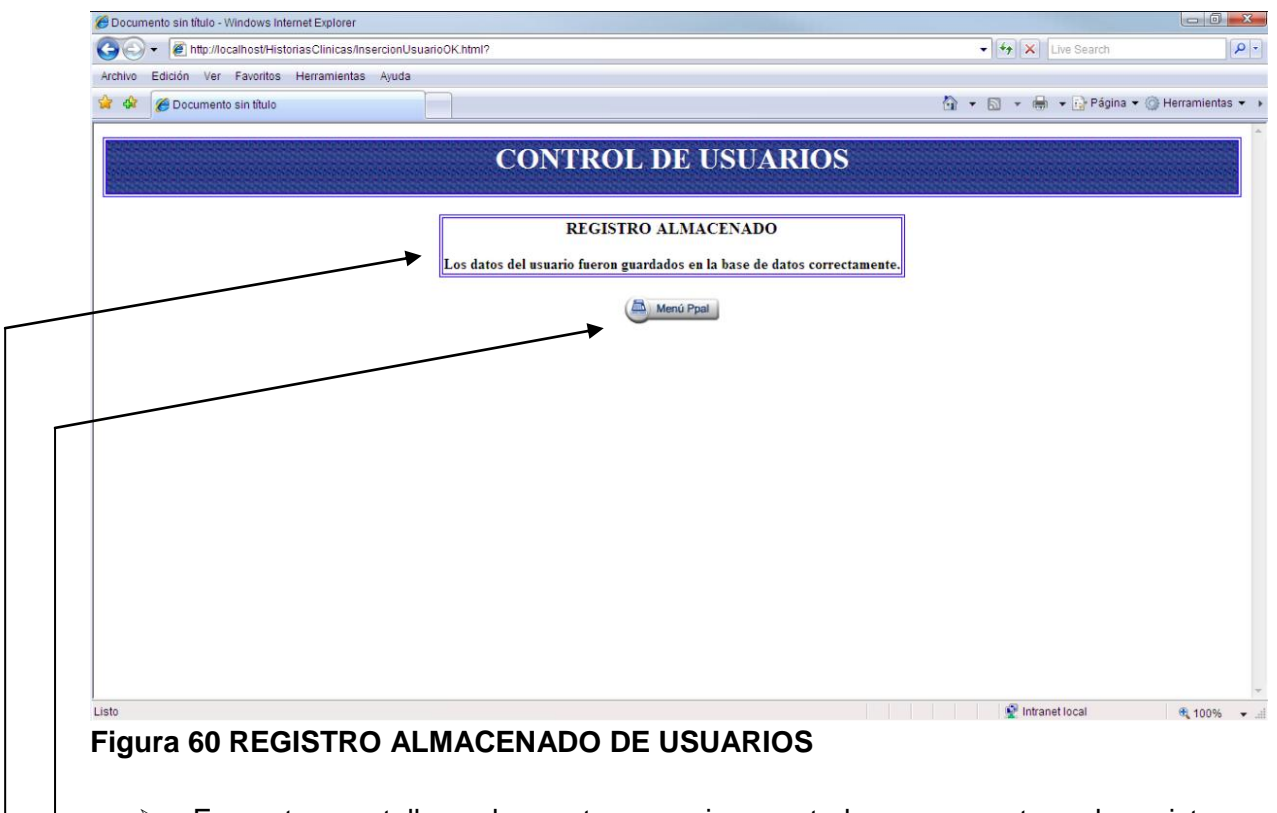

- $\rightarrow$  En este pantallazo la parte superior central nos muestra el registro almacenado del usuario con éxito
- $\geq$  En la parte central podemos observar la opción de volver al menú principal en el botón Menú Ppal.

## **USUARIOS NO ENCONTRADO**

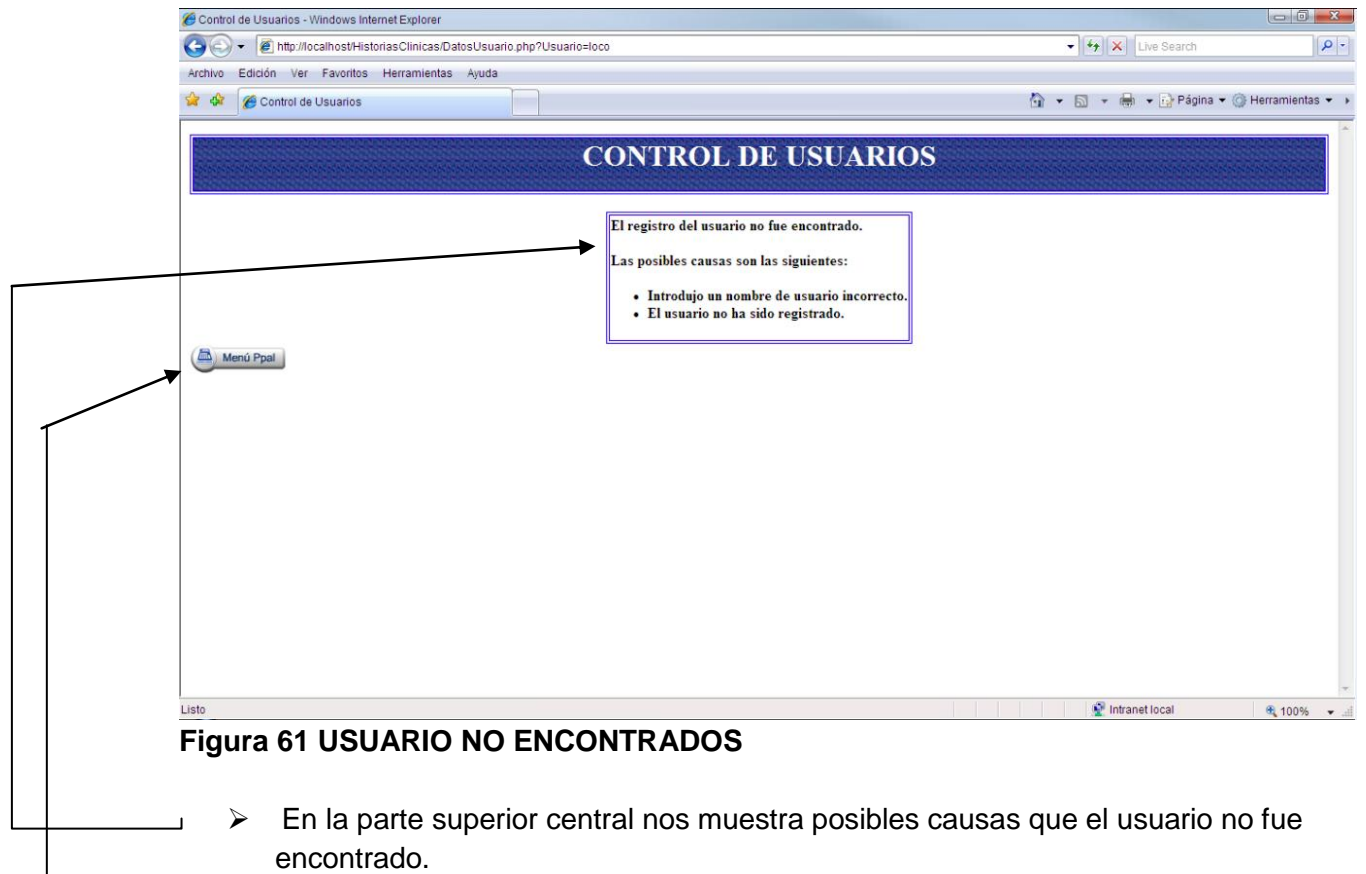

En la parte izquierda de la página podemos observar la opción de volver al menú principal en el botón Menú Ppal.

# **PACIENTES NO ENCONTRADOS**

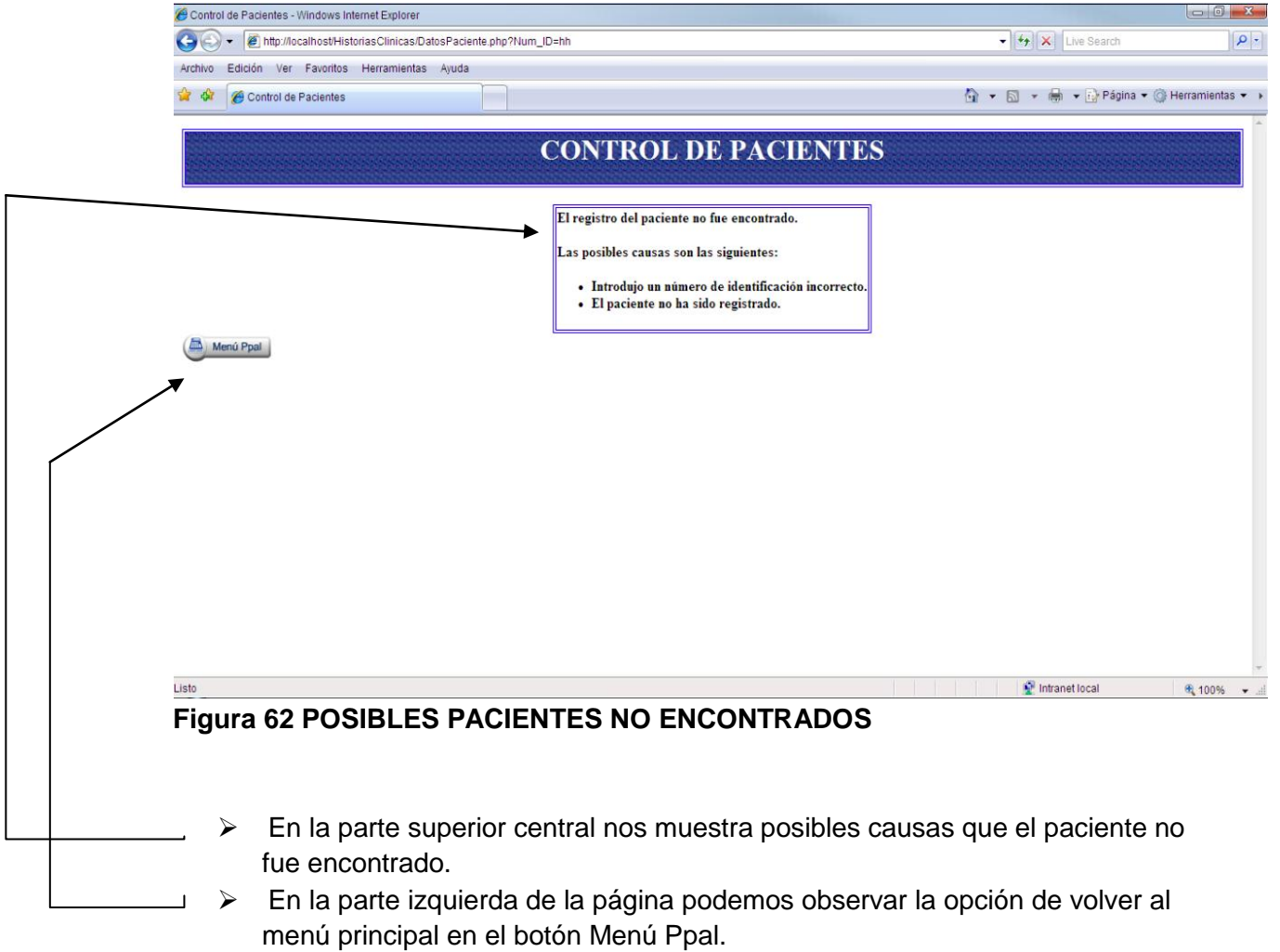

## **MEDICOS NO ENCONTRADOS**

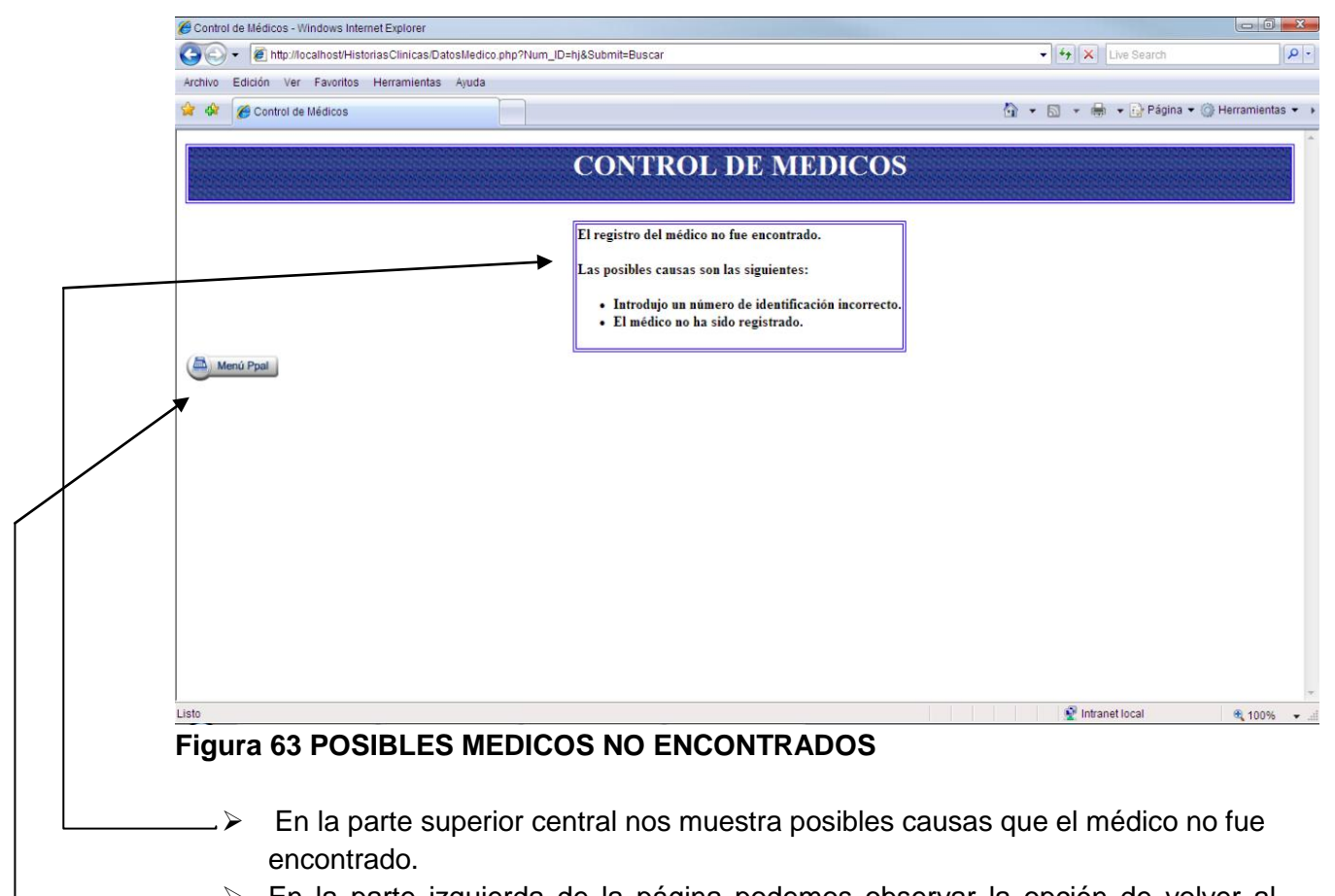

 En la parte izquierda de la página podemos observar la opción de volver al menú principal en el botón Menú Ppal.

#### **REQUERIMIENTOS DE HARDWARE**

Para la instalación de la solución se necesitan equipos con las siguientes características:

- Procesador de 1GHz o superior.
- Sistema Operativo Windows 2000 o superior.
- Capacidad de Disco Duro de 40 gigas.
- Memoria RAM de 256 MB o superior.
- Monitor Samsung 15".
- Mouse.
- Teclado.

#### **REQUERIMIENTOS DE SOFTWARE**

- Sistema Operativo Windows 98 o superior.
- Motor de Bases de Datos Mysql Versión 4.0.16.
- PHP Sript language Versión 0.6
- Apache WebServer Versión 1.3.29.

### **ODBC DE CONEXIÓN**

La conexión de MySQL se realiza directamente con el código php y en éste último se permite identificar los posibles errores de código generado. Éste también trabaja con un programa que actúa como servidor y que atiende peticiones de los clientes (principalmente vía TCP).

Los programas son accesibles también en la misma dirección y sirve para establecer una conexión con el servidor y solicitar la ejecución de las consultas que se son necesarias.